# geodyna 4500-2 4500-2p **VAS 6307**

# **БАЛАНСИРОВОЧНЫЙ СТАНОК ДЛЯ КОЛЁС ЛЕГКОВЫХ АВТОМОБИЛЕЙ**

# РУКОВОДСТВО ПО ЭКСПЛУАТАЦИИ

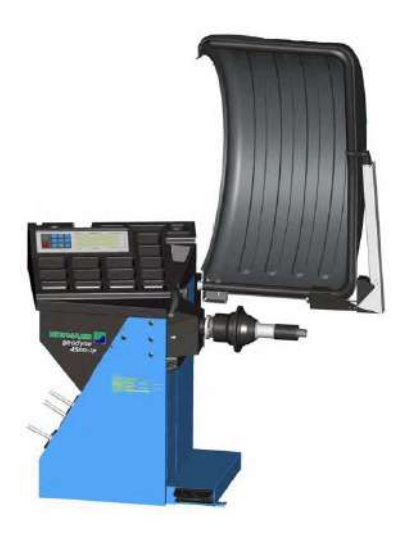

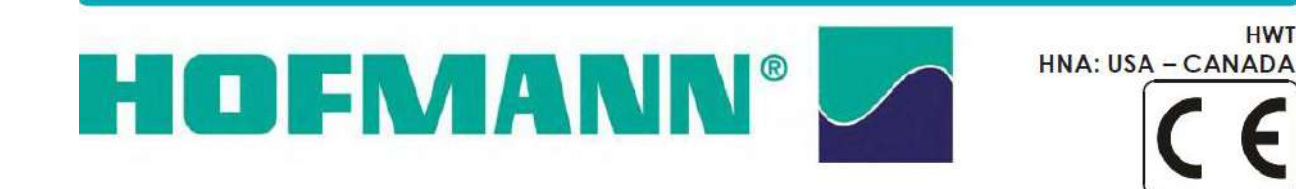

**ТехАвто поставщик автосервисного и шиномонтажного оборудования, г. Санкт-Петербу рг, Петроградская наб. 36A, +7 (812)**490-76-21**, [https://www.teh-avto.ru](https://www.teh-avto.ru/)**

# **ЗАМЕЧАНИЯ В ОТНОШЕНИИ ДОКУМЕНТАЦИИ**

Публикация по изделию: СТАНОК ДЛЯ БАЛАНСИРОВКИ КОЛЁС Оригинальное издание на следующих языках: ИТАЛЬЯНСКИЙ Дата первой публикации: январь 2009

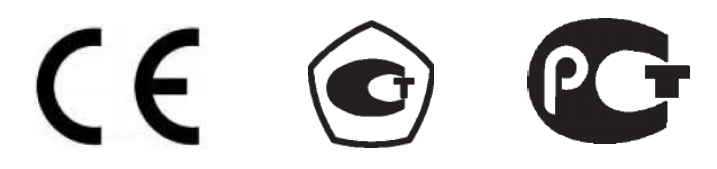

#### **ПОСТАВЛЕННАЯ ДОКУМЕНТАЦИЯ**

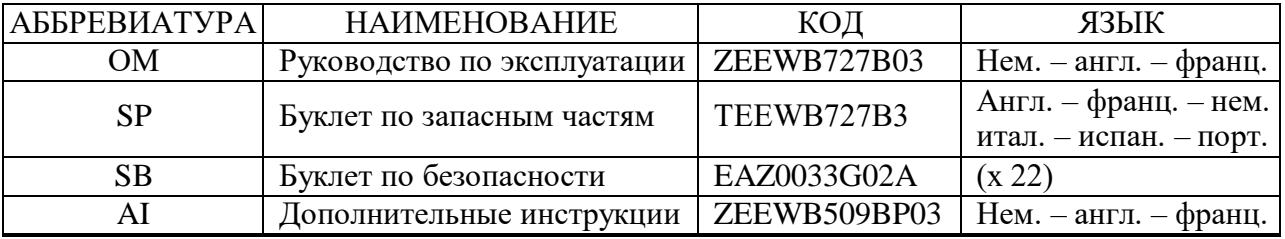

OM-SP-SB-AI – для geodyna 4500-2p; OM-SP-SB – для geodyna 4500-2.

#### **В SP содержатся:**

ЕС – Декларация соответствия нормам Европейского Союза

WD – Схема электрооборудования

## **ИНФОРМАЦИЯ ПО ОБНОВЛЕНИЯМ**

**Издание А** январь 2010 г. **Первое издание** По новой модели станка geodyna 4500-2 P/N:EEWB727B

**Издание В** \_PCN:10G0051-10G0058\_ март 2010 г. Добавлена модель станка - geodyna 4500-2p

**Издание С** июль 2010 г. Заменены иллюстрации - geodyna 4500-2p на стр. 1, 4 Добавлена инструкция для настройки 3D SAPE на стр. 12

## **ОТКАЗ ПО ГАРАНТИИ И ОГРАНИЧЕНИЕ ОТВЕТСТВЕННОСТИ**

За то время, пока авторы занимались подготовкой данного руководства, ничто не было в него внесено из следующего:

- изменения или дополнения любого вида к стандартным срокам и условиям покупки, соглашениям лизинга или ренты на условиях по которым было получено оборудование, к которому относится данное руководство;
- увеличения ответственности любого вида для покупателя или третьих лиц.

## **ДЛЯ ЧИТАТЕЛЯ**

Несмотря на то, что были приняты все меры, для того чтобы содержащаяся в данном руководстве информация была правильной, полной и обновлённой, компания оставляет за собой право на изменение любой части данного документа в любое время без предварительного уведомления.

#### **Перед установкой, обслуживанием данного оборудования или работой на нём, пожалуйста, внимательно прочтите данное руководство, уделяя особое внимание предупреждениям и предостережениями, касающимся обеспечения безопасности.**

Вся информация, содержащаяся в данном руководстве, была предоставлена производителем оборудования:

# **СОДЕРЖАНИЕ**

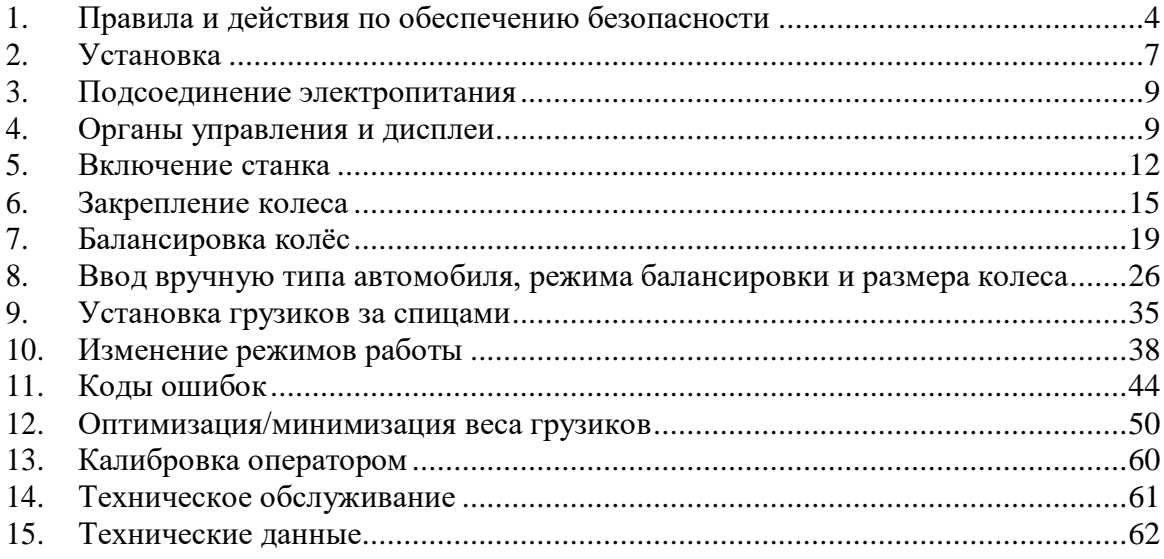

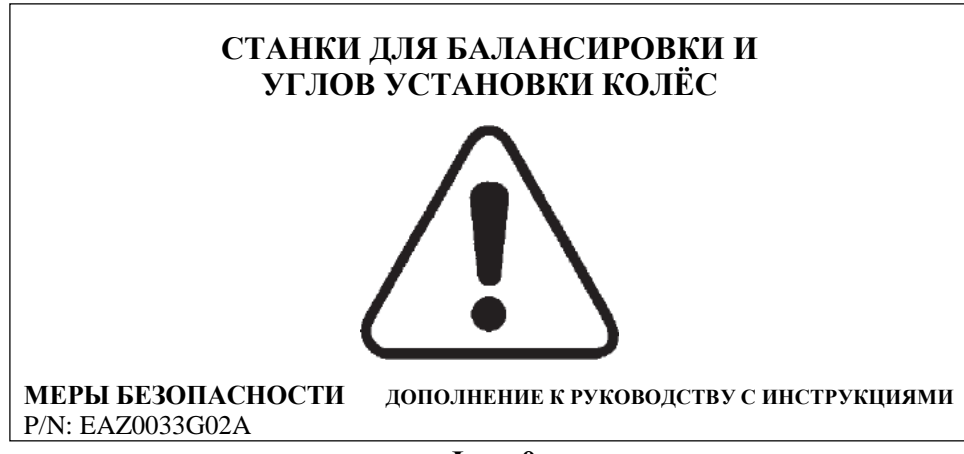

**Фиг. 0**

# <span id="page-3-0"></span>**1. Правила и действия по обеспечению безопасности**

**Фиг. 0** В данном буклете по безопасности описаны многочисленные предостережения по обеспечению безопасности, касающиеся данного станка

#### **1.1 Специальные указания для читателя**

Некоторые специальные приёмы были использованы в данном руководстве для облегчения его чтения, а также понимания иллюстраций и письменных инструкций:

Точки указывают места, где требуется произвести действия / операции.

Правила обеспечения безопасности отмечены серым цветом фона.

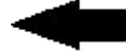

Стрелка, указывающая на важную информацию.

Стрелка, указывающая на направление движения.

## **1.2 Область применения**

Станок для балансировки снятых с автомобиля колёс разработан для статической и/или динамической балансировки колёс легковых и лёгких грузовых автомобилей весом до 70 кг и с наружным диаметром до 950 мм.

В дополнение к обычным операциям балансировки, может быть определено, улучшено или, если возможно, даже устранено неравномерное вращение колеса, вызванное геометрической деформацией ободов и/или шин и нарушающее плавность хода автомобиля. Это может быть выполнено за счёт точной подгонки взаимного расположения двух компонентов колеса для оптимизации условий вращения колеса, или, по меньшей мере, может быть достигнута минимизация веса балансировочных грузиков.

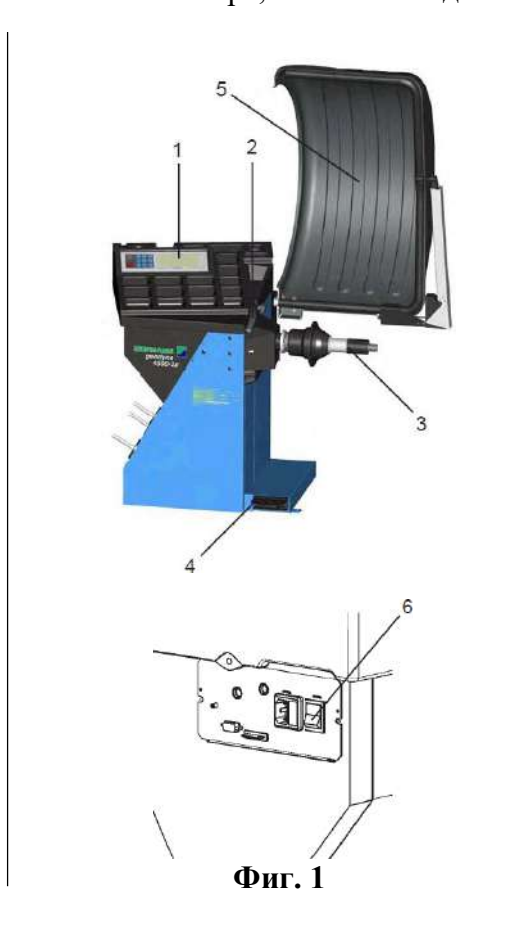

**Фиг. 1** Вид станка для балансировки колёс

Вид спереди

- **1** Дисплей, клавиатура и полка для грузиков.
- **2** Рычаг измерительного устройства для замера расстояния обода от станка и диаметра обода.
- **3** Главный вал.
- **4** Педаль тормоза (и управление фиксацией положения главного вала).
- **5** Ограждение колеса.

#### Вид сзади

**6** Главный включатель и подача электропитания.

# **1.3 Общие правила обеспечения безопасности**

На станке для балансировки колёс должно быть разрешено работать только правильно обученному и уполномоченному персоналу.

Станок не должен использоваться кроме как в диапазоне его работы и для работы методами, описанными в данном руководстве.

Неразрешённые изменения и модификации станка освобождают компанию от всей ответственности за повреждения и получение травм, которые могут произойти в их результате.

Ни при каких обстоятельствах средства обеспечения безопасности не должны сниматься или отключаться.

Любые работы на системе электрооборудования, такие как установка вилки или изменение подсоединения, если они необходимы, должны производиться квалифицированным электриком в соответствии с применимыми национальными стандартами и правилами местной станции электроснабжения.

**Удалите перемычку Х46 до проверок сопротивления изоляции (500 вольт постоянного тока) и проверок на высокое напряжение (1000 вольт переменного тока) в соответствии с EN 60204-1 (см. схему электрооборудования).**

Необходимо отметить, что работа с техническим оборудованием может всегда иметь непредсказуемые остаточные риски.

В связи с этим оператор должен устранять такие опасности заранее правильным и умным поведением.

При этом необходимо соблюдать следующие специальные условия:

Используйте техническое оборудование только для указанного диапазона применения.

Всегда используйте подходящие и правильные приспособления и инструменты.

Следуйте инструкциям, замечаниям и техническим данным производителя оборудования или производителя колёс, которые должны быть отбалансированы.

Носите соответствующую защитную одежду и используйте соответствующие средства защиты (например, полностью закрывающие глаза защитные очки, безопасную обувь, шлем).

Для того чтобы узнать дополнительные правила обеспечения безопасности, которые необходимо соблюдать, пожалуйста, обращайтесь к индивидуальным главам.

# **1.4 Описание функций**

#### **Дисплей и клавиатура**

Дисплей и клавиатура расположены на эргономичной передней панели. На дисплее постоянно показывается информация о: размерах обода в соответствующих единицах измерения, состоянии ALU (работы с ободами из алюминиевого сплава), любых кодов пользователя или настройки кодов.

#### **Измерительный рычаг для замера расстояния до обода и диаметра обода**

Ввод диаметра обода и расстояния между левой плоскостью коррекции и станком, производится при помощи встроенного измерительного рычага или также с помощью клавиатуры. В последнем случае удерживается нажатой соответствующая клавиша функции, в то время как колесо вращается для выбора желаемых входов и ввода их освобождением клавиши функции.

При установке приклеивающихся грузиков при помощи держателя грузиков, станок поможет оператору в определении их правильного положения. Ширина обода вводится при помощи клавишей меню и вращения колеса.

#### **Режим балансировки**

Показания в различных режимах балансировки (при различном расположении грузиков на ободе) могут быть представлены на дисплее и они зависят от типа автомобиля, колёса которого должны быть отбалансированы (легковой автомобиль, лёгкий грузовой автомобиль, мотоцикл, колёса типа РАХ, колёса со стальными ободами или с ободами из алюминиевого сплава).

#### **EASY ALU**

Это функция для автоматического определения мест(а) установки грузиков(грузика). При замере колеса с помощью измерительного рычага, станок автоматически определяет размеры колеса, а также определяет тип режима ALU, необходимый для оператора.

#### **EASY ALU TOGGLE (изменение режима ALU)**

После считывания показаний, полученных с помощью измерительного рычага, режим ALU, предложенный станком, может быть изменён. Нажмите клавишу ALU для переключения на альтернативный режим ALU, вместо предложенного станком. Эта функция допускает только одно изменение режима ALU.

#### **Вращение для замера и замеренные величины.**

Все замеры производятся и сохраняются во время одного вращения колеса, производимого автоматической программой замеров. После завершения замеров, станок автоматически останавливается, и колесо замедляется до полной остановки. Величины дисбаланса и его местоположение показываются отдельно для каждой плоскости коррекции.

#### **Стопорение главного вала**

Станок имеет приводимое в действие при помощи педали стопорение главного вала, которое используется для того, чтобы колесо оставалось в одном положении для проведения коррекции дисбаланса, чтобы на него мог быть установлен балансировочный грузик. Это стопорение разработано только для облегчения сохранения правильного положения колеса и оно не должно использоваться для торможения главного вала.

#### **Сохранение профилей колеса**

Эта функция позволяет сохранять профили колеса, которые часто балансируются, для того чтобы сохранить и не вводить каждый раз данные колеса и пр. Имеется возможность сохранять до 4-х профилей колеса.

#### **Коды ошибок**

Ошибки в работе или неисправности в электронике или в системе механики показываются при помощи соответствующих кодов ошибок (см. параграф 11, Коды ошибок).

#### **Калибровка оператором**

Если для балансировки колеса необходимо производить несколько его вращений, из-за того, что вес балансировочных грузиков и их положения нужно постоянно регулировать, то это часто происходит из-за недостаточной точности замеров.

В таком случае оператор имеет возможность калибровки станка (см. параграф 13, Калибровка оператором).

#### **Ограждение колеса**

Ограждение колеса с автоматическим отключением станка при его открывании является обязательным для Европейского Союза, и оно является частью стандартного оборудования станка. Вращение колеса для замера его дисбаланса может быть запущено только при закрытом ограждении. Блок электроники может быть запрограммирован через код С13 таким образом, что вращение колеса будет начинаться после закрытия его ограждения.

# <span id="page-6-0"></span>**2. Установка**

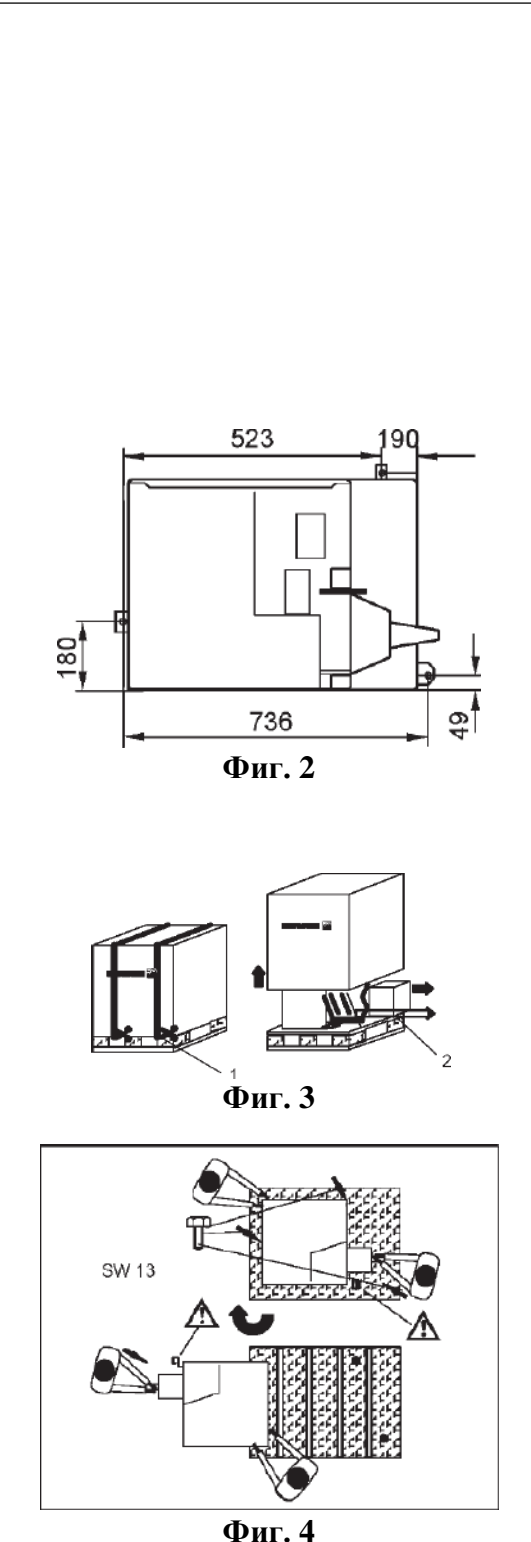

При выборе места для установки станка, необходимо принимать во внимание правила защиты здоровья и обеспечения безопасности работ и правила по окружающей рабочей среде.

Станки для балансировки колёс могут устанавливаться на любой прочной и горизонтальной поверхности (горизонтальность ± 1º). Для получения данных, касающихся веса и требующегося для установки станка пространства, см. параграф 15, Технические данные. При установке на этажах, проверяйте и соблюдайте допустимую нагрузку на пол.

Рекомендуется, хотя и не является абсолютно необходимым, чтобы станок был закреплён на полу. Для этой цели, в основании станка предусмотрены 3 отверстия (**Фиг. 2**), через которые станок закрепляется на полу при помощи анкерных болтов М10 или соответствующих дюбелей. На **Фиг. 2** показаны расстояния между центрами этих отверстий. Обеспечьте, чтобы станок находился в устойчивом положении, то есть, чтобы он опирался на **три** опоры. Если это не так, то обеспечьте трёхточечный контакт с полом при помощи подкладывания соответствующих прокладок между опорами станка и полом.

Для транспортировки станка для балансировки колёс, предусмотрена его специальная упаковка (на поддоне).

# **2.1 Распаковка станка**

Станок должен распаковываться двумя работниками. **Примечание:** При распаковке станка обеспечивайте, чтобы педали, установленные на его основании, не были повреждены.

- Обрежьте стягивающие упаковку ленты (**Фиг. 3, поз. 1**), поднимите упаковку и отложите в сторону мелкие детали, упакованные в отдельную небольшую коробку (**Фиг. 3, поз. 2**).
- Отверните три болта с шестигранной головкой (расположенные по ширине поддона), которые удерживают станок на поддоне (**Фиг. 4**).
- При помощи трубы вибрационной системы поверните станок на поддоне на 180º (**Фиг. 4, стрелка**).

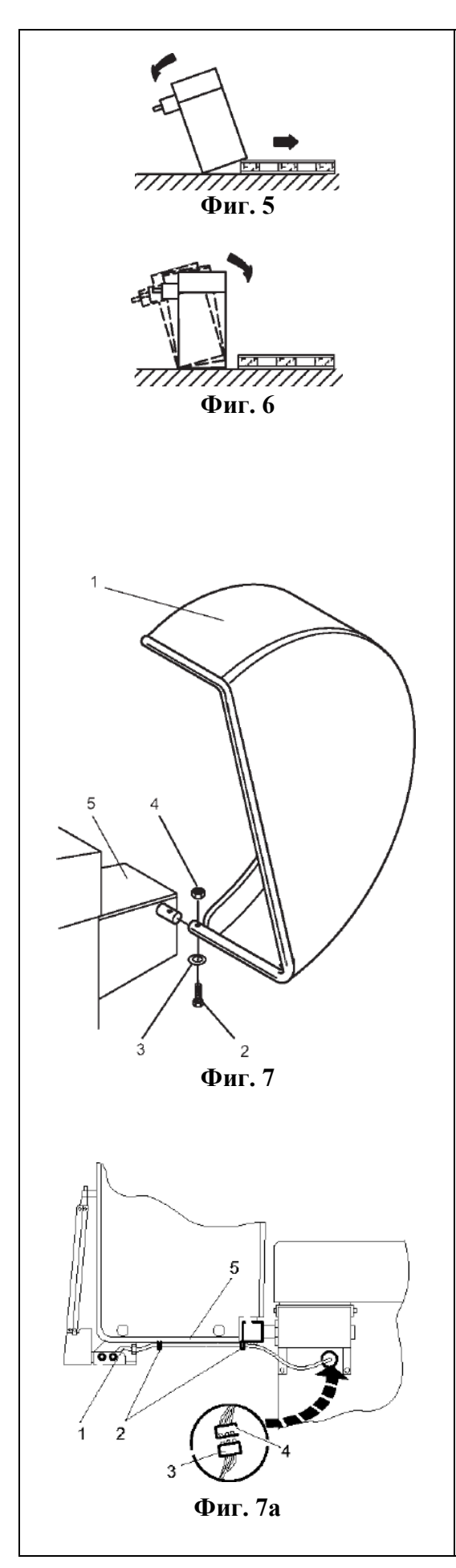

#### **Не поднимайте станок за вал.**

- После этого опустите одну из сторон станка на пол (**Фиг. 5, стрелка**).
- Выньте поддон из-под станка и осторожно опустите весь станок на пол (**Фиг. 6**).

# **2.2 Перемена места установки станка**

Если станок должен быть перемещён на другое место на предприятии, то осторожно наклоните его за полку с грузиками и за вал ограждения колеса осторожно установите его на соответствующее подъёмное устройство или на передвижное промышленное оборудование для перемещения грузов (например, вильчатый подъёмник, платформу грузового автомобиля).

**Примечание:** При подъёме станка учитывайте положение его центра тяжести и избегайте раскачивания.

# **2.3 Установка ограждения колеса и держателя**

#### **(Установка ограждения колеса. Фиг. 7)**

- Надвиньте ограждение колеса на ось и поднимайте его до тех пор, пока отверстие для крепления на ограждении колеса и отверстие на валу ограждения колеса не совместятся.
- Вставьте болт М10 (**поз. 2**) с шайбой (**поз. 3**) снизу и затяните шестигранную гайку (**поз. 4**) и шайбу.
- Включите станок для балансировки колёс главным включателем.
- Проверьте выключатель от ограждения колеса на правильность настройки.

Когда ограждение колеса открыто, выключатель ограждения должен быть нажат. Балансировочный станок не должен запускаться в работу.

- Установите крышку держателя ограждения колеса (**поз. 5**) на держатель ограждения колеса и закрепите её при помощи самонарезных винтов.
- Закрепите кабель датчика ширины обода (**Фиг. 7, поз. 1**) на трубе ограждения колеса (**Фиг. 7а, поз. 5**), расположенной в задней его части при помощи двух хомутов крепления кабелей (**Фиг. 7а, поз. 2**).
- Соедините вилку кабеля (**Фиг. 7а, поз. 3**) с соединительной колодкой станка (**Фиг. 7а, поз. 4**), которая выступает из отверстия в корпусе станка.
- Поместите вилку свободно внутри корпуса станка, просунув её через отверстие в панели корпуса.

#### **Ограждение колеса влияет на следующие режимы работы:**

- Вращение колеса для замера дисбаланса включается после закрытия ограждения колеса (код С13).
- Колесо тормозится при подъёме ограждения колеса во время его вращения (код С5).
- Эти режимы работы могут быть изменены или на посто-

янно, или только на то время, пока станок включён при помощи кодов (см. параграф 10, Изменение режимов работы).

# <span id="page-8-0"></span>**3. Подсоединение электропитания**

Любые работы на системе электрооборудования, такие как установка вилки или изменение подсоединения, если они необходимы, должны производиться квалифицированным электриком в соответствии с применимыми национальными стандартами и правилами местной станции электроснабжения.

Стандартное электрооборудование и мотор привода балансировочного станка поставляются для работы от сети однофазного электропитания переменным током с нулевым проводом и заземлением, с частотой 50/60 герц, с напряжением 200–240 вольт.

Провод электропитания, который уже установлен на стенде, поставляется с защищённой вилкой электропитания (Европейский стандарт, вилка СЕЕ 7 / VII или UK / IRE 90º).

Установка предохранителей лежит на ответственности владельца, они должны быть установлены перед местом подсоединения вилки, и производить отключение от сети при токе в 6 – 16А медленным срабатыванием, или могут быть установлены автоматические размыкатели медленного срабатывания.

Схема электрооборудования стенда приведена в Руководстве по запасным частям.

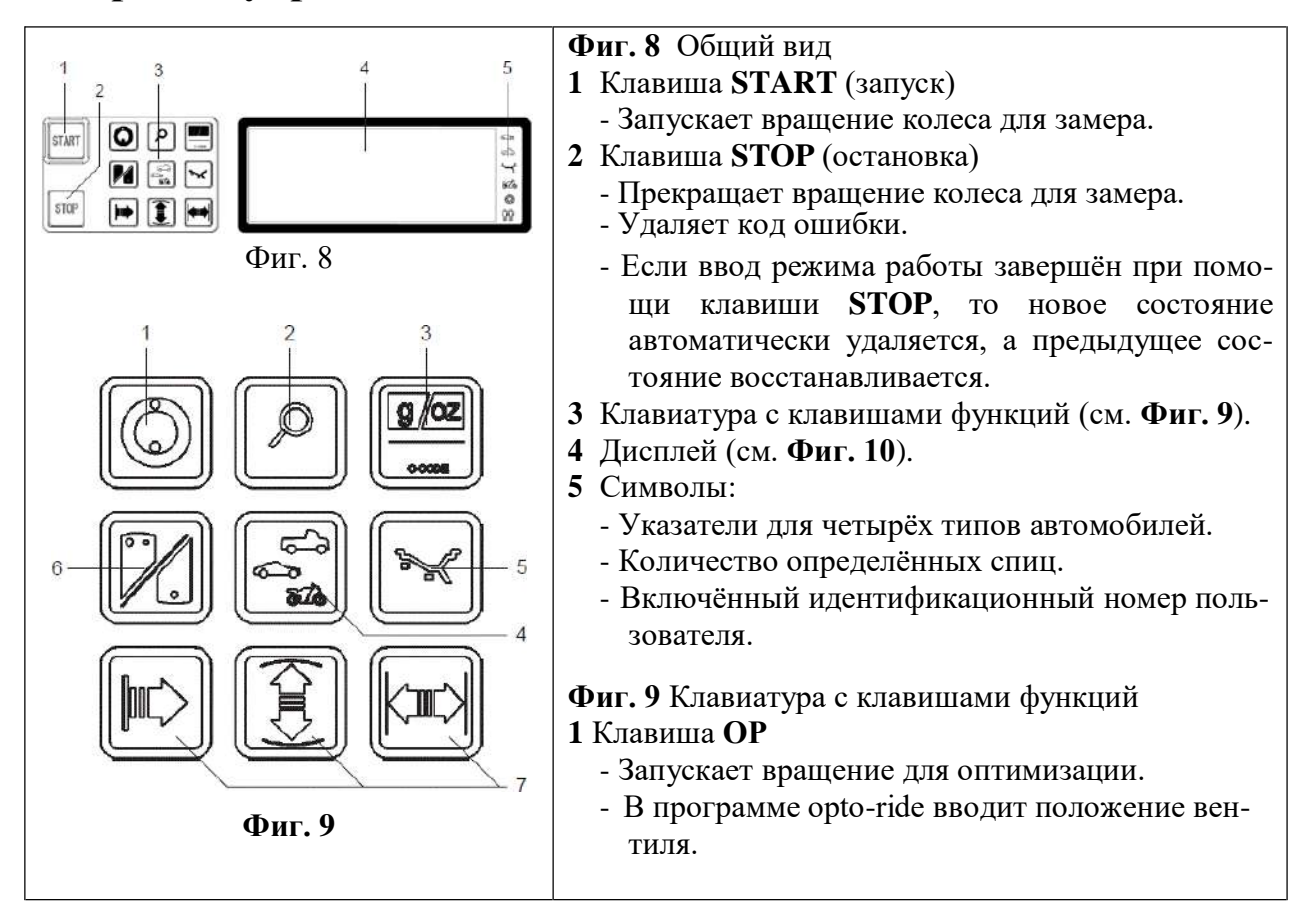

# <span id="page-8-1"></span>**4. Органы управления и дисплеи**

|   | 2 | ٩      |
|---|---|--------|
| 6 |   | 5<br>4 |
|   |   |        |
|   |   |        |

**Фиг. 9**

#### **2** Клавиша **Precision** (точность)

- Показывает величины с высокой точностью:
- 1 грамм вместо 5 грамм или 0,05 унции вместо 0,25 унции (только тогда, когда клавиша является нажатой).
- Показывает остаточный дисбаланс колеса ниже уровня порога для малых величин дисбаланса: Как только эта клавиша становится нажатой, порог подавления показа малых величин дисбаланса отключается и показывается действительная величина дисбаланса колеса.
- Показ дисбаланса для стандартного режима балансировки:
- Если избран режим балансировки от ALU 1 до ALU 5, то нажмите и удерживайте в нажатом состоянии клавишу Precision (точности), а после этого нажмите клавишу функции для режима балансировки. Величины показаний дисбаланса изменятся на показания для стандартного режима балансировки и появится соответствующий символ обода.
- В программах ОР и UN, клавиша Precision служит как клавиша переключения.
- **3** Клавиша **С**
	- Нажатая кратковременно:
		- Переключает единицы измерения веса для показаний дисбаланса (граммы или унции).
		- Когда станок включается, показываются единицы измерения веса, настроенные кодом С3.
	- Нажатая длительно:
	- Переключает изменения режимов работы.
- **4** Клавиша функции **тип автомобиля**
	- Желаемый тип автомобиля избирается удерживанием в нажатом состоянии этой клавиши и вращением колеса. Когда клавиша освобождается, ввод сохраняется в памяти.
- **5** Клавиша функции для **режима балансировки** (клавиша ALU)
	- Нажатая длительно:

Желаемый режим балансировки избирается удерживанием этой клавиши в нажатом состоянии и вращением колеса. Когда клавиша освобождается, ввод сохраняется в памяти.

- Нажатая кратковременно:
- Изменяет тип режима ALU, избранный станком после принятия данных от измерительного рычага. Изменение режима ALU позволяется после того, как он будет предложен функцией EasyALU.

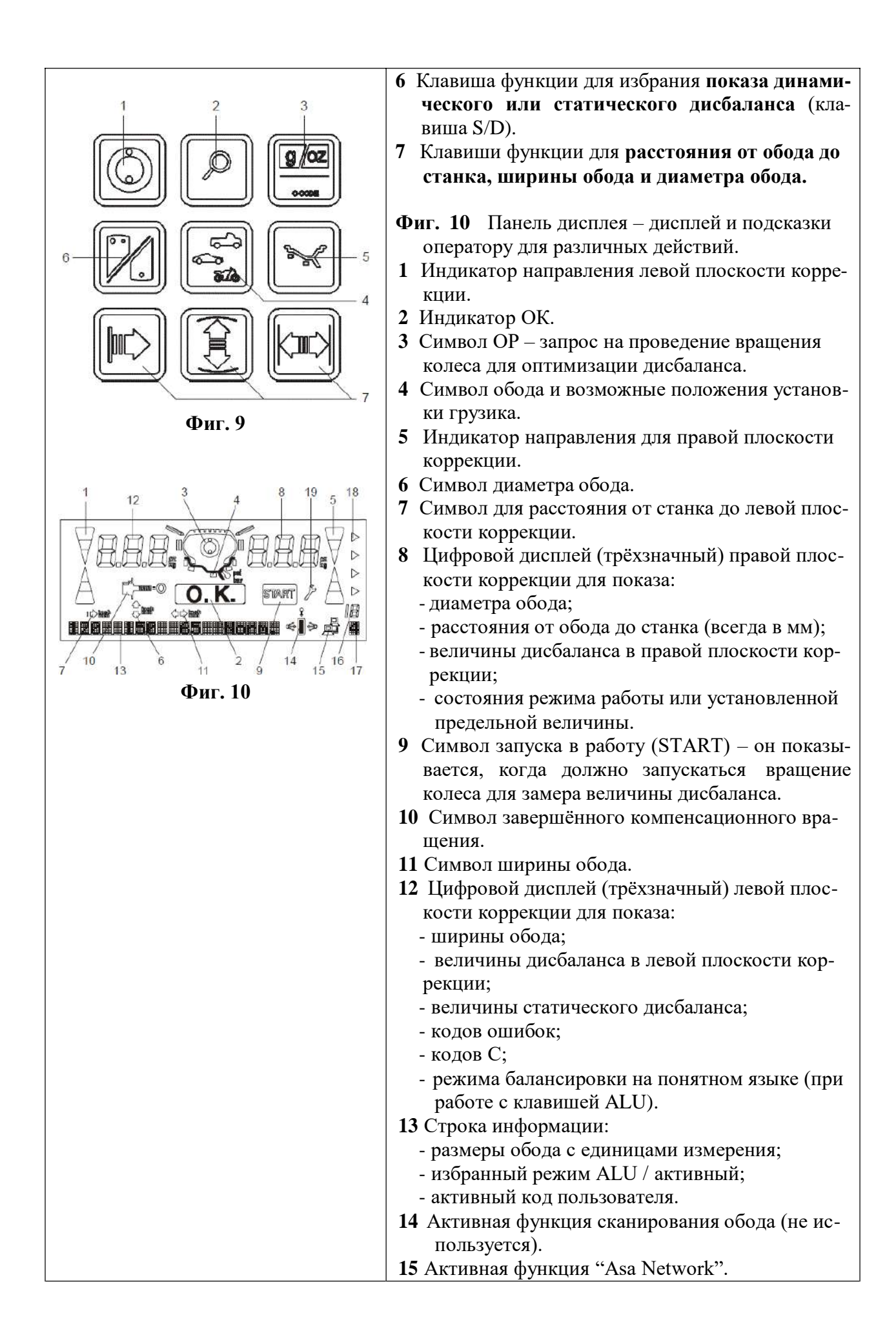

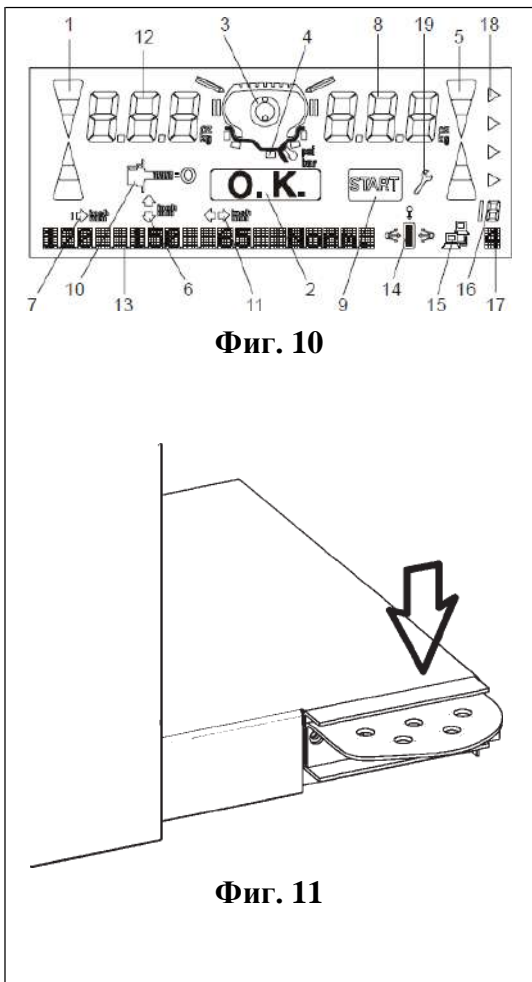

- **16** Указатель определённого количества спиц.
- **17** Индикатор количества введённых пользователей.
- **18** Индикатор активного типа автомобиля.
- **19** Индикатор потребности в работах по техническому обслуживанию.

#### **Фиг. 11** Педаль стопора главного вала

Главный вал стопорится в одном положении, когда педаль нажата. Это облегчает затягивание и отворачивание гайки закрепления колеса и удерживает колесо в правильном положении для установки в нужном месте балансировочных грузиков.

Это стопорное устройство разработано только для ориентации колеса, и оно не должно использоваться для торможения главного вала.

#### **Примечание:**

На станках для балансировки колёс, оборудованных быстродействующей системой *power clamp*  (силовой захват) (**geodyna 4500-2p**), устройство стопорения главного вала имеет другие функции, которые описаны в руководстве по эксплуатации станков, оснащённых таким оборудованием.

См. приложение для балансировочных станков с устройством *Рower clamp* (силовой захват).

# <span id="page-11-0"></span>**5. Включение станка**

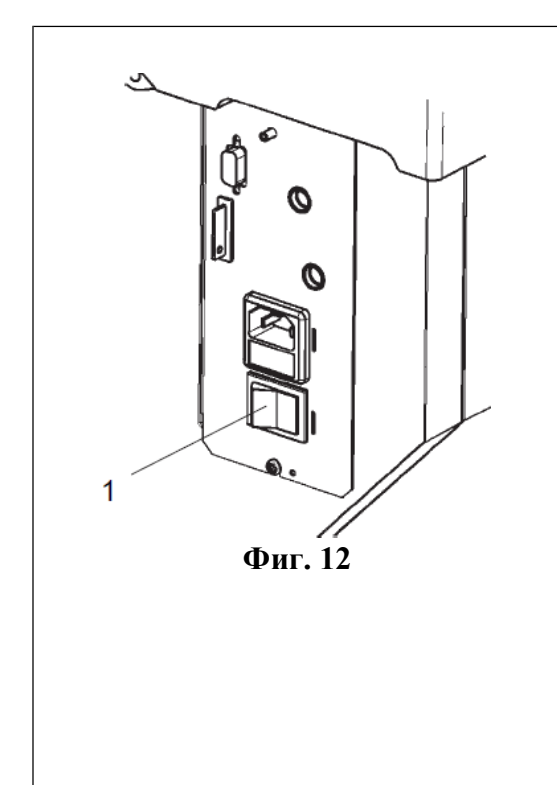

завершения этих проверок, подаётся мелодичный трёхтоновый звуковой сигнал. На дисплее показывается надпись ОК (всё правильно) и на короткое время показывается номер кода версии программного обеспечения; после этого на обоих дисплеях показываются размеры колеса, которые были введены ранее и всё ещё являются сохранёнными в электронной памяти. производит несколько самопроверок. После успешного При включении главного включателя станка (**Фиг. 12, поз. 1**), блок электроники

В течение того времени, пока станок производит самопроверку, никакие вводы и никакие другие операции выполняться не должны. Во время этой фазы запуска, станок не должен также подвергаться даже небольшой вибрации.

#### **Состояния при включении**

Электронный блок отрегулирован на заводе на следующие режимы работы, которые появляются после его включения:

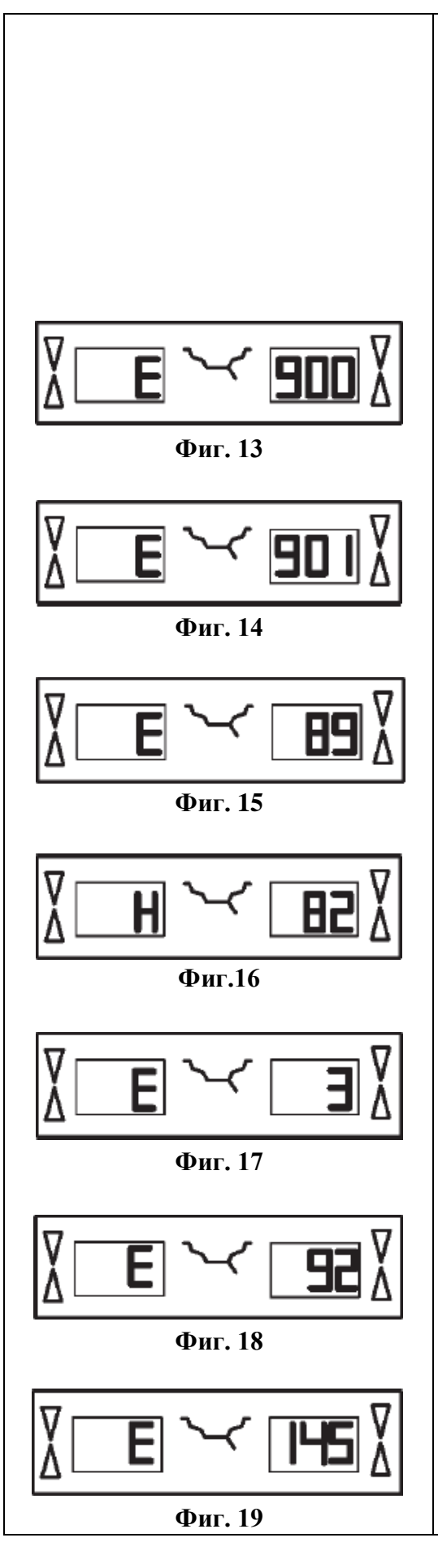

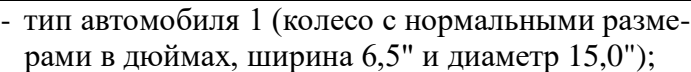

- ввод данных обода в дюймах;
- показ величины дисбаланса с шагом прироста 5 г;
- игнорирование показа малых величин дисбаланса (предельная настройка на 3,5 г);
- компенсация дисбаланса переходника выключена;
- запуск вращения колеса для замера дисбаланса только от клавиши START (запуск).

#### **Коды ошибок при включении электропитания**

Если появляется код ошибки, то он должен быть признан нажатием клавиши STOP (остановка). Никакого звукового сигнала не подаётся.

При включении электропитания могут появиться следующие коды неисправностей:

#### **Е900 – Фиг. 13**

Неизвестная модель станка.

#### **Е901 – Фиг. 14**

Станок не откалиброван.

#### **Е89 – Фиг. 15**

При включении заело клавишу.

● Найдите и освободите заевшую клавишу, вызовите сервисную службу, если это необходимо.

## **Н82 – Фиг. 16**

Самопроверка была нарушена (например, вращением колеса). Это сообщение показывается в течение 3-х секунд, после чего замер повторяется (максимально 10 раз), или отменяется нажатием клавиши STOP (остановка).

#### **Е3 – Фиг. 17**

Рычаг датчика замера расстояния не в начальном положении.

● Переместите рычаг в начальное положение. Нажмите клавишу STOP (остановка) для продолжения.

## **Е92 – Фиг. 18**

Во время второй попытки, рычаг замера расстояния всё ещё не в начальном положении. Рычаг устройства замера считается неисправным.

● Подождите 5 секунд, или нажмите клавишу STOP для продолжения.

## **Е145 – Фиг. 19**

Содержание обоих видов постоянной памяти различается (но обе памяти содержат действительные данные).

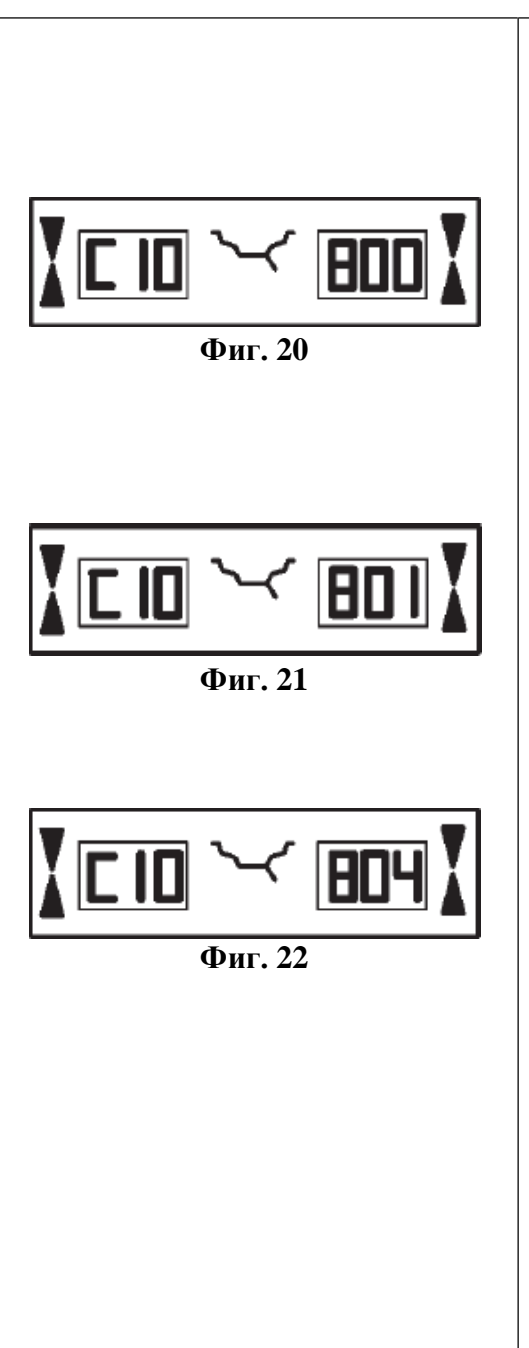

#### **Коды серьёзных ошибок**

Если программа самопроверки определяет ошибку, то она показывает её буквенно-цифровым кодом, состоящим из шести цифр и/или букв.

## **С10 800 – Фиг. 20**

Напряжение в сети ниже 170 вольт. Балансировка осуществима, если мотор сможет раскрутить главный вал до скорости проведения замера. Данные колеса могут быть утеряны.

 $\bullet$ Доведите напряжение в сети до величины 200 – **230** – 240 вольт при помощи трансформатора на входе.

## **С10 801 – Фиг. 21**

Напряжение в сети выше 265 вольт. Возможно повреждение электронного блока станка! Установите главный включатель в положение выключено!

●Доведите напряжение в сети до величины 200 – **230** – 240 вольт при помощи трансформатора на входе.

## **С10 804 – Фиг. 22**

Напряжение в сети выше 275 вольт. Возможно повреждение электронного блока станка! Установите главный включатель в положение выключено! Любое повреждение, появившееся в результате повторения ошибки с этим кодом, гарантией не покрывается.

●Доведите напряжение в сети до величины 200 – **230** – 240 вольт при помощи трансформатора на входе.

## **Сообщения об ошибках при помощи звуковых сигналов**

Сообщения об ошибках могут также подаваться при помощи звуковых сигналов. Технический специалист по обслуживанию может определить и устранить соответствующую ошибку по количеству тонов, по их частоте и продолжительности (длинный/короткий) и по продолжительности пауз.

- Выключите станок.
- Вызовите сервисную службу.

# <span id="page-14-0"></span>**6. Закрепление колеса**

Многие производители автомобилей в своей технической документации указывают тип установленных на автомобиле колёс (центральное отверстие или расположение шпилек). Требующиеся средства для закрепления колеса и для его центрирования должны быть выбраны из различных имеющихся в распоряжении версий.

## **Примечание**

Пожалуйста, имейте ввиду, что должны использоваться только такие средства для закрепления колеса и его центрирования, которые правильно установятся на станке и разработаны для использования на нём. Для того чтобы следовать за техническим прогрессом, балансировочные станки или зажимные и центрирующие устройства могут претерпеть изменения конструкции, в связи с чем более новые версии зажимных и центрирующих устройств могут не соответствовать существующим станкам, или более старые версии будут несовместимы с новыми станками.

Применение правильных зажимных и центрирующих устройств и обращение с ними описаны в литературе отдельно для каждого устройства (обзор по зажимным устройствам, руководства по эксплуатации по различным зажимным устройствам).

Для модели станка *geodyna 4500-2p* см. Дополнительные инструкции по балансировочным станкам с устройством закрепления колеса *Power Clamp* (силовой зажим).

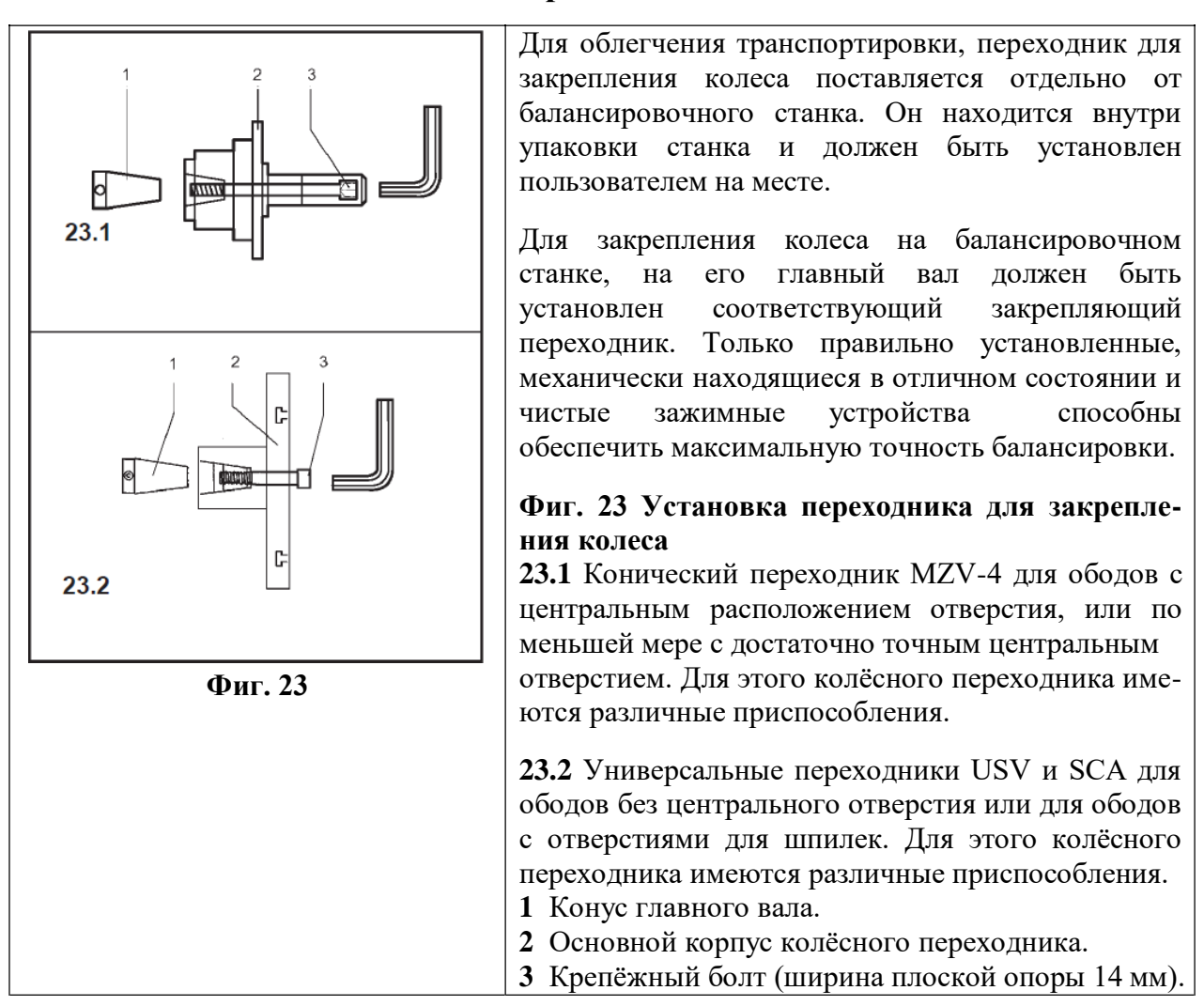

# **6.1 Установка на главный вал переходника для колеса**

- Перед установкой переходника для колеса очистите конус главного вала (**Фиг. 23, поз. 1**) и внутренний конус переходника.
- Надвиньте переходник для колеса на конус главного вала так, чтобы головка болта с внутренним шестигранником, завёрнутого в конец конуса, касалась одного из углублений основного корпуса переходника (**Фиг. 23, поз. 2**).
- Затяните переходник для колеса с помощью крепёжного болта (**Фиг. 23, поз. 3**).

#### **6.2 Производство вращения для компенсации**

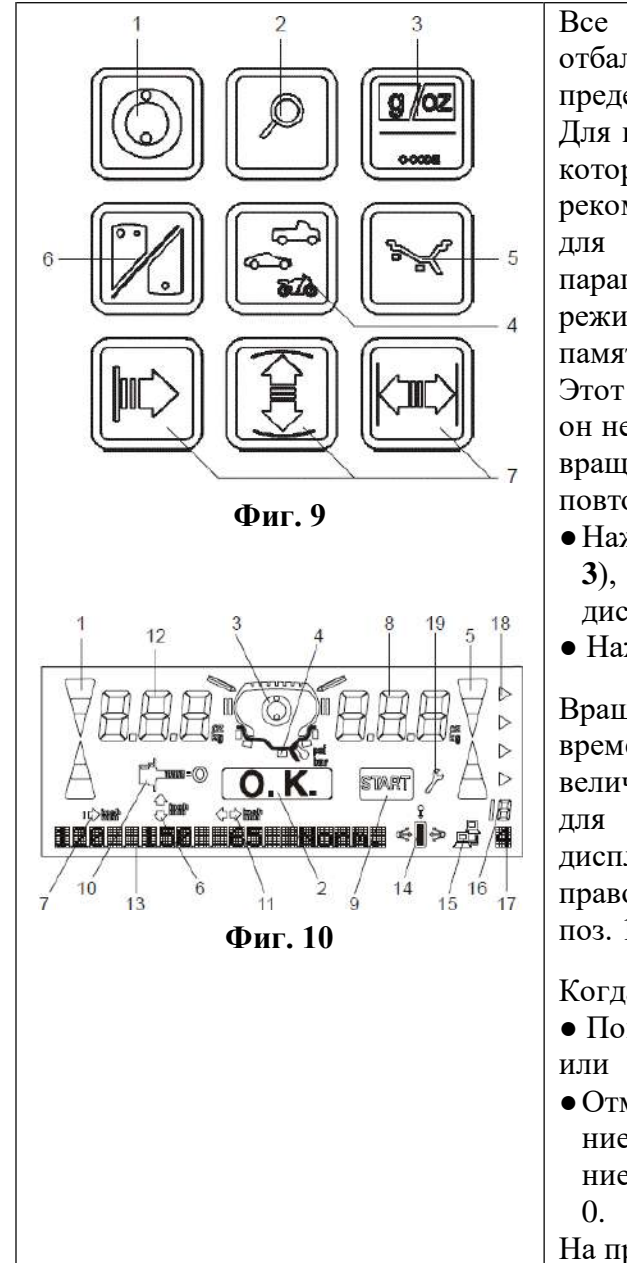

Все зажимные и центрирующие устройства отбалансированы на наших заводах и находятся в пределах допусков.

Для компенсации любого остаточного дисбаланса, который может остаться в зажимных устройствах, рекомендуется, чтобы было произведено вращение для электрической компенсации (см. также параграф 10, Изменение режимов работы). Этот режим не может быть передан в постоянную память.

Этот режим работы сохраняется до тех пор, пока он не будет удалён при помощи кода С4, запуском вращения для оптимизации дисбаланса или для повторной регулировки, или выключением станка.

- ●Нажмите и удерживайте клавишу С (**Фиг. 9, поз.**
- **3**), и вращайте главный вал, чтобы настроить на дисплее С4.
- Нажмите клавишу START (запуск).

Вращение для компенсации занимает дольше времени, чем обычное вращение для замера величины дисбаланса. После того как вращение для компенсации будет завершено, на левом дисплее показывается С4, 1 показывается на правом дисплее и символ компенсации (фиг. 10, поз. 10) появляется в середине.

Когда используется другое зажимное устройство:

- Повторите вращение для компенсации,
- ●Отмените компенсацию нажатием и удерживанием клавиши точности (**Фиг. 9, поз. 2**) и вращением колеса для настройки на дисплее состояния
- На правом дисплее будет показываться 0.

# **6.3 Закрепление колёс легковых и лёгких грузовых автомобилей**

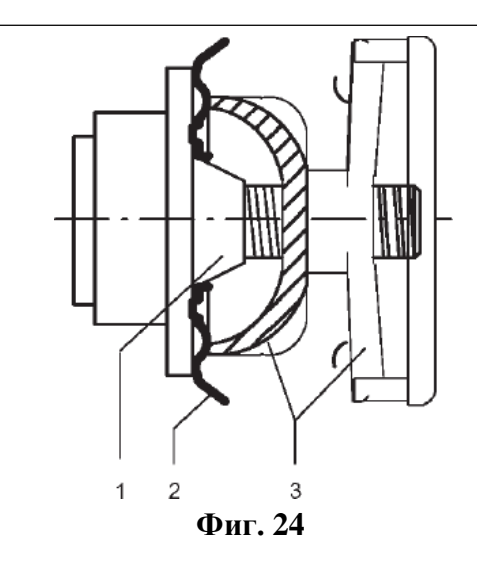

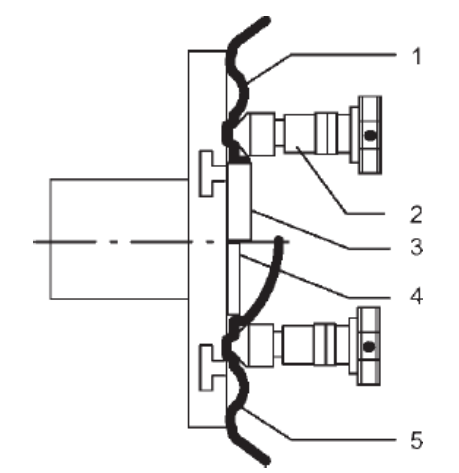

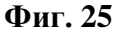

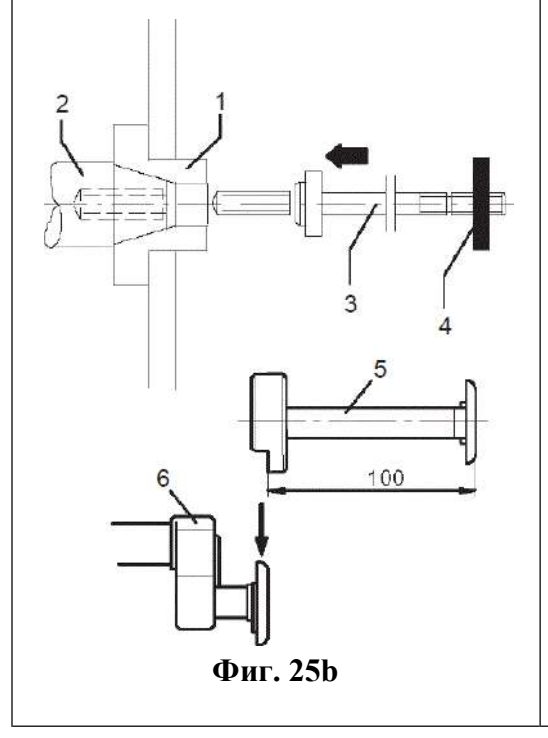

#### **Примечание**

Перед закреплением колеса, прочтите на шине или на ободе ширину обода и диаметр обода.

При использовании конических переходников, зажимная гайка никогда не должна затягиваться при помощи молотка или подобных предметов.

- Перед закреплением колеса обеспечьте, чтобы контактные поверхности переходника колеса и обода были свободны от грязи и консистентной смазки.
- Закрепляйте колесо в зависимости от используемого переходника, обеспечивая его точное центрирование и надёжное закрепление.

**Фиг. 24** Конический переходник для закрепления колёс с центральным отверстием на ободе.

- **1** Конус.
- **2** Обод.
- **3** Зажимная головка с зажимной гайкой.

**Фиг. 25** Универсальный зажимной переходник для закрепления колёс с отверстиями под шпильки, или колёс с ободом без центрального отверстия. Этот зажимной переходник также может быть использован для закрепления колёс с центральным отверстием на ободе, если будут использоваться специальные центрирующие кольца (опционные, по заказу).

- **1** Обод с центральным отверстием (центрирование по центральному отверстию.
- **2** Быстрозакрепляющая гайка.
- **3** Центрирующее кольцо для колёс с центральным отверстием обода.
- **4** Центрирующее кольцо для ободов без отверстия с центральным углублением.
- **5** Обод без центрального отверстия.

## **6.4 Закрепление колёс мотоциклов**

# **Установка переходника для колёс мотоциклов**  Переходник для колёс мотоциклов должен

устанавливаться оператором, как это указано ниже.

**Фиг. 25b** Переходник для колёс мотоциклов

- **1** Базовый переходник в стандартной версии.
- **2** Главный вал станка с резьбовым отверстием.
- **3** Вал в стандартном исполнении.
- **4** Зажимная гайка М14 х 1,5.
- Снимите зажимной переходник, установленный на станок, как указано в главе 6.1.

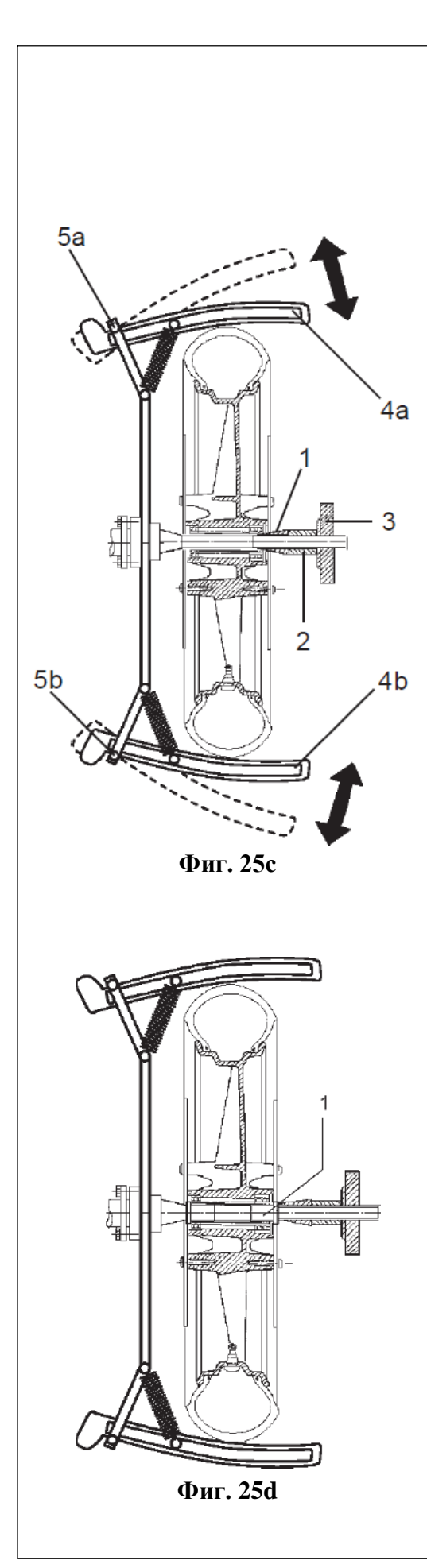

- **●** Надвиньте базовый переходник (**поз. 1**) на конус главного вала.
- **●** Вставьте вал (**поз. 3**) в главный вал и затяните при помощи прилагаемого загнутого ключа.
- **●** Закрепите удлинитель измерительного устройства (**поз. 5**) на головке измерительного рычага (**поз. 6**).

#### **Проверка и устранение остаточного дисбаланса устройств закрепления колеса**

Для того чтобы обеспечить хорошее качество балансировки, остаточный дисбаланс зажимного устройства не должен превышать величину в 5 г при отсутствии закреплённого колеса.

**●** Произведите проверочное вращение без колеса. Полностью раскройте два сегмента привода (**Фиг. 25с, поз. 4**), пока штифты не войдут в зацепление, убедитесь, что они оба достигли крайнего положения!

Для проверочного вращения должны быть произведены следующие вводы:

- тип автомобиля: легковой автомобиль;
- расстояние: 200 мм;
- диаметр: 15";
- ширина: 3,5".

Если величина дисбаланса равна 5 г или более, то мы рекомендуем, чтобы дисбаланс переходника был скомпенсирован вращением для компенсации.

#### **Закрепление колёс мотоциклов** См. **Фиг. 25с**.

- 
- **●** Раскройте два приводных сегмента (4), пока они не войдут в зацепление. Колесо будет приводиться во вращение при помощи этих двух сегментов.
- **●** Вдавите колесо в центрирующий конус вала переходника, затем наденьте на вал нажимной конус (1) и дистанционную втулку (2) и затяните зажимной гайкой (3).
- **●** Потяните за запирающий болт (5а), чтобы вывести из зацепления приводной сегмент (4а), затем медленно поворачивайте сегмент внутрь и закрепите его на шине.
- **●** Повторите те же самые действия для второго приводного сегмента (4b).

# **Центрирующие втулки для колёс мотоциклов**

Различные центрирующие втулки (**Фиг. 25d, поз. 1**) могут быть поставлены для колёс мотоциклов, на которых подшипники защищены прокладками, в связи с чем центрирование колеса при помощи конусов переходника невозможно.

Комплект всех переходников для колёс мотоциклов состоит из двух центрирующих втулок, имеющих наружный диаметр 17 мм, двух центрирующих втулок с наружным диаметром 20 мм, и двух центрирующих втулок с наружным диаметром 25 мм (для BMW). Для получения информации по другим устройствам закрепления колеса (например, для однорычажных) см. Прейскурант принадлежностей.

# <span id="page-18-0"></span>**7. Балансировка колёс**

Подготовка:

- Проведение вращения для компенсации, если это необходимо (см. параграф 6.2).
- Правильное закрепление колеса (см. параграф 6.3).

#### **Режим вручную**

Продолжайте, как это описано в параграфе 8.

#### **Автоматический режим**

Продолжайте, как это описано в параграфе 7.1.

Если балансируется несколько колёс одного и того же типа (с одинаковыми номинальными размерами обода), то необходимо вводить данные только для первого колеса. Вводы останутся сохранёнными до тех пор, пока не будут введены новые данные.

Если колёса, которые должны быть отбалансированы, достаточно небольшие (например, колёса мотоциклов) то замеряется и корректируется только статический дисбаланс (см. параграф 7.4).

# **7.1 Балансировка с Easu Alu**

Функция Easy Alu, автоматическое определение того режима ALU, который необходим оператору, настраивает единственный возможный для оператора режим ALU по точкам контакта рычага измерительного устройства.

Режимы Alu 4 и Alu 5 не включены в функцию Easy Alu. Для них требуется настройка вручную оператором.

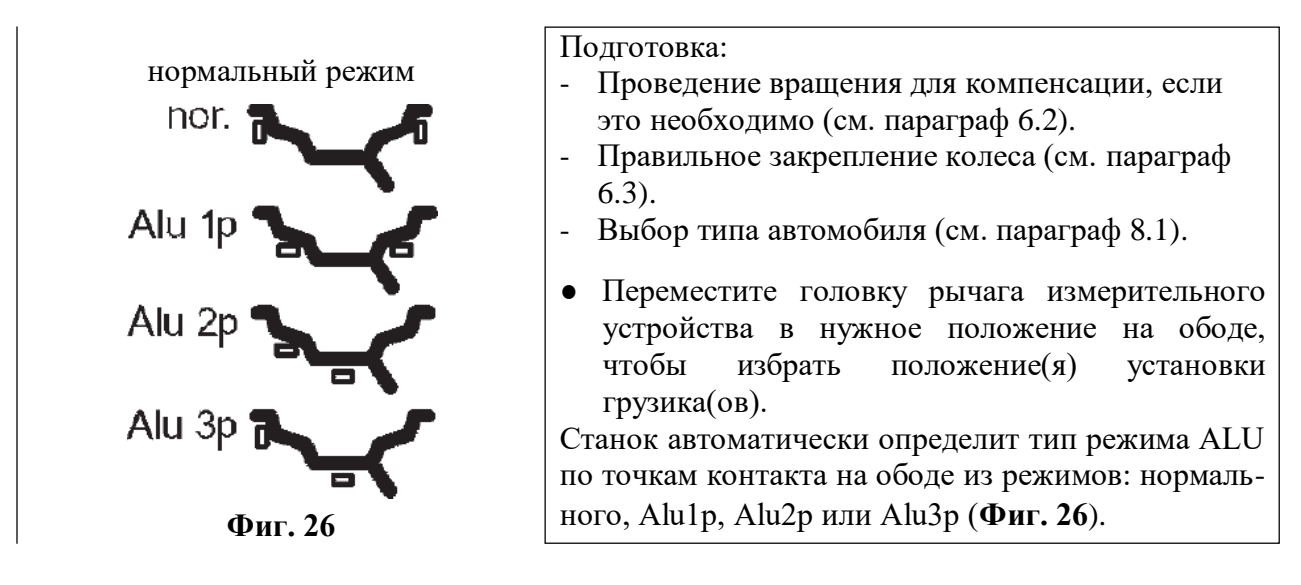

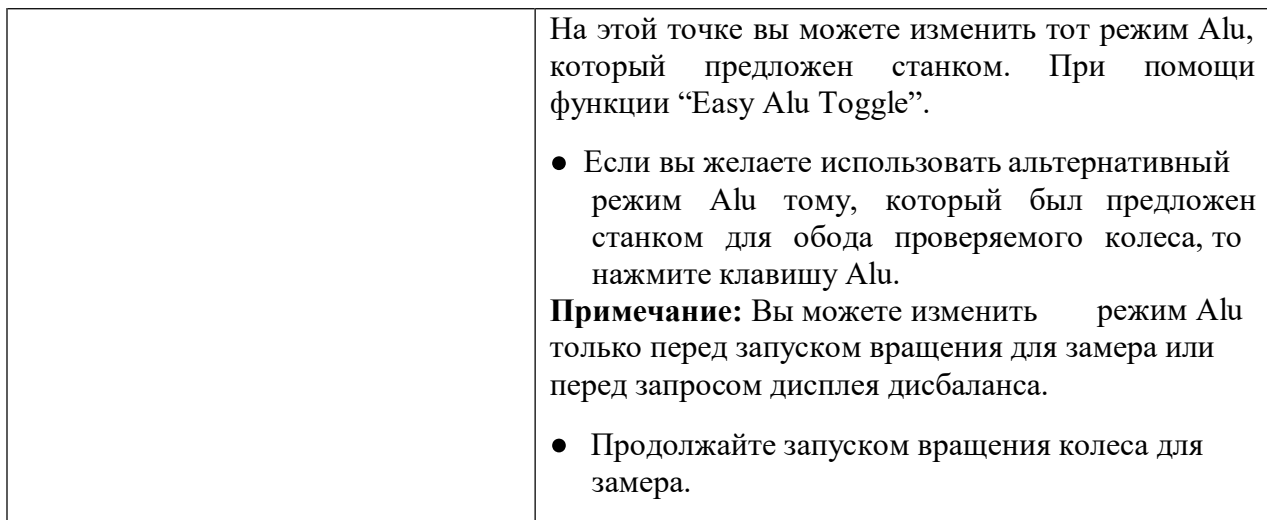

# **7.2 Замер**

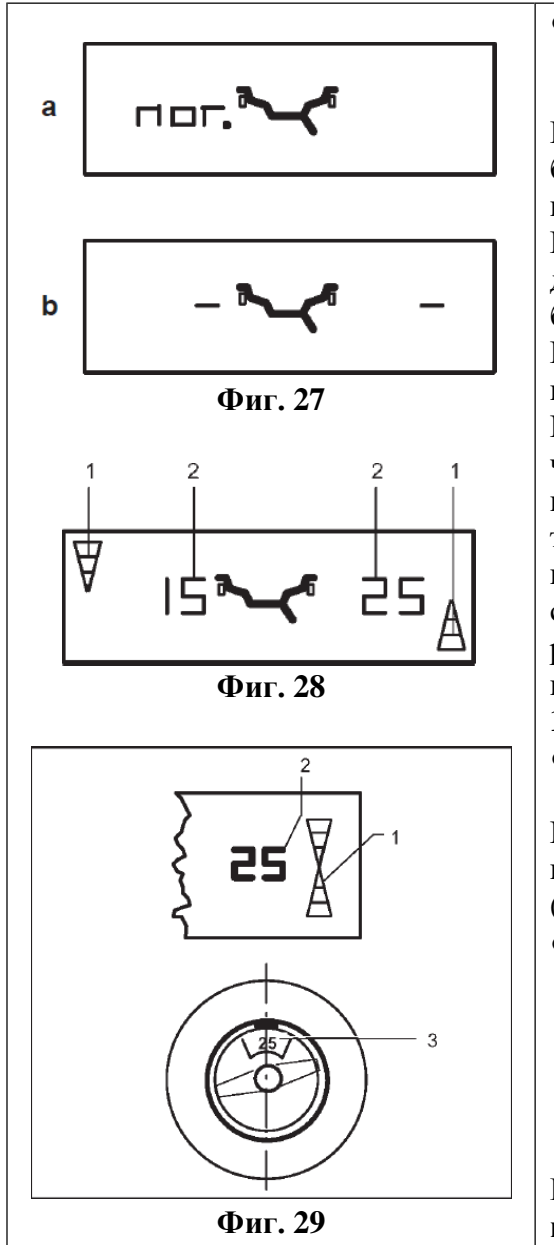

• Запустите вращение для замера (нажатием клавиши START или закрытием ограждения, в зависимости от настройки).

Если станок не запустится в работу и на дисплее будет показано сообщение об ошибке, см. параграф 11, Коды ошибок.

Во время фазы разгона вращения для замера дисбаланса, показывается избранный режим балансировки (**Фиг. 27, а**).

Во время замера на каждом из цифровых дисплеев показывается один средний сегмент (**Фиг. 27,b**).

После замера станок останавливается автоматически, на цифровых дисплеях показываются величины дисбаланса (**Фиг. 28**), а колесо тормозится до неподвижного состояния. Когда колесо остановлено, на индикаторах направления, связанных с соответствующими плоскостями коррекции, показываются направления к положениям коррекции (позициям дисбаланса) (**Фиг. 28, поз. 1**).

● Установите колесо в положение коррекции по указаниям направления (**Фиг. 28, поз. 1**).

После достижения соответствующего положения коррекции, светятся только два конца стрелок (**Фиг. 29, поз. 1**).

● В этом положении установите балансировочный грузик в положении коррекции на верхней стороне обода, точно перпендикулярно главному валу (**Фиг. 29, поз. 3**) в соответствии с избранным режимом балансировки и величиной дисбаланса (**Фиг. 29, поз. 2**).

**Правильную установку балансировочных грузиков см. на Фиг. 30, 32 и 35.**

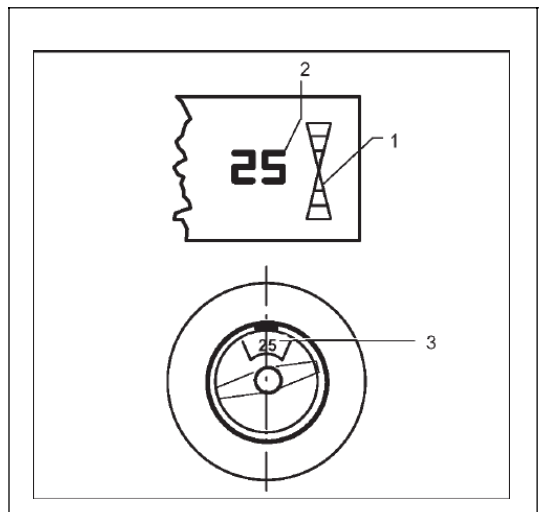

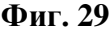

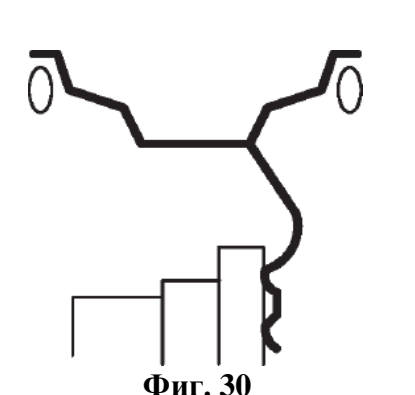

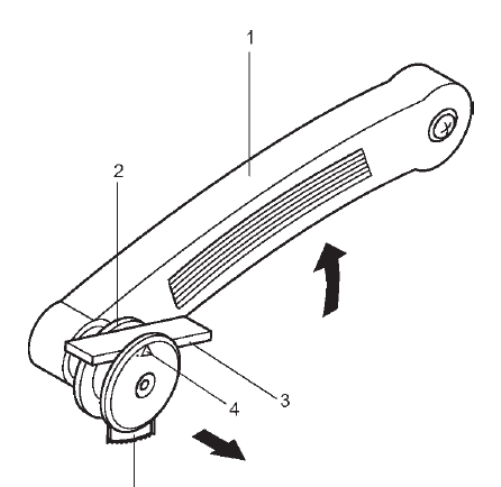

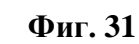

**Фиг. 29** Пример показа и коррекции в правой плоскости коррекции.

- **1** Показ положения коррекции светятся только концы стрелок.
- **2** Показ величины дисбаланса.
- **3** Положение балансировочного грузика на ободе.

# **7.3 Правильная установка балансировочных грузиков**

В данном параграфе описана и проиллюстрирована установка балансировочных грузиков для режимов балансировки: нормальный, Alu 1, Alu 2, Alu 3, Alu 4 и Alu 5.

Установка балансировочных грузиков для режимов балансировка Alu 1P, Alu 2P и Alu 3P описана и проиллюстрирована в параграфах 7.3.4 и 7.3.5.

# **7.3.1 Как установить грузик с зажимом**

- Если необходимо, установите колесо в точное положение для коррекции в правой плоскости коррекции. После установки колеса в положение коррекции будут светиться только концы стрелок (**Фиг. 29, поз. 1**).
- Нажмите на педаль стопора главного вала для удерживания колеса в данном положении.
- Установите балансировочный грузик с зажимом в положение коррекции на фланце обода над главным валом, точно перпендикулярно к нему.
- После балансировки, произведите вращение колеса для проверки (см. параграф 7.4).

После этого могут быть произведены минимизация веса грузика или оптимизация дисбаланса (см. параграф 12).

## **7.3.2 Как установить приклеивающийся грузик с помощью головки измерительного устройства**

## **Примечание:**

Если показывается код ошибки Н20, когда рычаг измерительного устройства достигает обода, то это означает, что не имеется данных для повторного определения плоскости коррекции (см. параграф 11, Коды ошибок). Это означает, что была сделана ошибка или в установке рычага измерителя, или приклеивающийся грузик не может быть установлен на обод при помощи головки измерительного устройства.

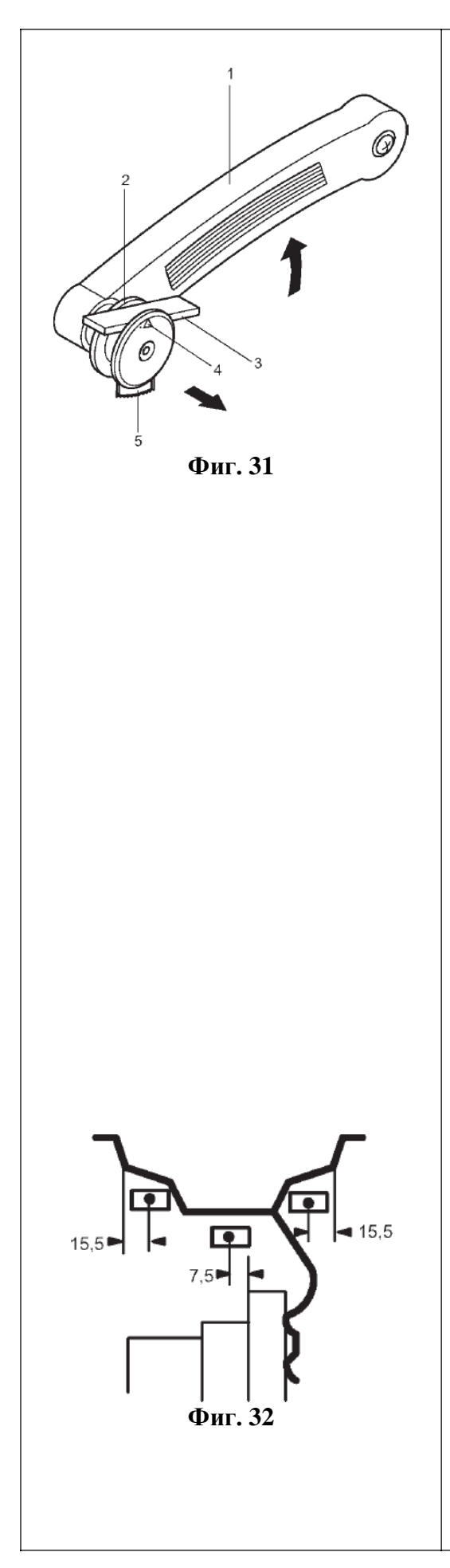

- **●** Если необходимо, установите колесо в точное положение для коррекции в левой плоскости коррекции. После установки колеса положение коррекции будут светиться только концы стрелок (**Фиг. 29, поз. 1**).
- Нажмите на педаль стопора главного вала для удерживания колеса в данном положении.
- Перед установкой приклеивающегося грузика, очистите место его установки.
- Выберите приклеивающийся грузик указанного размера и отрегулируйте его по дуге обода выгибанием.
- Поднимите рычаг измерительного устройства (**Фиг. 31, поз. 1**) и надавите внутрь удерживающее кольцо головки измерителя (**Фиг. 31, поз. 2**).
- Вставьте приклеивающийся грузик (**Фиг. 31, поз. 3**) в головку, защитной плёнкой вверх, симметрично по отношению к стрелке (**Фиг. 31, поз. 4**).
- Плотно прижмите приклеивающийся грузик к головке и снимите с него защитную плёнку.
- Прижмите рычаг измерительного устройства к месту установки грузика.

На дисплее будет показываться размер первого расстояния, которое будет уменьшаться по мере приближения рычага к месту установки грузика. При 0 ±1 будет подан звуковой сигнал, указывающий на то, что плоскость коррекции достигнута.

- Поверните рычаг измерительного устройства по направлению к ободу и надёжно прижмите грузик к ободу с помощью выталкивателя (**Фиг. 31, поз. 5**).
- Поверните рычаг измерительного устройства обратно и возвратите его в начальное положение.
- Надёжно прижмите приклеивающийся грузик к ободу рукой.

#### **7.3.3 Как установить приклеивающиеся грузики, основываясь на заданных размерах**

Если положения коррекции недостижимы при помощи рычага измерительного устройства, а размеры обода были введены при помощи клавишей функций и вращения колеса:

● Установите приклеивающийся грузик в заданном положении в соответствии с режимом балансировки. Обеспечьте соблюдение заданных размеров положения (**Фиг. 32**).

Размерные допуски дадут в результате лёгкое отклонение замеренных величин, так что грузик возможно нужно будет передвинуть после проверочного вращения колеса. В этом случае символ ОК после проверочного вращения показываться не будет.

#### **7.3.4 Определение положения спрятанных грузиков (Alu 2P)**

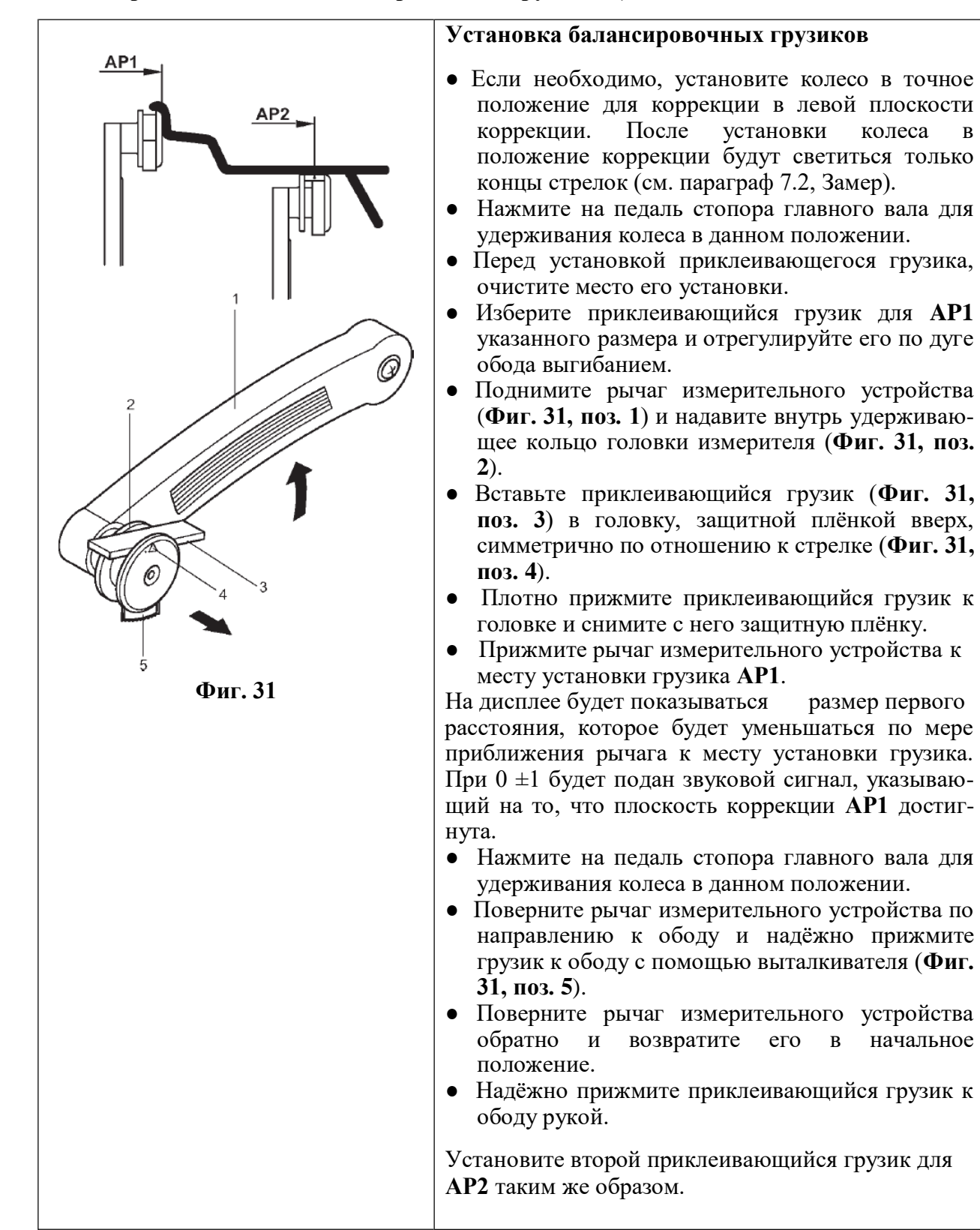

#### **7.3.5 Определение положения спрятанных грузиков (Alu 3P)**

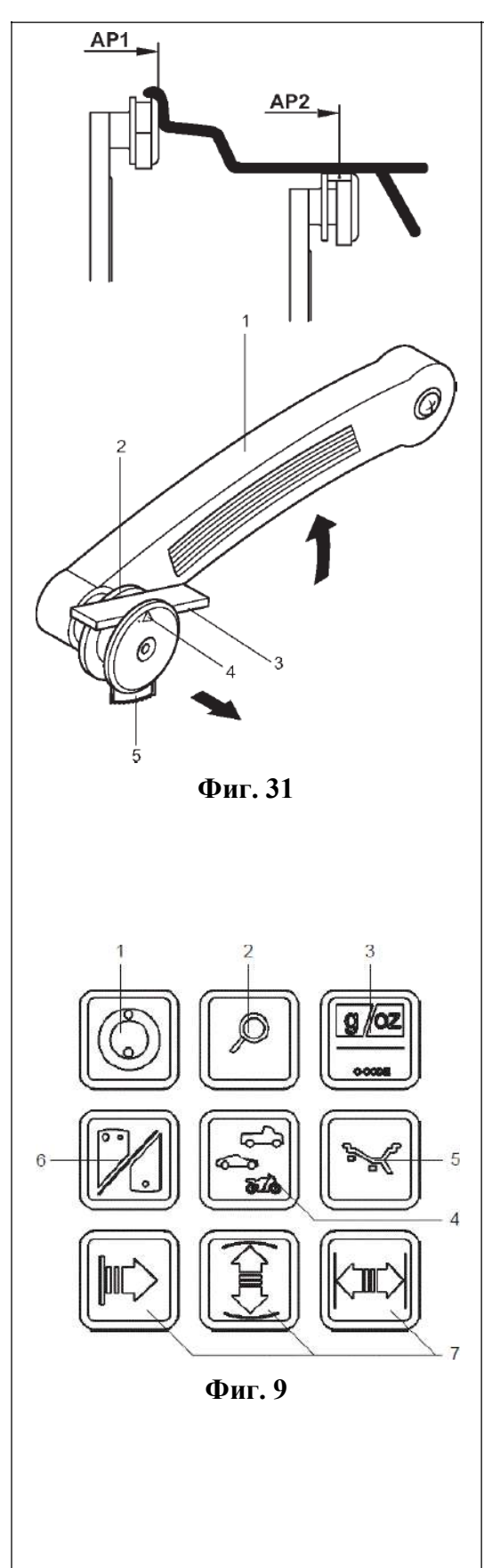

#### **Установка балансировочных грузиков**

Грузик для **АР1** является грузиком с зажимом и он устанавливается перпендикулярно главному валу после установки колеса в нужное положение, как для нормального режима балансировки. Рычаг измерительного устройства остаётся в своём начальном положении.

Приклеивающийся грузик для **АР2** устанавливается, как это описано ниже.

- **●** Если необходимо, установите колесо в точное положение для коррекции в левой плоскости коррекции. После установки колеса в положение коррекции будут светиться только концы стрелок (см. параграф 7.2, Замер).
- Нажмите на педаль стопора главного вала для удерживания колеса в данном положении.
- Перед установкой приклеивающегося грузика, очистите место его установки.
- Изберите приклеивающийся грузик указанного размера и отрегулируйте его по дуге обода выгибанием.
- Поднимите рычаг измерительного устройства (**Фиг. 31, поз. 1**) и надавите внутрь удерживающее кольцо головки измерителя (**Фиг. 31, поз. 2**).
- Вставьте приклеивающийся грузик (**Фиг. 31, поз. 3**) в головку, защитной плёнкой вверх, симметрично по отношению к стрелке (**Фиг. 31, поз. 4**).
- Плотно прижмите приклеивающийся грузик к головке и снимите с него защитную плёнку.
- Прижмите рычаг измерительного устройства к месту установки грузика **АР2**.

На дисплее будет показываться размер расстояния, которое будет уменьшаться по мере приближения рычага к месту установки грузика. При 0 ±1 будет подан звуковой сигнал, указывающий на то, что плоскость коррекции **АР2** достигнута.

- Нажмите на педаль стопора главного вала для удерживания колеса в данном положении.
- Поверните рычаг измерительного устройства по направлению к ободу и надёжно прижмите грузик к ободу с помощью выталкивателя (**Фиг. 31, поз. 5**).
- Поверните рычаг измерительного устройства обратно и возвратите его в начальное положение.
- Надёжно прижмите приклеивающийся грузик к ободу рукой.

# **7.4 Вращение для проверки**

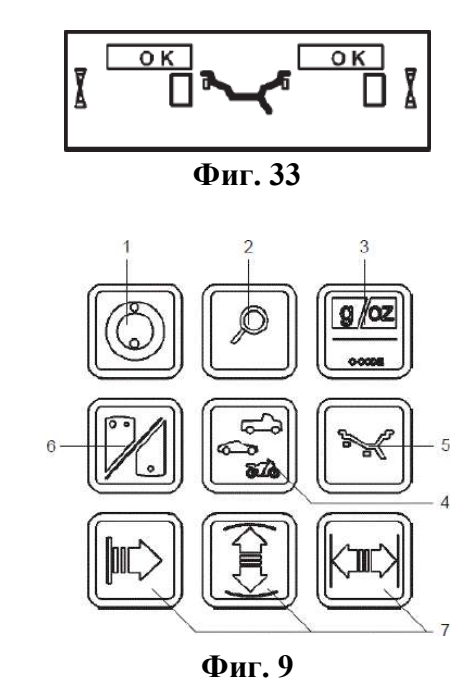

# **7.5 Статический дисбаланс**

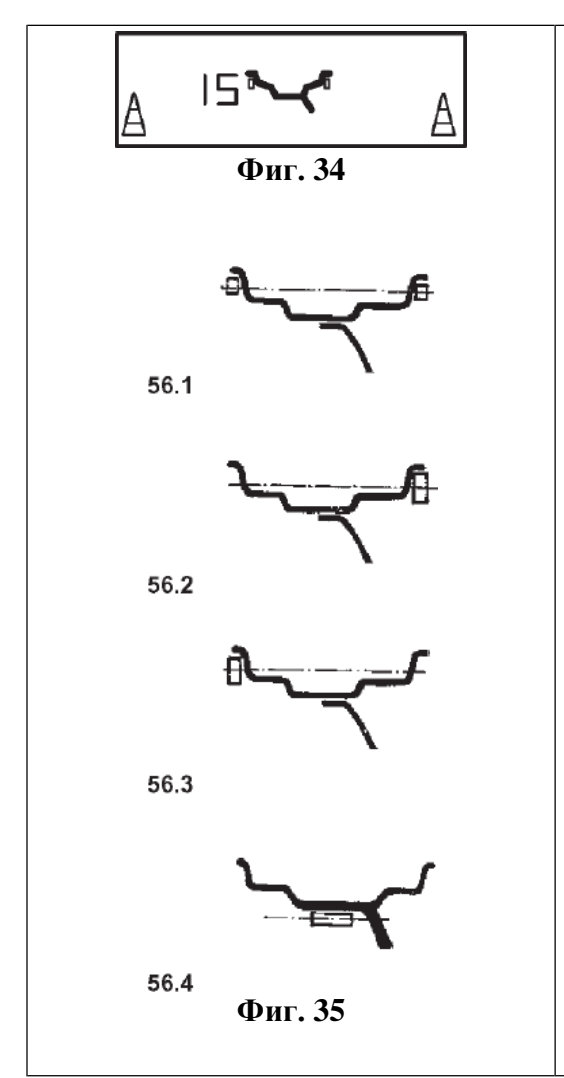

● После того как балансировочный грузик будет установлен, запустите вращение для проверки или нажатием клавиши START, или закрытием ограждения колеса, в зависимости от того, какой режим работы установлен.

После завершения вращения для проверки, когда колесо отлично отбалансировано, на обоих цифровых дисплеях будет показываться 0 и появится символ ОК (**Фиг. 33**).

#### **Примечание:**

Если для обеих величин дисбаланса показывается 0, а символ ОК не появляется, то динамический дисбаланс ниже допустимого предела (предел показа настроен на 3,5 г), добавьте к статическому дисбалансу, указанному выше, предел допуска. Эти величины остаточного дисбаланса считываются после нажатия клавиши точности (Фиг. 9, поз. 2) и они должны быть для балансировки **Фиг. 9** колеса откорректированы.

> В основном колёса должны балансироваться динамически, то есть в двух плоскостях коррекции. Если колёса, которые должны балансироваться,

> сравнительно небольшие (например, колёса для мотоциклов), то только статический дисбаланс должен замеряться и корректироваться.

> ● Для показа статического дисбаланса, нажмите клавишу функции избрания показа динамического или статического дисбаланса (клавиша S/D, **Фиг. 9, поз. 6**).

> Величина дисбаланса после этого показывается на левом цифровом дисплее. Направление и положение коррекции показываются одновременно на обоих указателях направления (**Фиг. 34**).

> Диаметр коррекции и возможности коррекции статического дисбаланса см. на **Фиг. 35**.

#### **Рекомендации по установке балансировочных грузиков при коррекции статического дисбаланса**

Диаметр коррекции статического дисбаланса обычно такой же, как и для динамического дисбаланса. При различных режимах балансировки, когда грузики не устанавливаются на идентичных диаметрах коррекции (Alu 2, Alu 3, Alu 4 или Alu

5) диаметр коррекции статического дисбаланса программируется станком.

Так как не всегда возможно откорректировать статический дисбаланс в идеальном положении на ободе, то необходимо соблюдать следующие рекомендации по коррекции (**Фиг. 35**).

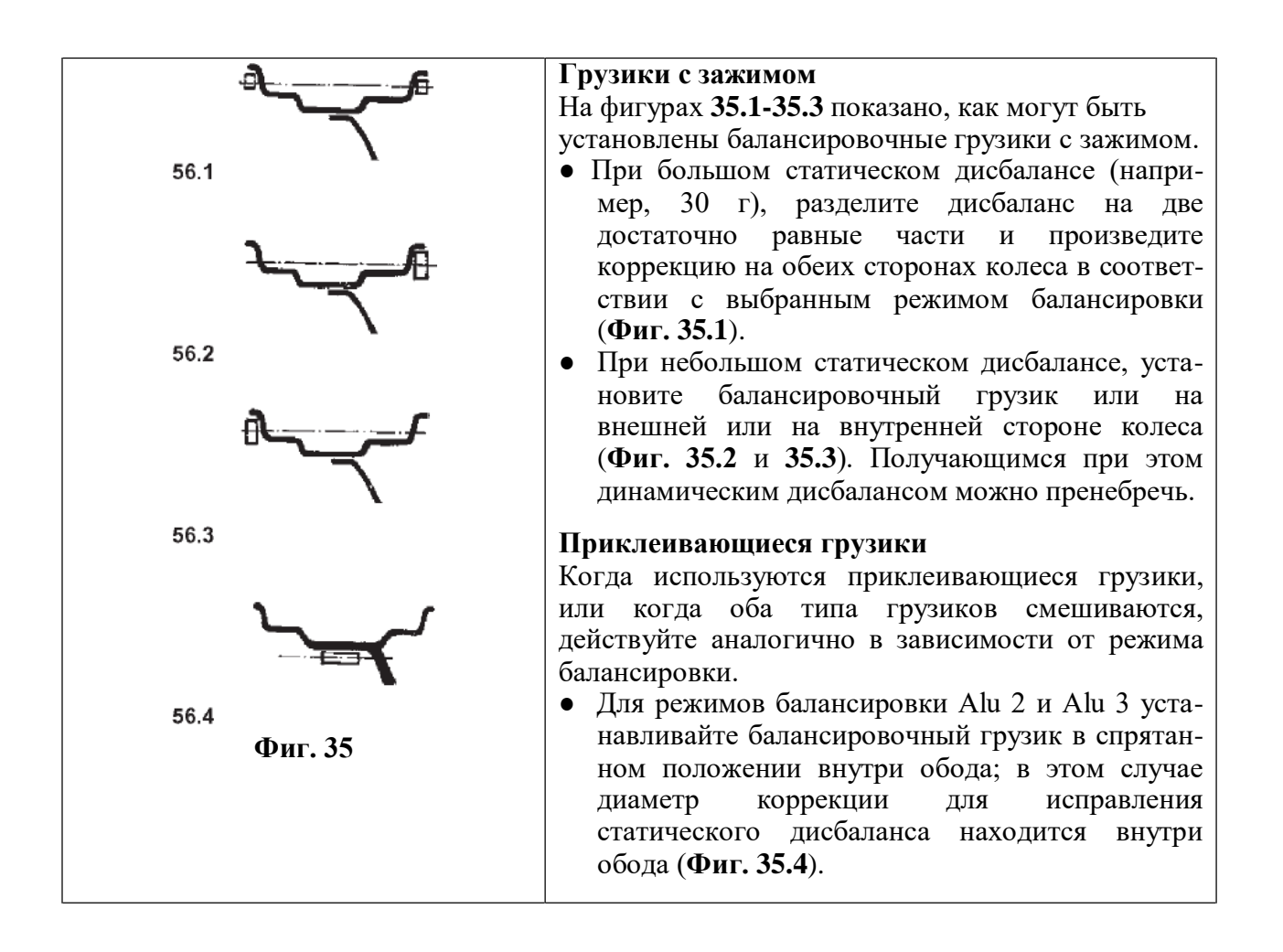

# <span id="page-25-0"></span>**8. Ввод вручную типа автомобиля, режима балансировки и размера колеса**

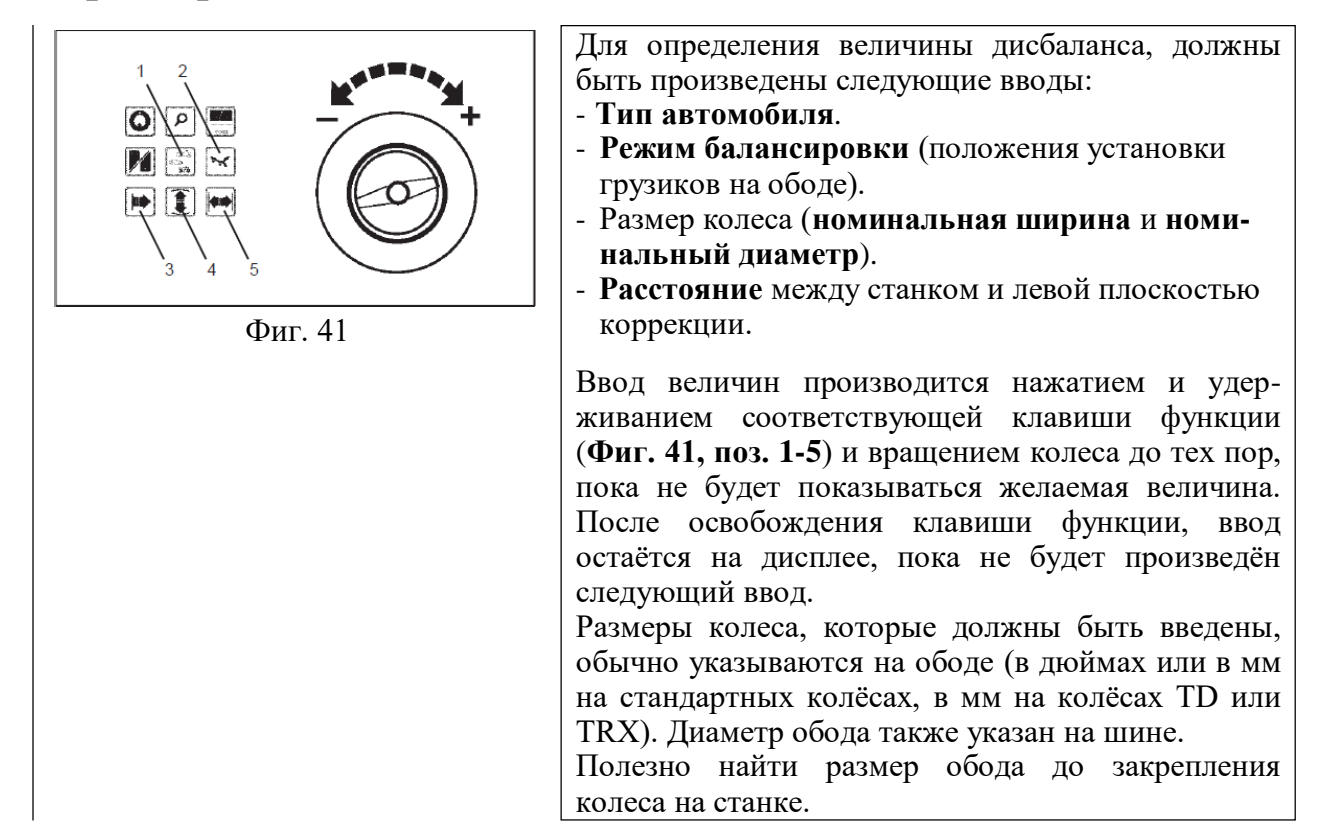

# **8.1 Ввод типа автомобиля**

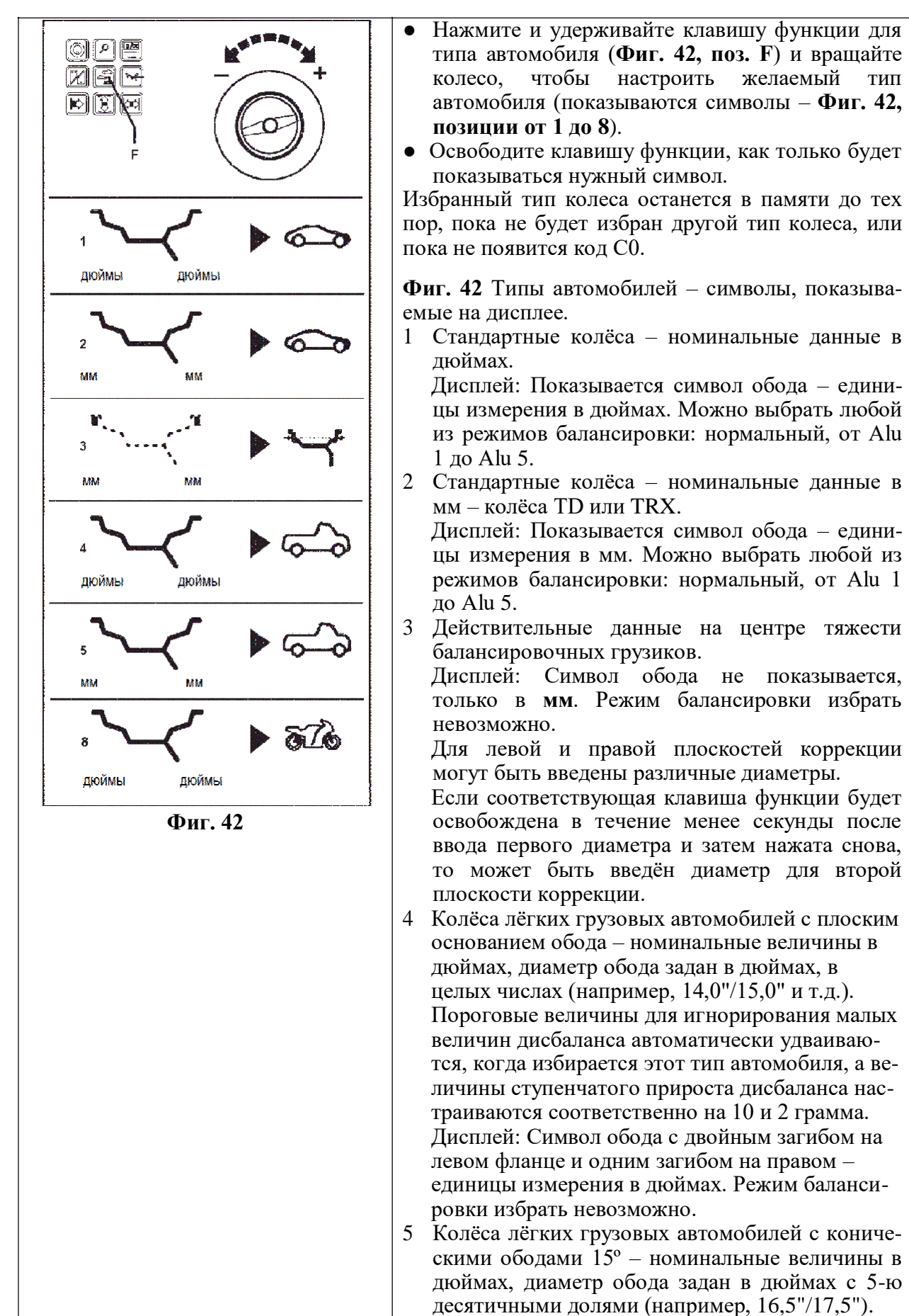

**г. Санкт-Петербу рг, Петроградская наб. 36 A, +7 (812)**490-76-21**, [https://www.teh-avto.ru](https://www.teh-avto.ru/)**

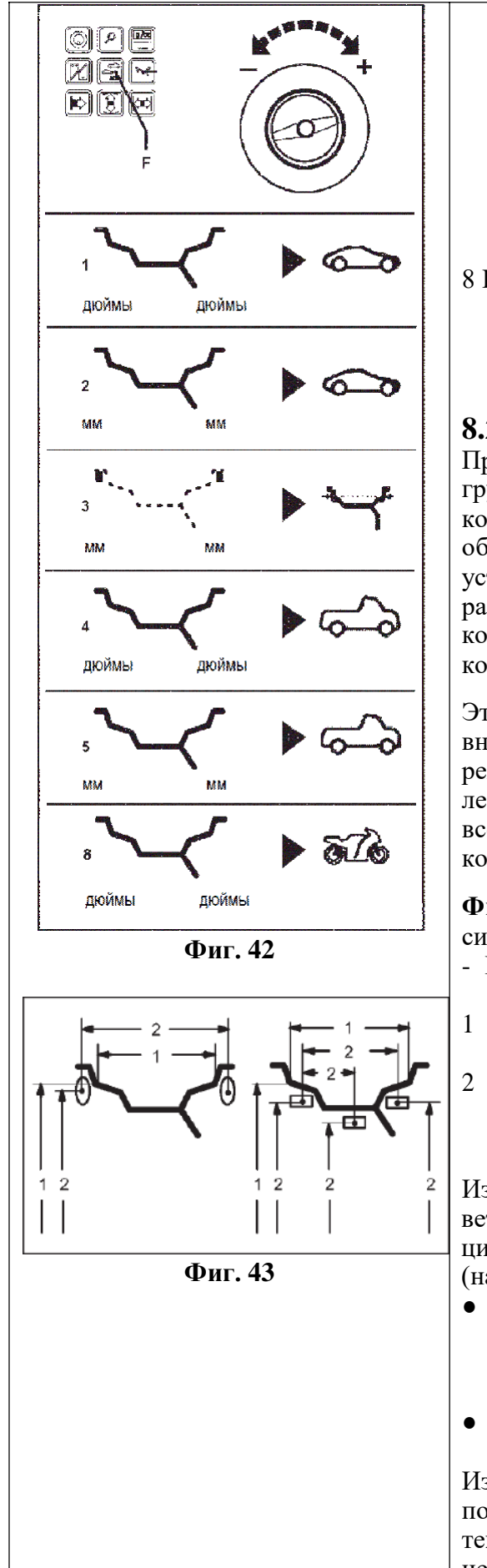

Пороговые величины для игнорирования малых величин дисбаланса автоматически удваиваются, когда избирается этот тип автомобиля, а величины ступенчатого прироста дисбаланса настраиваются соответственно на 10 и 2 грамма. Дисплей: Символ обода с двойным загибом на левом и на правом фланце – единицы измерения в дюймах. Можно выбрать режимы балансировки: нормальный или Alu 1.

8 Колёса для мотоциклов.

Дисплей: Символ обода такой же, как для стандартного колеса, поз. 1.

#### **8.2 Ввод режимов балансировки**

Применение различных типов балансировочных грузиков (с зажимом, приклеивающихся) на колёсах со стандартными (из лёгкого сплава) ободами и в результате этого различные места установки грузиков на ободе приводят к различиям между номинальными данными обода, которые вводятся и действительными величинами коррекции.

Эти различия автоматически принимаются во внимание, когда избирается соответствующий режим балансировки. По этой причине размер колеса (данные коррекции) и режим балансировки всегда должны рассматриваться в близком контексте.

**Фиг. 43** Возможные положения установки балансировочных грузиков.

- Номинальные размеры обода / действительные данные для коррекции:
- 1 Должны быть введены номинальные размеры обода.
- 2 Действительные данные для коррекции (центры тяжести грузиков), которые используются для определения дисбаланса.

Избранный режим показывается на дисплее, соответствующим символом колеса (Фиг. 44), или на цифровых дисплеях, когда нажата клавиша Alu (например, показания Alu 1).

- Нажмите и удерживайте клавишу Alu (**Фиг. 44, поз. 1**) и вращайте колесо, чтобы настроить желаемый режим балансировки (положения установки грузиков – **Фиг. 44**).
- Освободите клавишу Alu, как только будет показываться нужный режим.

Избранный режим балансировки остаётся до тех пор, пока не будет избран другой режим, или до тех пор, пока станок не будет выключен, или пока не будет использован рычаг Sape (Easy Alu).

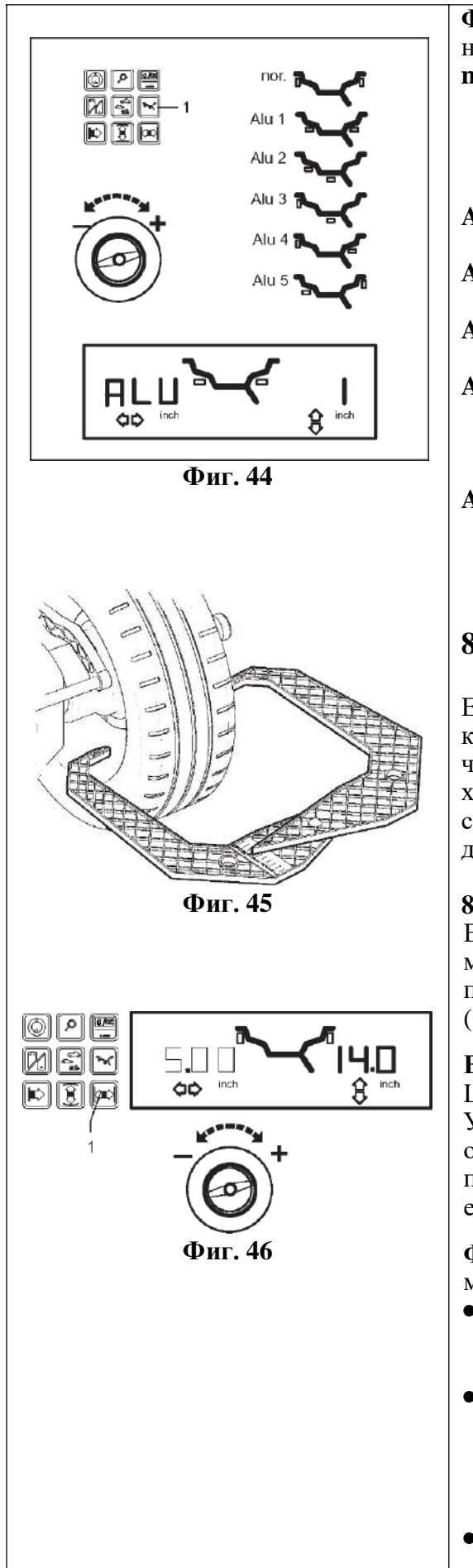

**Фиг. 44** Символы ободов, показывающие положения установки грузиков.

- **nor.** Стандартный режим балансировки, в котором балансировочные грузики с зажимом устанавливаются на фланцах обода – этот режим всегда устанавливается при включении станка.
- **Alu 1** Симметричная установка приклеивающихся грузиков на плечах обода.
- **Alu 2** Приклеивающиеся грузики спрятанная установка приклеивающихся грузиков.
- **Alu 3** Защёлкивающийся грузик устанавливается на левом фланце обода.
- **Alu 4** Защёлкивающийся грузик устанавливается на левом фланце обода, приклеивающийся грузик устанавливается на правом плече обода.
- **Alu 5** Защёлкивающийся грузик устанавливается на правом фланце обода, приклеивающийся грузик устанавливается на левом плече обода.

# **8.3 Ввод размеров колеса для стандартного режима балансировки**

Если последовательно балансируются несколько колёс одного и того же типа колеса и с идентичными номинальными размерами колеса, то необходимо вводить данные только для первого колеса. Они остаются сохранёнными в памяти станка до тех пор, пока не будут введены новые данные.

# **8.3.1 Определение и ввод ширины обода**

Если ширина не указана на ободе колеса, то она может быть замерена на стандартных ободах при помощи опционной скобы замера ширины обода (**Фиг. 45** – номер для заказа EAA0247G21A).

## **Важно**

Ширина обода всегда должна вводиться.

Указание ОК (всё правильно) и рекомендации для оптимизации дисбаланса, также как и сама процедура оптимизации будут точными, только если была правильно введена ширина обода.

**Фиг. 46** Ввод ширины обода (номинальный размер в дюймах/мм.

- Для ввода ширины обода, нажмите и удерживайте соответствующую клавишу функции (**Фиг. 46, поз. 1**).
- Вращайте колесо при нажатой клавише для настройки ширины обода на дисплее и затем освободите клавишу.

Ширина обода будет показываться до тех пор, пока будут показываться величины дисбаланса.

● После завершения ввода может быть запущено вращение для замера величины дисбаланса.

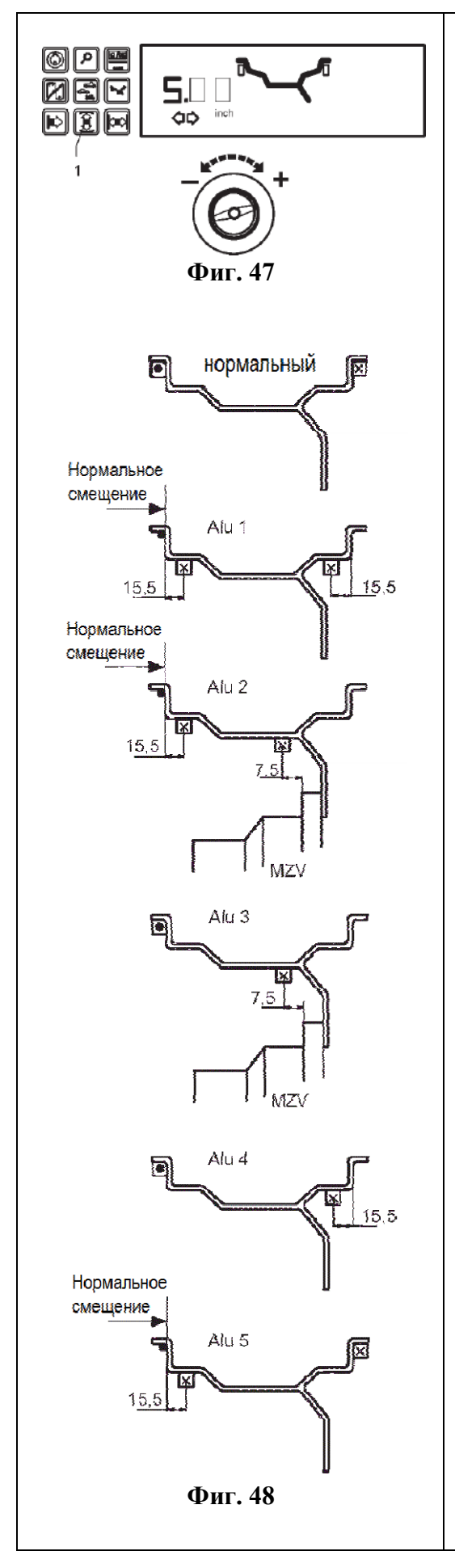

#### **8.3.2 Определение и ввод диаметра колеса**

- **●** Прочтите и запишите диаметр колеса на ободе или на шине.
- **●** Для ввода диаметра колеса, нажмите и удерживайте клавишу функции (**Фиг. 47, поз. 1**).
- **●** Вращайте колесо при нажатой клавише для того, чтобы ввести диаметр.

После выполнения этого ввода, освободите клавишу функции.

Диаметр будет показываться до тех пор, пока будут показываться величины дисбаланса.

#### **8.3.3 Применение головки измерительного устройства на колёсах различных типов автомобилей**

Для того чтобы можно было определить дисбаланс за одно вращение для замера, размеры обода должны быть введены правильно. В связи с этим, при касании головкой измерительного устройства обода в желаемом месте установки грузика, производите действия с максимальным вниманием и как показано на иллюстрациях. Неправильное касание приведёт в результате к отклонениям замеренных величин и в связи с этим к неточным результатам балансировки при вращении колеса.

**Фиг. 48** Показывает правильные места касания (с приклеивающимися грузиками и без них) головкой измерительного устройства ободов различных типов для различных мест установки грузиков.

- **nor.** Стандартный режим балансировки, в котором балансировочные грузики с зажимом устанавливаются на фланцах обода – этот режим всегда устанавливается при включении станка.
- **Alu 1** Симметричная установка приклеивающихся грузиков на плечах обода.
- **Alu 2** Приклеивающиеся грузики приклеивающиеся грузики на плечах обода, спрятанная установка приклеивающихся грузиков внутри обода; плоскости коррекции определяются станком автоматически.
- **Alu 3** Защёлкивающийся грузик устанавливается на левом фланце обода, приклеивающийся грузик устанавливается в спрятанном положении внутри обода; плоскость коррекции для приклеивающегося грузика определяется станком автоматически.
- **Alu 4** Защёлкивающийся грузик устанавливается на левом фланце обода, приклеивающийся грузик – на правом плече обода.
- **Alu 5** Защёлкивающийся грузик устанавливается на правом фланце обода, приклеивающийся грузик – на левом плече обода.

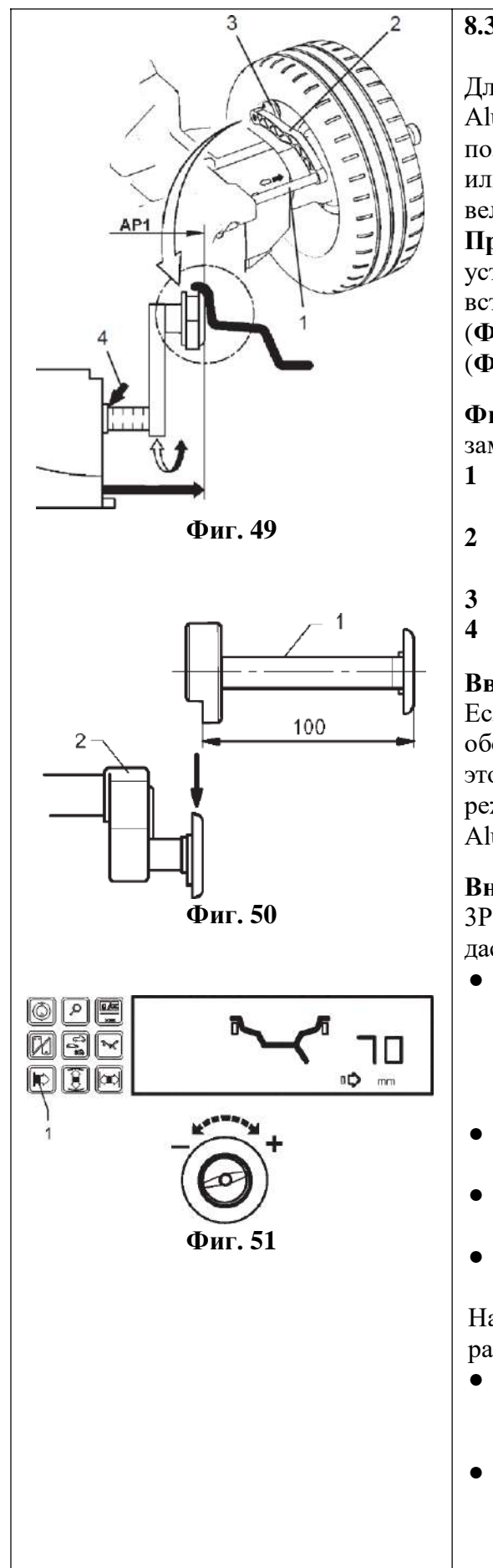

## **8.3.4 Определение расстояния от обода до станка**

Для режимов балансировки: нормальный, Alu 1, Alu 2, Alu 3, Alu 4 и Alu 5 размеры для коррекции получаются из номинальных размеров вычитанием или добавлением средних корректировочных величин.

**Примечание:** Для колёс мотоциклов (при установке переходника для колёс мотоциклов) вставляйте удлинитель измерительного устройства (**Фиг. 50, поз. 1**) в головку рычага измерителя (**Фиг. 50, поз. 2**).

**Фиг. 49** Рычаг измерительного устройства для замера расстояние от обода до станка.

- **1** Шкала для расстояния, только в мм с ценой деления 2 мм.
- **2** Рычаг измерительного устройства с головкой измерителя.
- **3** Головка измерительного устройства.
- **4** Место считывания расстояния.

**Ввод вручную расстояния от обода до станка** 

Если автоматическое определение расстояния от обода до станка невозможно (код ошибки Е92), то это расстояние может быть определено вручную в режимах балансировки: нормальный, Alu 1, Alu 2, Alu 3, Alu 4 и Alu 5.

**Внимание:** В режимах балансировки Alu 2Р и Alu 3Р, ввод вручную расстояния от обода до станка даст неправильный результат замера.

- Вытяните рычаг измерительного устройства (**Фиг. 49, поз. 2**) из корпуса станка, установите головку измерителя (**Фиг. 49, поз. 3**) на фланец обода, как это показано на **Фиг. 49** и удерживайте его в этом положении.
- Прочтите и запишите показанное на шкале расстояние (**Фиг. 49, поз. 4**).
- Возвратите рычаг измерителя в его начальное положение.
- Нажмите и удерживайте нажатой клавишу функции расстояния (**Фиг. 51, поз. 1**)

На дисплее будут показываться символы расстояния и мм.

- Удерживая клавишу нажатой, вращайте колесо для ввода расстояния, предварительно прочитанного на шкале измерительного устройства.
- После производства ввода, отпустите клавишу функции.

Нажатием соответствующей клавиши функции, расстояние может быть показано снова.

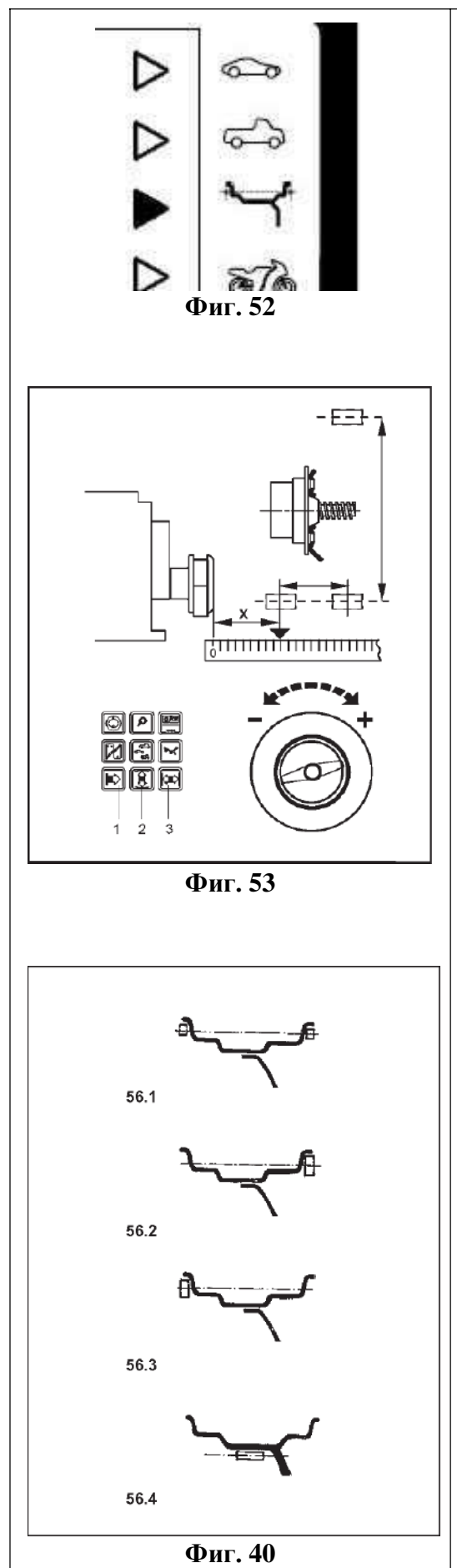

- **8.3.5 Вводы для специальных операций балансировки (колесо типа 3 – Фиг. 52).**
- **●** Если ни один из программируемых режимов балансировки не может быть использован, (например, для специальных колёс), то изберите колесо типа 3.
- **●** Замерьте расстояние и действительные размеры коррекции (с учётом центра тяжести балансировочных грузиков, которые должны быть установлены) прямо на колесе (**Фиг. 53**).
- **●** Нажмите и удерживайте соответствующую клавишу функции (**Фиг. 53, поз. 1-3**) и вращайте колесо для настройки нужных величин в мм.
- **●** Освободите клавишу функции, как только желаемые величины будут показаны на дисплее.

**8.3.6 Ввод для показа статического дисбаланса**  Для колёс, которые должны быть отбалансированы только статически (с шириной меньше чем 3,5"), должен быть введён только диаметр коррекции. Для того чтобы можно было запустить станок в работу, также необходимо ввести произвольную величину ширины обода от 1" до 13,8".

Ввод производится как для стандартных колёс.

- Нажмите и удерживайте в нажатом положении соответствующую клавишу функции (диаметр / ширина) и вращайте колесо для настройки соответствующих величин.
- Освобождайте клавишу функции, как только желаемая величина будет показана на дисплее.

В отношении диаметров коррекции и возможностях коррекции статического дисбаланса, пожалуйста, см. **Фиг. 40**.

## **8.3.7 Сохранение профилей колеса**

Профили колеса позволяют сохранить величины для колёс, которые, например, часто балансируются, так что данные колеса не нужно вводить снова и снова. Эта функция особенно полезна для мастерских, которые производят серийную установку шин на обода, или часто имеют дело с одинаковыми типами колёс (например, мастерские, которые предлагают обода, как запасные части). Однократный ввод данных колеса в профиль гарантирует, что будут всегда использоваться те же самые плоскости коррекции, в частности для колёс из лёгких сплавов, обеспечивая постоянное качество балансировки.

Можно сохранить до 4-х профилей колеса при помощи кода С18 и избирать предварительно сохранённые профили при помощи кода С17 (см. параграф 10, Изменение режимов работы).

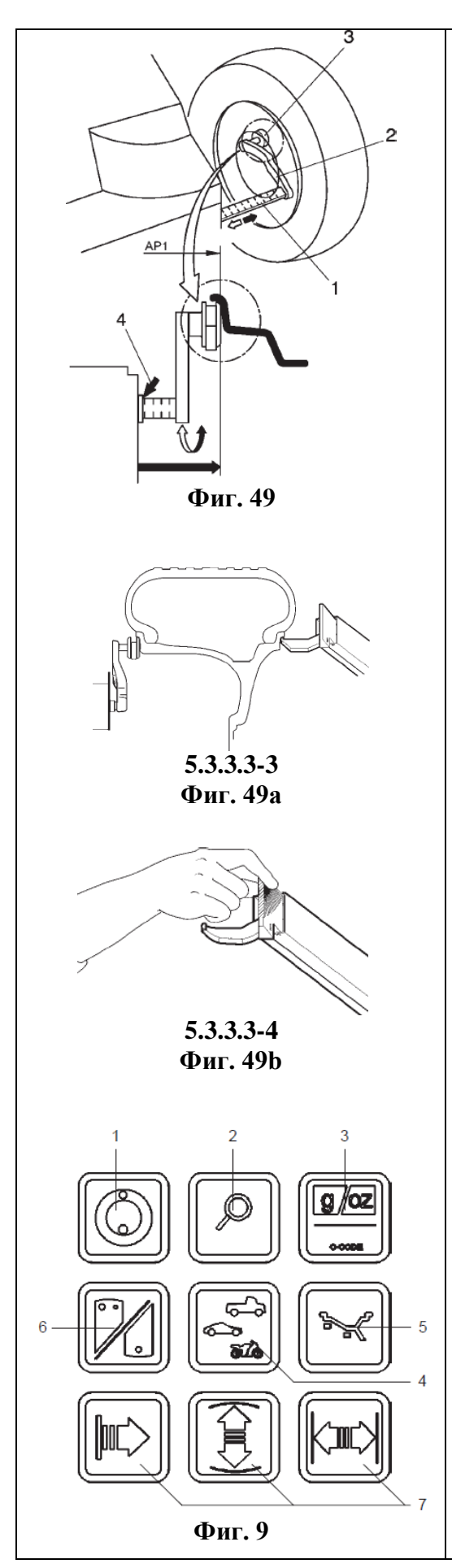

- Сохраняются следующие величины:
- Номинальные размеры колеса.
- Величины, замеренные рычагом измерителя.
- Положения грузиков.
- Тип автомобиля.
- Положения для переустановки.

#### **8.3.8 Автоматический ввод данных колеса**

**Автоматическое определение расстояния от обода до станка и диаметра.**

● Вытяните рычаг измерительного устройства (**Фиг. 49, поз. 2**) из корпуса станка, установите головку измерителя (**Фиг. 49, поз. 3**) на фланец обода, как это показано на **Фиг. 49** и удерживайте его в этом положении.

Через короткое время звуковой сигнал подтвердит, что расстояние и диаметр автоматически сохранены в памяти.

● Установите рычаг измерительного устройства в начальное положение. Нажатием на соответствующую клавишу функции, расстояние может быть снова показано на дисплее.

#### **Автоматическое определение ширины**

- Обеспечьте, чтобы оба измерительных рычага находились в начальном положении.
- Установите рычаги измерительных устройств на обод в правильное положение, чтобы измеряющая точка рычага касалась точки для замера на ободе (**Фиг. 49а**). Рычаги могут устанавливаться или одновременно, или сначала один, потом другой. Приоритетности нет ни для левого, ни для правого измерителя.

**Примечание:** На внешнем рычаге измерителя имеется соответствующая ручка. Правильный замер производится, только если рычаг устанавливается за эту ручку (**Фиг. 49b**).

- Удерживайте рычаг измерителя в нужном положении не менее секунды. Короткие звуковые сигналы указывают на то, что замер произведён и что данные записаны среди параметров в программу.
- Установите рычаг измерительного устройства в начальное положение.

Данные обода показываются на экране.

#### **8.3.9 Коррекция вводов после замера**

● Если для вращения замера были введены неправильные данные и/или неправильный тип автомобиля, или режим балансировки, то введите правильные размеры, тип колеса или режим балансировки и нажмите клавишу точности (**Фиг. 9, поз. 2**).

После нажатия клавиши точности, электронный блок примет новый ввод, обработает его и затем покажет соответствующие данные замеров без необходимости повторять вращение колеса для замера его дисбаланса.

# **8.4 Проверка радиального и бокового биения колеса**

**Проверку радиального и бокового биения колеса рекомендуется производить до вращения колеса для замера его дисбаланса, так как у колеса, показывающего значительное биение, шина может быть неправильно установлена на обод, и в связи с этим колесо совсем нельзя будет отбалансировать.**

#### **8.4.1 Проверка радиального и бокового биения на станках без ограждения колеса**

Обеспечьте, чтобы колесо не было заблокировано инструментом или чем-либо ещё. Носите полностью закрывающие глаза очки и облегающие рабочие перчатки.

- Если колесо, закреплённое на балансировочном станке, должно быть проверено на видимое радиальное и/или боковое биение, то нажмите клавишу START (запуск) и начните вращение колеса до действительного его вращения для замера дисбаланса.
- Проверьте колесо на радиальное и боковое биение.

#### **8.4.2 Проверка радиального и бокового биения на станках с ограждением колеса**

При отправке с наших заводов, станок запрограммирован таким образом, что колесо автоматически тормозится, когда ограждение колеса поднято (код С5 настроен на 1). Наблюдение за колесом возможно только тогда, когда этот код настроен на 0 (нет торможения колеса при подъёме его ограждения).

Если этот режим настроен на 0:

Колесо вращается, когда ограждение колеса поднято. Обеспечьте, чтобы колесо не было заблокировано инструментом или чем-либо ещё. Носите полностью закрывающие глаза очки и облегающие рабочие перчатки.

- Если колесо, закреплённое на балансировочном станке, должно быть проверено на видимое радиальное и/или боковое биение, то запустите вращение колеса нажатием клавиши START (запуск), или закрытием ограждения колеса, если избран этот режим работы – до действительного вращения колеса для замера его дисбаланса.
- Затем поднимите ограждение колеса и проверяйте колесо на радиальное и боковое биение во время замедления его вращения.

# <span id="page-34-0"></span>**9. Установка грузиков за спицами**

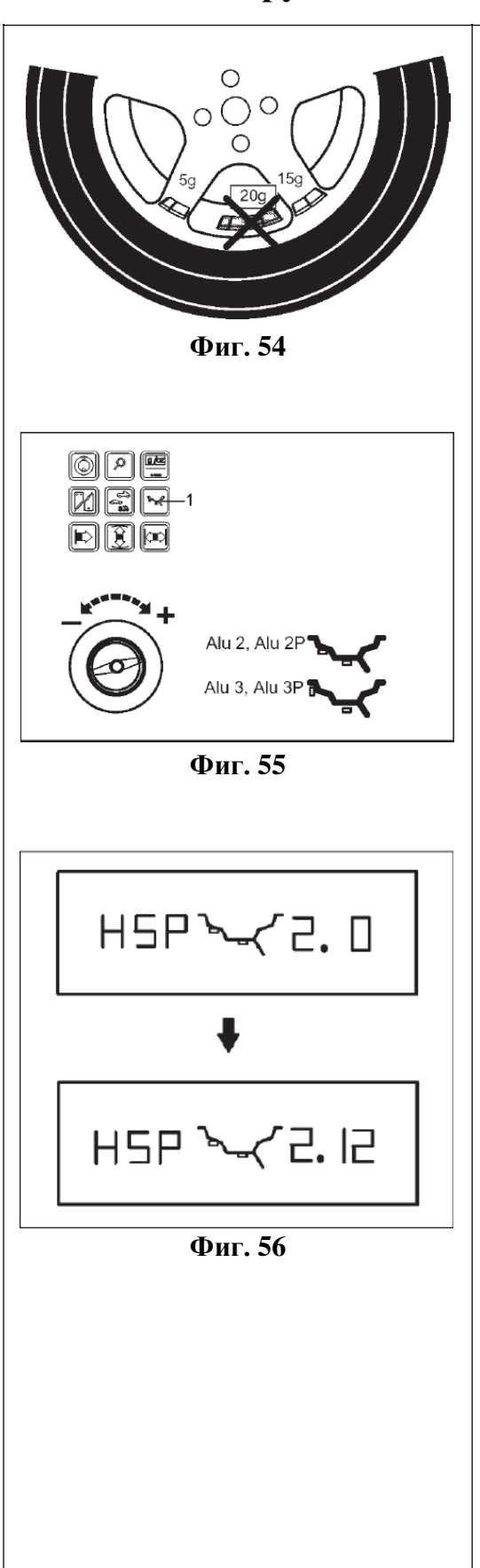

Когда балансируются колёса со спицами (обода SOFTLINE), то режим установки грузиков позади спиц (также называемый режимом разделённых грузиков) позволяет производить балансировку грузиками, которые соответствуют замеренной величине дисбаланса, но могут быть установлены в спрятанном положении позади двух спиц, расположенных рядом с точкой дисбаланса (в таком положении, в котором они не будут видимы снаружи) (см. пример на **Фиг. 54**).

После вращения колеса для замера дисбаланса, электронный блок автоматически рассчитывает положения грузиков позади спиц и показывает соответствующие положения этих грузиков на панели дисплея.

Этапы работы для режима установки грузиков позади спиц описаны и проиллюстрированы ниже.

# **9.1 Как действовать**

Установка грузиков позади спиц активируется автоматически в режимах балансировки Alu 2, Alu 2P, Alu 3 и Alu 3P (балансировка с установкой грузиков в спрятанном положении) и может быть избрана, если она требуется.

# **9.2 Выбор режима балансировки (положения установки грузиков) выбор режима установки грузиков за спицами и ввод данных колеса**

Режим установки грузиков позади спиц избирается начиная с показа "Данных колеса".

- Нажмите и удерживайте клавишу функции для режима балансировки (**Фиг. 55, поз. 1**). Вращайте колесо для установки режима балансировки Alu 2, Alu 2P или Alu 3, Alu 3P
	- (места установки грузиков **Фиг. 55**). Освободите клавишу.
- Снова нажмите клавишу функции для режима балансировки.

Далее появится **Фиг. 56** с обозначением HSP (с немецкого эта аббревиатура переводится как заднее специальное расположение) для установки грузиков позади спиц и с избранным количеством спиц. Количество спиц может быть избрано от 3-х до 12.

● Нажмите и удерживайте клавишу функции для режима балансировки (**Фиг. 55, поз. 1**). Вращайте колесо, чтобы настроить количество спиц колеса (**Фиг. 56**).

# **9.3 Коррекция замеренного дисбаланса**

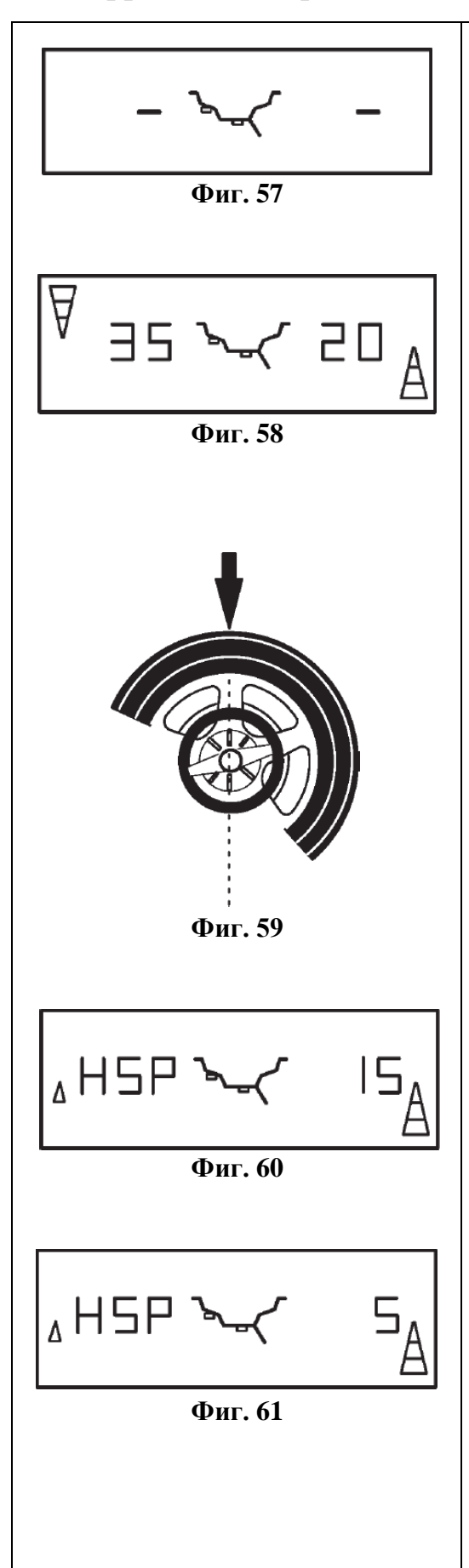

● Закройте ограждение колеса или нажмите клавишу START (запуск). Будет произведено вращение колеса для замера дисбаланса.

Во время замера на каждом из цифровых дисплеев будет показываться один средний сегмент (**Фиг. 57**).

После замера станок остановится автоматически, колесо будет заторможено до неподвижного состояния, а на дисплее будет показано то, что можно видеть на **Фиг. 58**.

Здесь показывается величина дисбаланса в каждой из плоскостей коррекции и соответствующие направления к местам установки грузиков на указателях, относящихся к соответствующим плоскостям коррекции.

#### **Как устанавливать приклеивающиеся грузики на левой стороне обода**

- Перед установкой приклеивающихся грузиков, очистите места для их установки.
- Устанавливайте приклеивающиеся грузики на левой стороне обода, как это описано в параграфе 8,2.

## **Как установить приклеивающиеся грузики в спрятанном положении**

- Поверните колесо таким образом, чтобы спица находилась в центральном положении над главным валом (**Фиг. 59, стрелка**).
- В этом положении нажмите клавишу функции для режима балансировки (**Фиг. 55, поз. 1**). Разделённая величина дисбаланса для установки грузиков за спицами будет показываться для первого приклеивающегося грузика в правой плоскости коррекции (**Фиг. 60**), в нашем примере 15 г.

## **Примечание**

Малая стрелка на левой стороне на Фиг. 61 указывает на самый короткий путь указать местоположение другого приклеивающегося грузика.

- Если необходимо, установите колесо в точное положение для коррекции в первом положении коррекции и удерживайте его в этом положении коррекции при помощи стопора главного вала.
- Перед установкой приклеивающихся грузиков, очистите места для их установки.
- Установите соответствующий грузик на правильное место для его установки (в нашем примере 15 г, **Фиг. 60**).

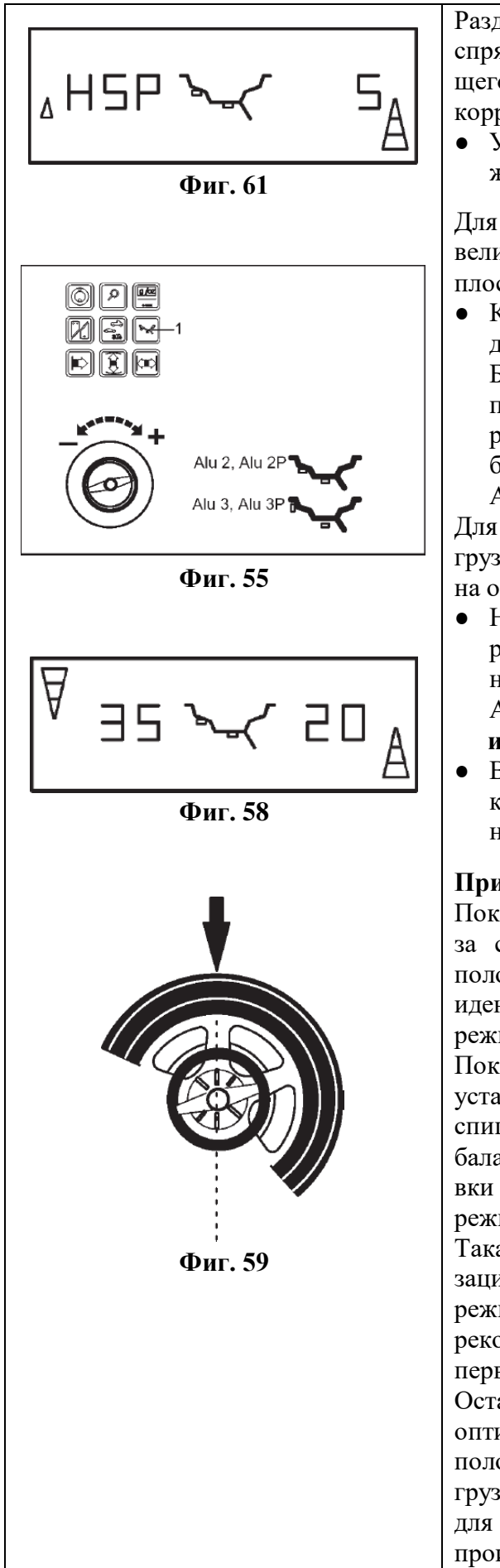

Разделённая величина дисбаланса для грузиков в спрятанном положении, для второго приклеивающегося грузика показывается в правой плоскости коррекции (**Фиг. 61**), в нашем примере 5 г.

● Установите второй грузик позади спицы таким же образом.

Для возврата к неразделённому показателю величины дисбаланса для левой и правой плоскостей коррекции (**Фиг. 58**).

● Кратковременно нажмите на клавишу функции для режимов балансировки (**Фиг. 55, поз. 1**). Будет показываться дисбаланс для левой и правой плоскостей коррекции. Программа режима установки грузиков за спицами всё ещё будет активна, пока настроены режимы Alu 2, Alu 2P, Alu 3 или Alu 3P.

Для того чтобы выйти из режима установки грузиков за спицами и перенастроить электронику на обычный режим балансировки:

- Нажмите и удерживайте клавишу функции для режима балансировки. Вращайте колесо для настройки режима балансировки, другого чем Alu 2, Alu 2P или Alu 3, Alu 3P. **или**
- В показе "Данные колеса" дважды нажмите на клавишу функции для режимов балансировки и настройте количество спиц на 0.

## **Примечания**

Показание дисбаланса режима установки грузиков за спицами, которое ещё не разделено на два положения установки (**Фиг. 58**, пример 20 г), идентично показанию дисбаланса для обычного режима балансировки.

Показание дисбаланса делится на два положения установки только когда сохраняется положение спицы (**Фиг. 59**). Это свойство позволяет балансировать колёса без спиц в режиме установки грузиков за спицами без возврата в обычный режим балансировки.

Такая же ситуация получается и в режиме оптимизации. Если оптимизация желается в соединении с режимом установки грузиков за спицами, то рекомендуется, чтобы оптимизация производилась первой.

Остаточный дисбаланс, показываемый после оптимизации, автоматически делится на два положения установки, когда режим установки грузиков за спицами избирается после вращения для оптимизации, в связи с чем нет необходимости производить другое вращение для замера.

# <span id="page-37-0"></span>**10. Изменение режимов работы**

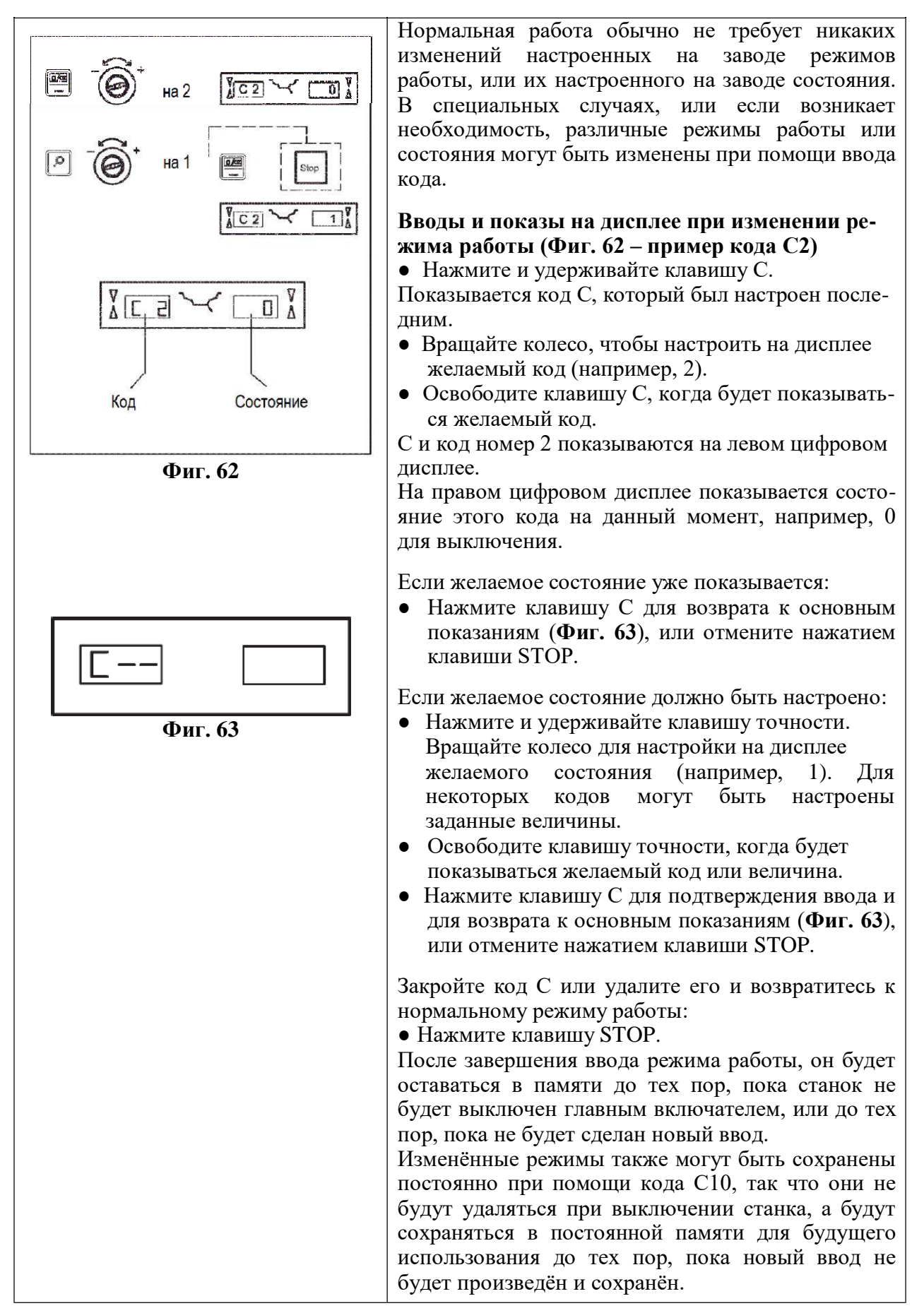

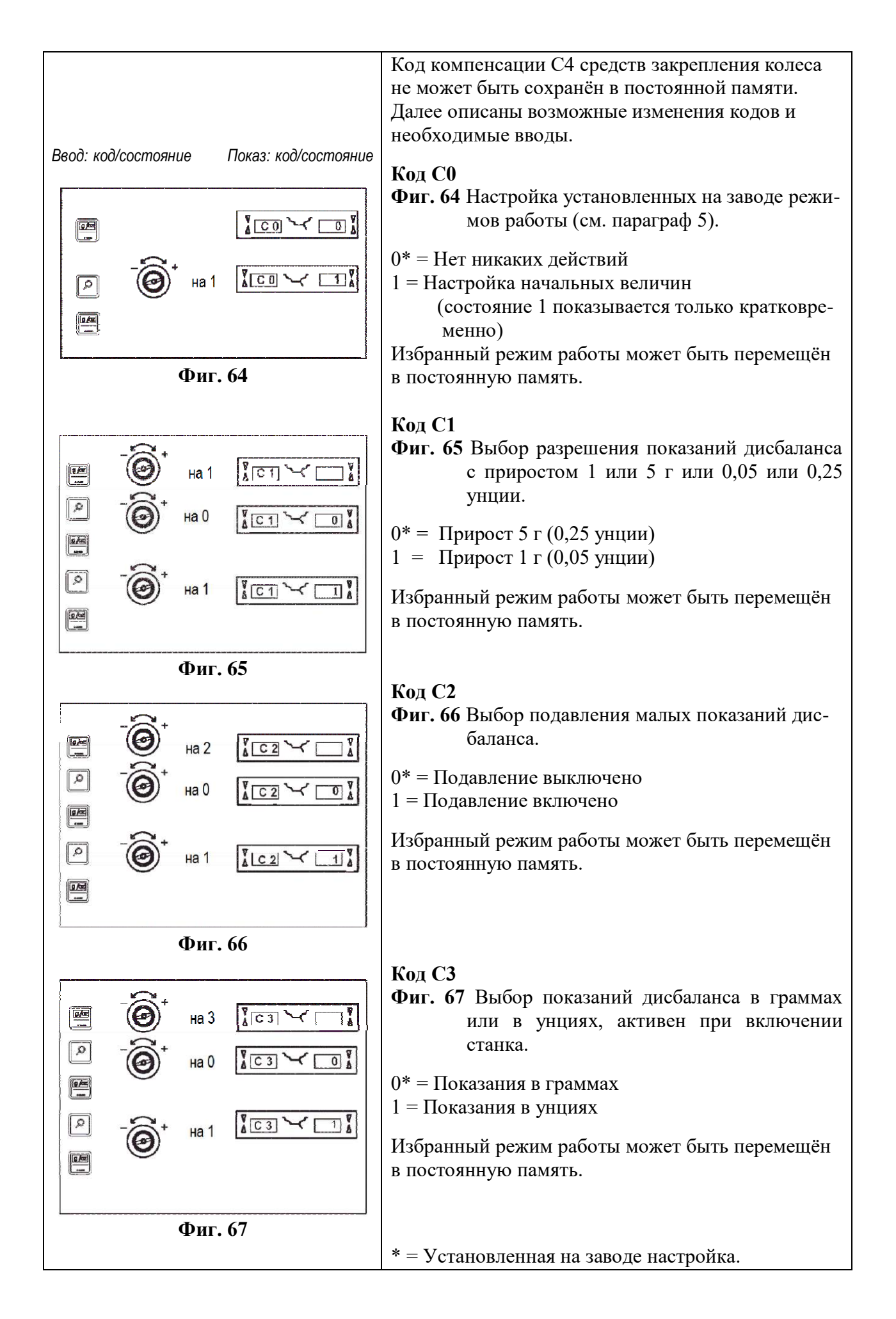

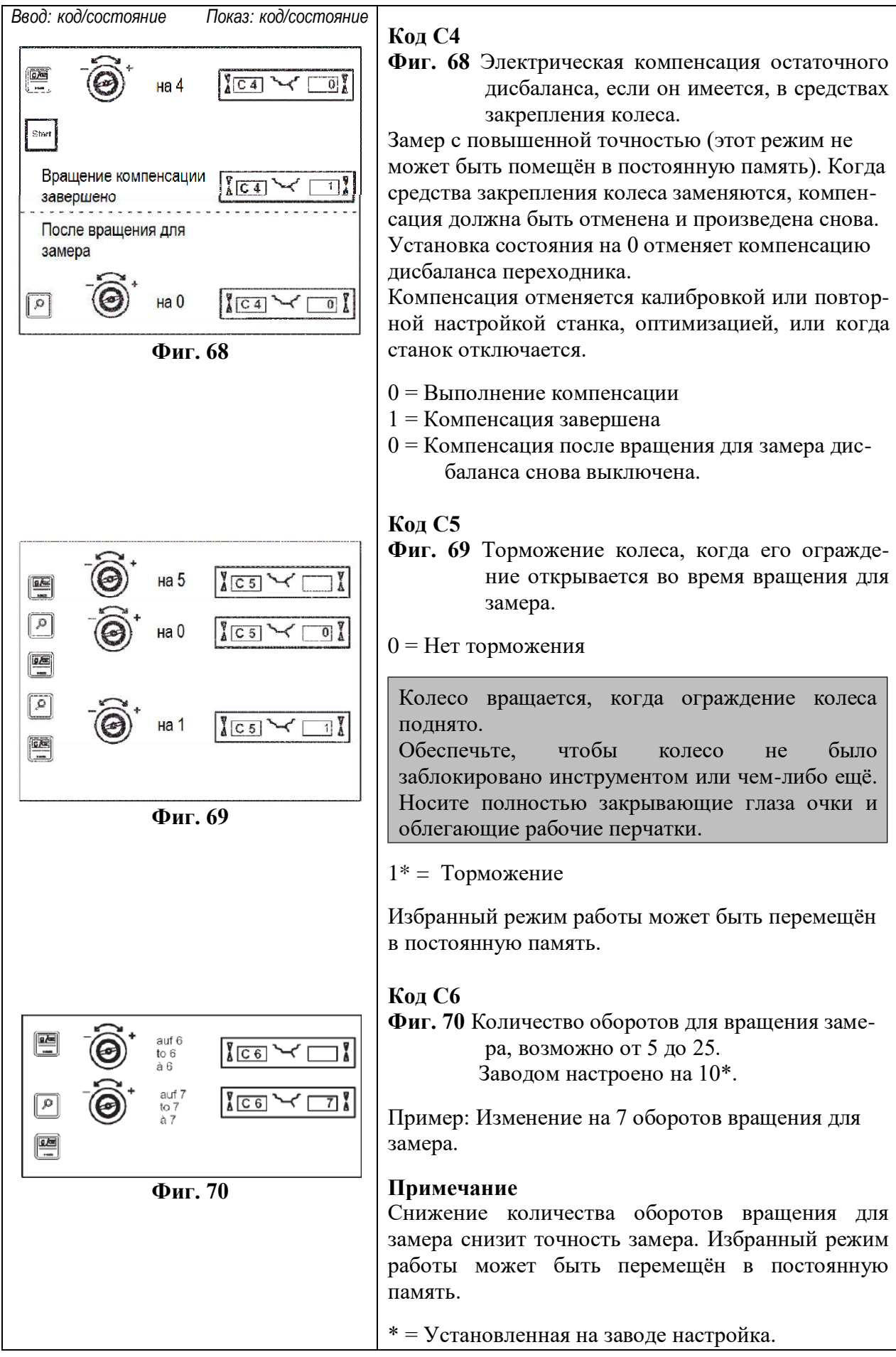

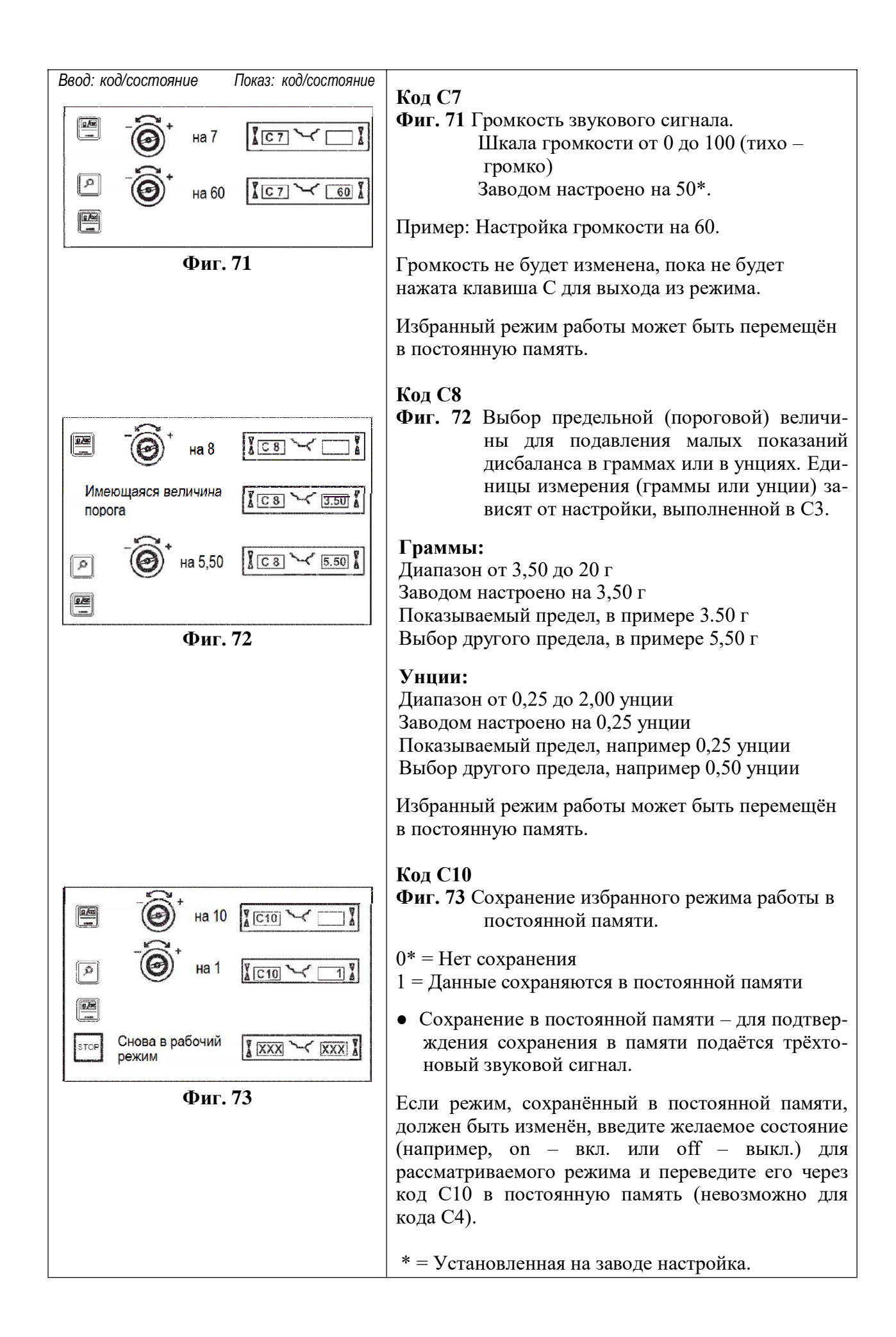

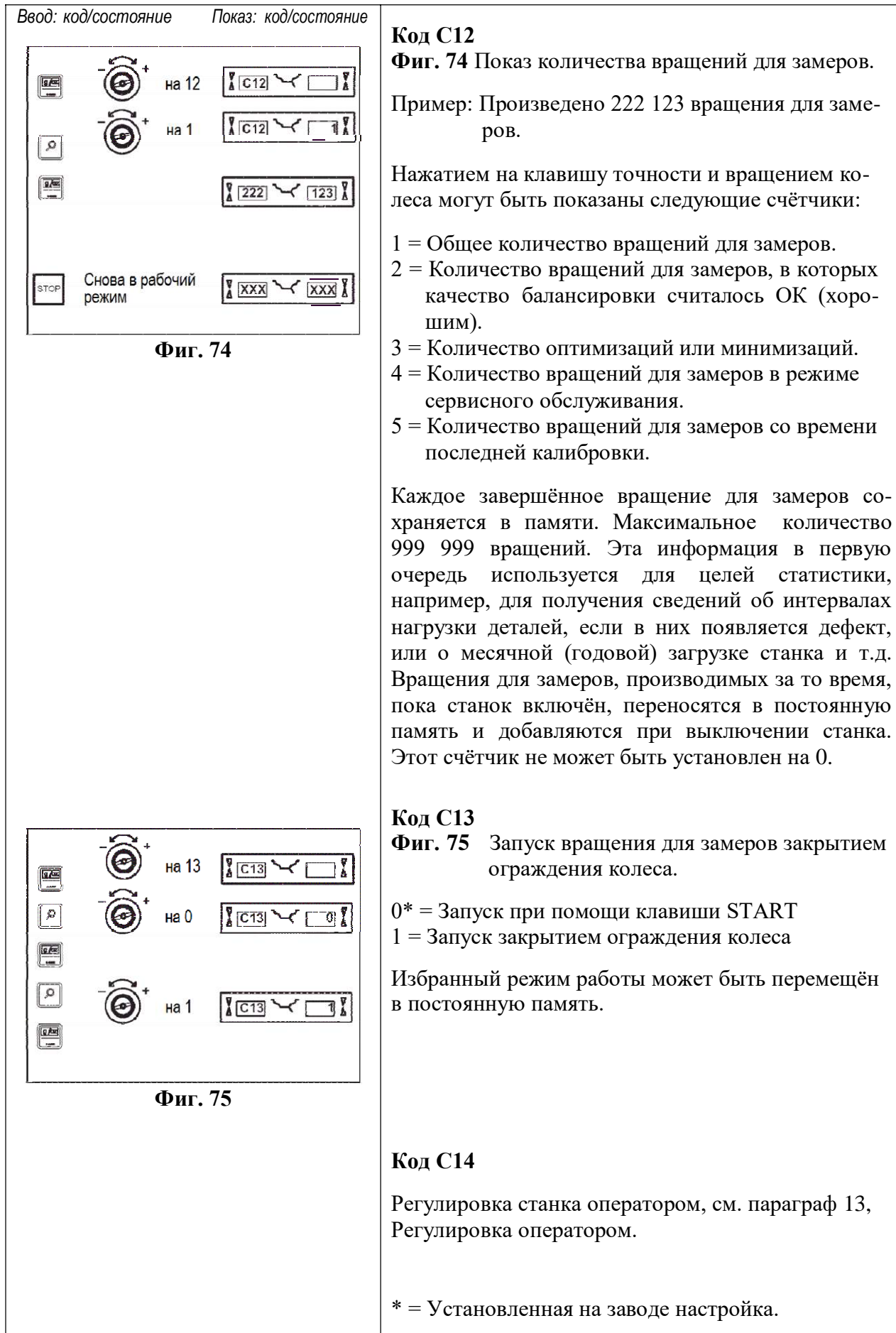

123 вращения для заме-

следующие счётчики:

для замеров, в которых

для замеров в режиме

для замеров со времени

информация в первую

сведений об интервалах

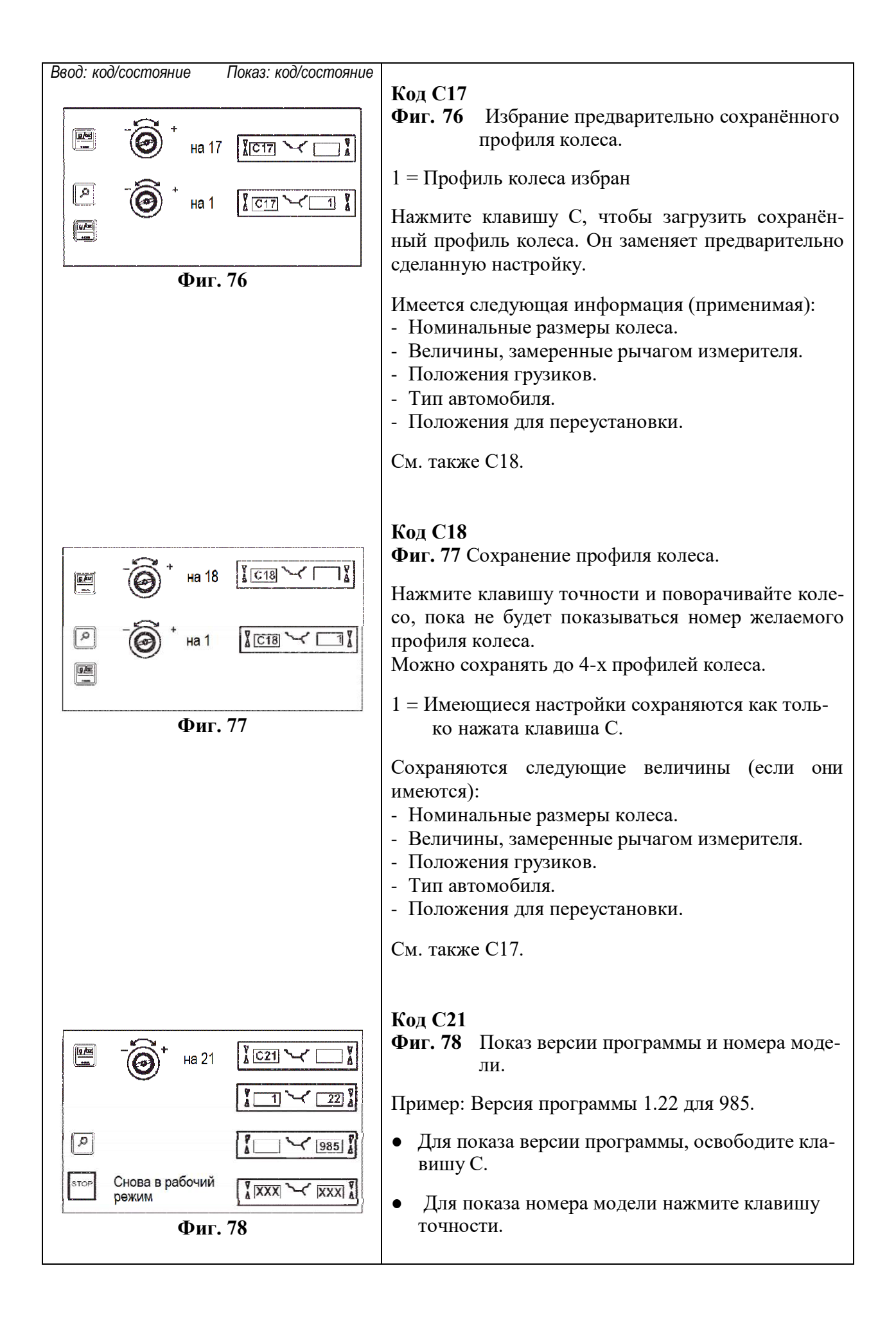

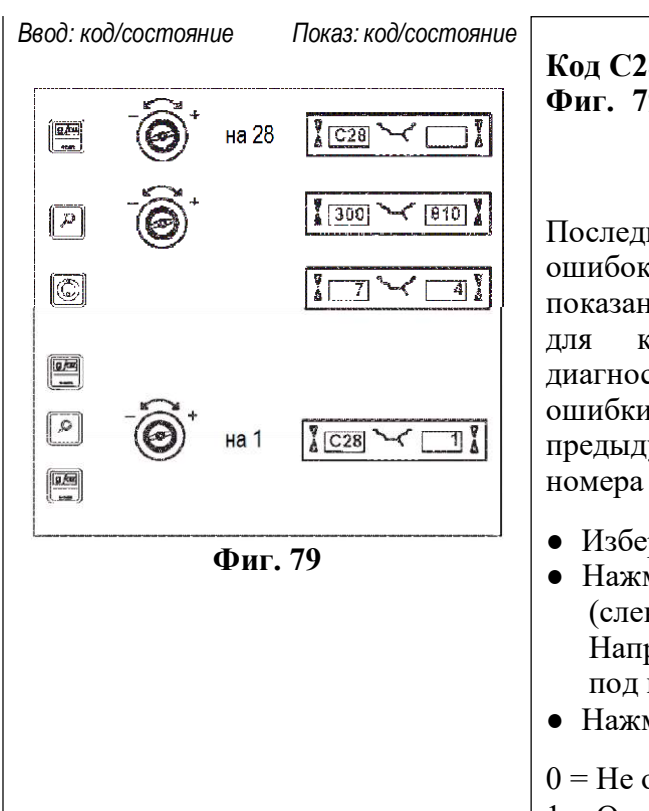

#### **Код С28**

**Фиг. 79** Избрание одного из 10 сохранённых в памяти кодов ошибок и очистка памяти ошибок.

Последние 10 кодов ошибок записаны в память ошибок так, что они могут быть вызваны и показаны оператором балансировочного станка для колёс, например, для дистанционной диагностики неисправностей. Самый недавний код ошибки записан в памяти под номером 1, а предыдущие коды ошибок имеют более высокие номера расположения в памяти.

- Изберите одно из 10 сообщений о кодах ошибок.
- Нажмите клавишу ОР для показа места в памяти (слева) и количества случаев (справа), Например, код ошибки, находящийся в памяти под номером 7 случился 4 раза.
- Нажмите клавишу С для 2-го этапа.
- 0 = Не очищать память ошибок
- 1 = Очистить память ошибок.

# <span id="page-43-0"></span>**11. Коды ошибок**

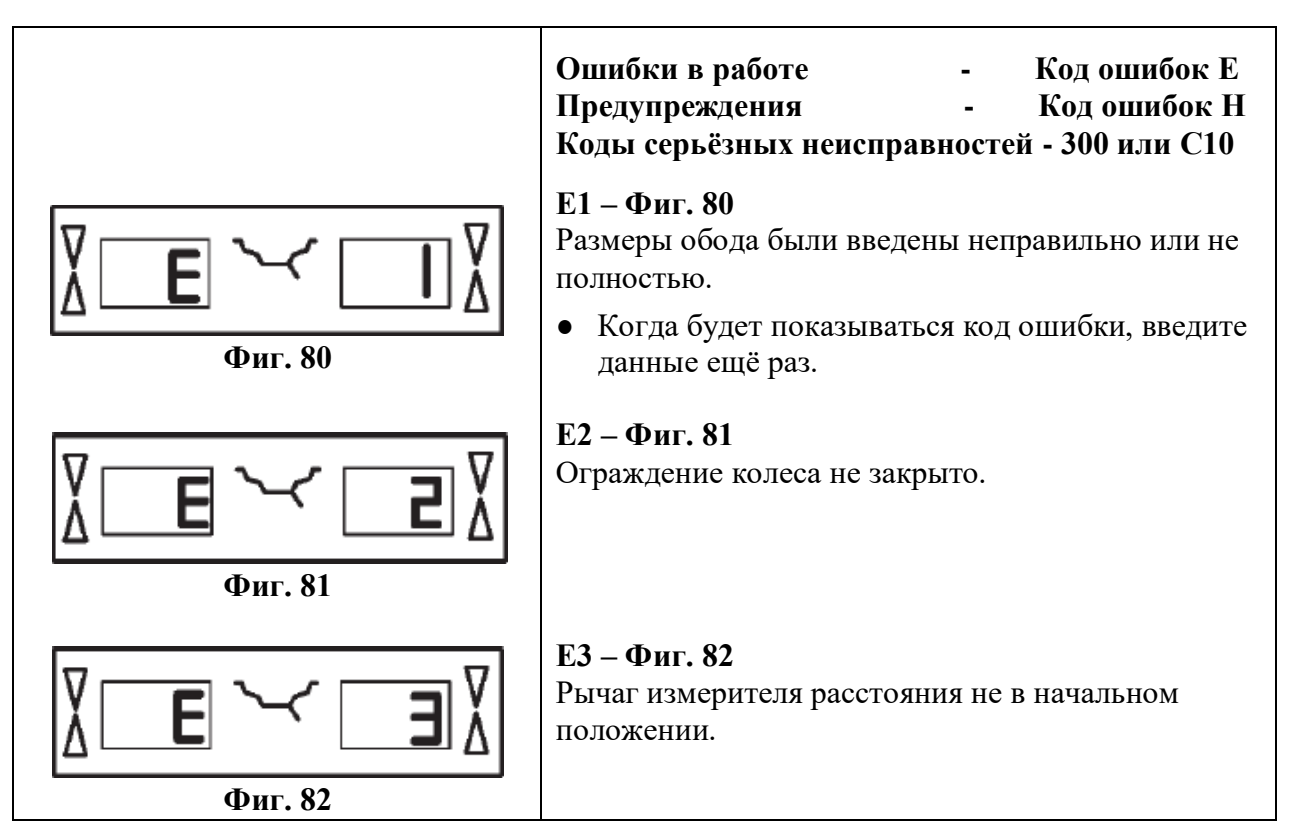

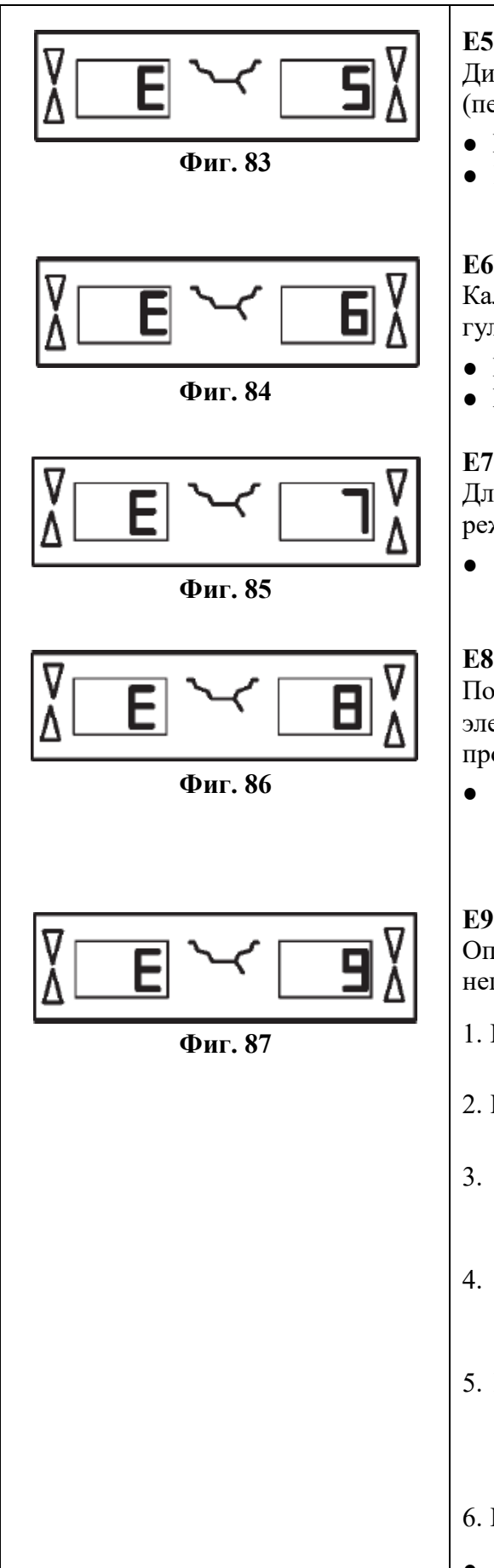

# **Е5 – Фиг. 83**

Диапазон электрической компенсации превышен (переходник имеет неприемлемый дисбаланс).

- Нажмите клавишу STOP.
- Проверьте переходник колеса, повторите вращение для компенсации.

#### **Е6 – Фиг. 84**

Калибровочный грузик не был установлен для регулировки станка.

- Нажмите клавишу STOP.
- Повторите регулировку.

## **Е7 – Фиг. 85**

Для этого типа автомобиля невозможно выбрать режим балансировки.

● Если возможно, выберите другой тип автомобиля.

## **Е8 – Фиг. 86**

Положение вентиля не было введено в электронный блок (код ошибки только в программах оптимизации или минимизации).

**Фиг. 86 • Вентиль над главным валом, точно** перпендикулярно к нему и нажмите клавишу ОР.

# **Е9 – Фиг. 87**

Оптимизация/минимизация была произведена неправильно.

- **Фиг. 87** 1. Колесо не было точно сцентрировано на зажимном устройстве во время каждого из вращений.
	- 2. Шина была эксцентрична по отношению к ободу по крайней мере один раз.
	- 3. Положение вентиля было указано неправильно по крайней мере один раз и неправильно введено.
	- 4. Неправильная маркировка (одиночная или двойная маркировка) была использована для шины во время её переустановки.
	- 5. Колесо сместилось на зажимном устройстве во время вращения для замера дисбаланса (внезапный запуск в работу или остановка, или что-либо подобное).
	- 6. Были введены неправильные размеры колеса.
	- Повторите процедуру оптимизации.

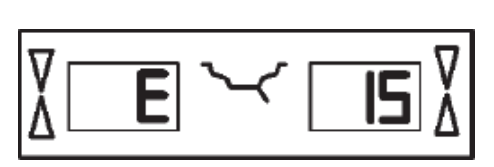

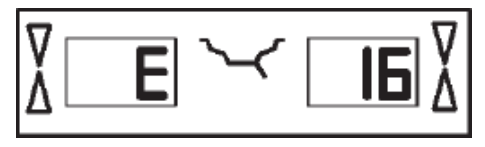

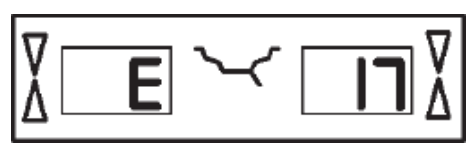

**Фиг. 90**

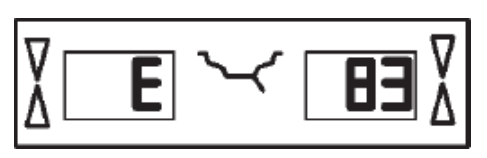

**Фиг. 91**

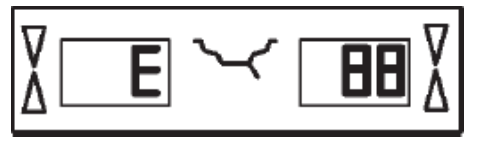

**Фиг. 92**

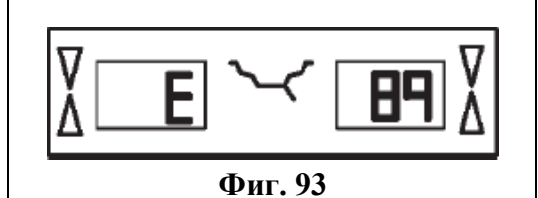

#### **Е15 – Фиг. 88**

Условия коррекции при перенастройке вне диапазона.

**Фиг. 88** Во время перенастройки были определены величины, которые превышают или недостаточны для заданной величины перенастройки. Код ошибки является только предупреждением, нажмите клавишу С, для передачи условий коррекции в постоянную память.

> ● Используйте зажимные устройства, поставляемые вместе со станком, или произведите базовую калибровку (сервисное обслуживание),

#### **Е16 – Фиг. 89**

Во время первого вращения для перенастройки оператором по ошибке был установлен калибровочный грузик.

**Фиг. 89** ● Снимите калибровочный грузик и запустите вращение для замера снова.

#### **Е17 – Фиг. 90**

Колесо проскальзывает на зажимном устройстве. Зажимная гайка недостаточно затянута, главный вал ускоряется слишком быстро. Станок остановится.

● Надёжно затяните зажимную гайку или, в специальных случаях, нажимайте на клавишу START немного дольше.

#### **Е83 – Фиг. 91**

Во время вращения для замера, замеренные данные были сделаны непригодными для использования из-за внешних импульсов (например, вибраций) и замер был прерван.

● Повторите вращение для замера дисбаланса.

#### **Е88 – Фиг. 92**

Скорость вращения главного вала превышает предел безопасности.

#### **Е89 – Фиг. 93**

При включении заело клавишу.

● Найдите и освободите заевшую клавишу, вызовите сервисную службу, если это необходимо.

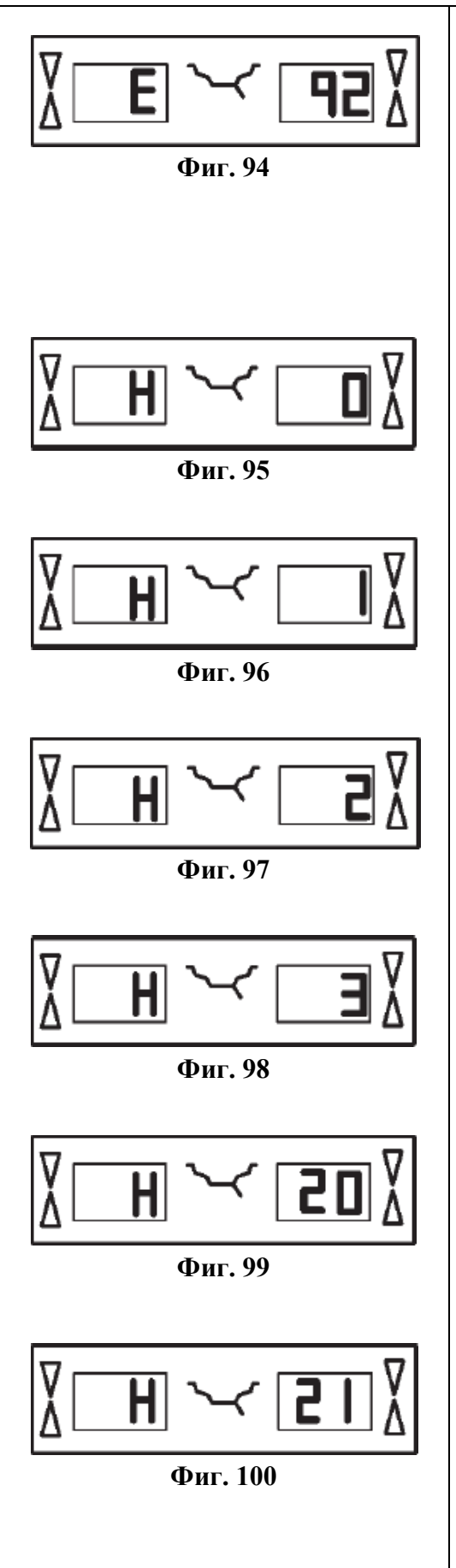

# **Е92 – Фиг. 94**

Рычаг устройства для замера расстояния имеет дефект.

- Вызовите сервисную службу.
- Пока устройство для замера расстояния имеет дефект, вводите расстояние и номинальные размеры обода нажатием клавишей функций и поворотом колеса (см. параграф 8.3).

# **Н0 – Фиг. 95**

Условия вращения колеса не могут быть улучшены оптимизацией.

# **Н1 – Фиг. 96**

Дальнейшая оптимизация не рекомендована, но осуществима.

# **Н2 – Фиг. 97**

Минимизация веса грузиков рекомендована, оптимизацией невозможно получить дополнительное улучшение.

# **Н3 – Фиг. 98**

Оптимизация не рекомендована.

# **Н20 – Фиг. 99**

Плоскость коррекции не может быть перемещена рычагом измерительного устройства.

● Замерьте плоскость коррекции и включите показ динамического дисбаланса.

# **Н21 – Фиг. 100**

Установленное положение не является положением плоскости коррекции, в котором приклеивающийся грузик должен быть установлен с помощью рычага измерительного устройства.

● Перед тем, как устанавливать приклеивающийся грузик, установите правильное положение для его плоскости коррекции.

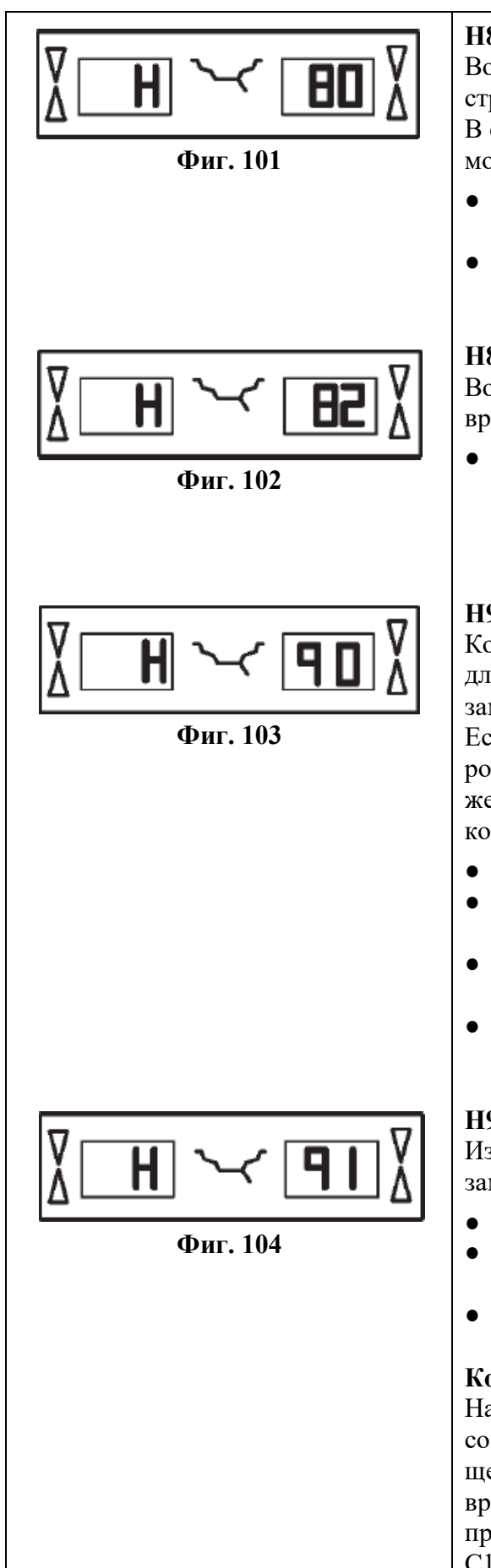

# **Н80 – Фиг. 101**

Во время базовой калибровки свойство перенастройки не предусмотрено.

В связи с этим перенастройка оператором невозможна.

- Нажмите клавишу STOP, код ошибки будет удалён.
- Вызовите для калибровки станка сервисную службу.

# **Н82 – Фиг. 102**

Во время самопроверки была помеха (например, вращение колеса)

Это сообщение показывается в течение 3-х секунд, после чего замер повторяется (макс. 10 раз), или прекращается нажатием клавиши STOP.

# **Н90 – Фиг. 103**

Колесо ускорялось слишком медленно, или замедлялось слишком медленно после вращения для замера.

Если главный вал не достигает требующейся скорости вращения, проверьте, не включено ли торможение вала колеса, или не слишком ли велик вес колеса. В этом случае:

- Освободите стопор главного вала.
- Убедитесь в том, что вал с закреплённым колесом может вращаться свободно.
- Поверните колесо от руки и затем нажмите клавишу START.
- Если ошибка не может быть устранена, то вызовите сервисную службу.

# **Н91 – Фиг. 104**

Изменения скорости во время вращения для замера. Может быть включён стопор вала.

- Освободите стопор главного вала.
- Убедитесь в том, что вал с закреплённым колесом может вращаться свободно.
- Повторите вращение для замера.

## **Коды серьёзных неисправностей**

На дисплее показывается буквенно-цифровой код, состоящий из шести цифр и/или букв. Когда сообщение начинается с 300ХХХ, ошибка случилась во время внутренней проверки работы. Если во время проверки после включения станка показывается С10ХХХ, то:

● Необходимо вызвать сервисную службу.

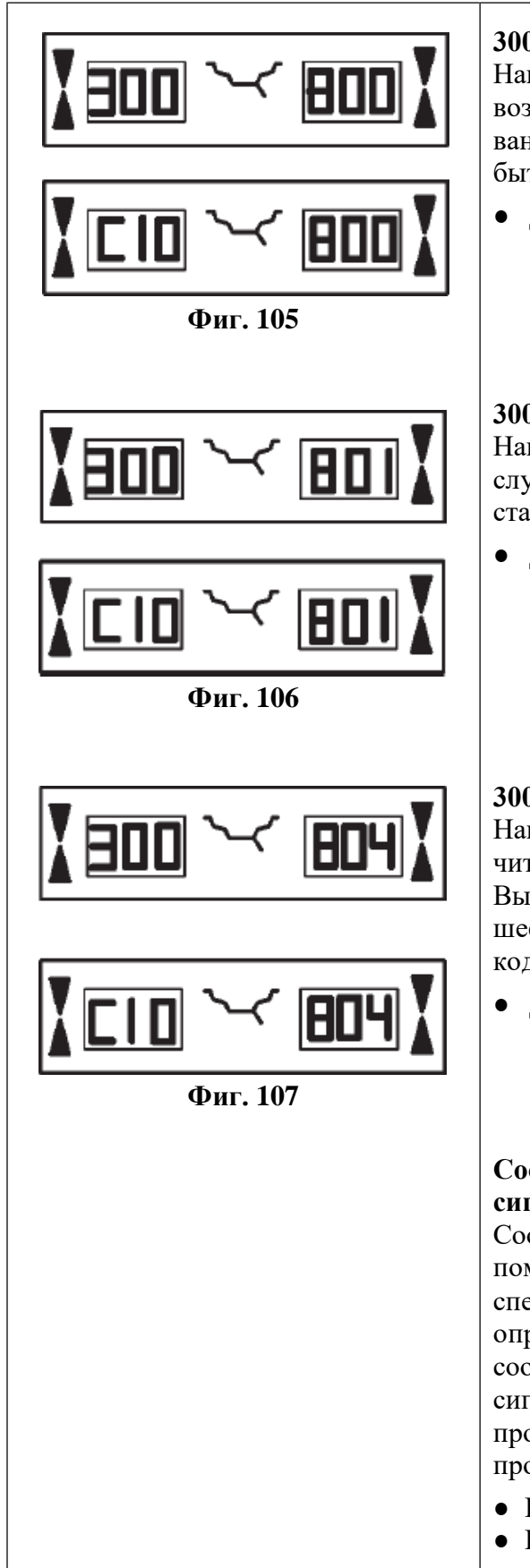

## **300 800 или С10 800 – Фиг. 105**

Напряжение в сети ниже 170 вольт. Балансировка возможна, если мотор сможет раскрутить главный ванн до скорости замера. Данные колеса могут быть утеряны.

● Доведите напряжение до диапазона 200 – **230** – 240 вольт с помощью трансформатора на входе (номер для заказа 6705 902).

## **300 801 или С10 801 – Фиг. 106**

Напряжение в сети выше 265 вольт. Может случиться повреждение электронного блока станка! Выключите станок!

● Доведите напряжение до диапазона 200 – **230** – 240 вольт с помощью трансформатора на входе (номер для заказа 6705 902).

## **300 804 или С10 804 – Фиг. 107**

Напряжение в сети выше 275 вольт. Может случиться повреждение электронного блока станка! Выключите станок! Любое повреждение, получившееся в результате повторяющихся ошибок с этим кодом, гарантией не покрывается.

● Доведите напряжение до диапазона 200 – **230** – 240 вольт с помощью трансформатора на входе (номер для заказа 6705 902).

## **Сообщения об ошибках с помощью звуковых сигналов**

Сообщения об ошибках могут выдаваться также с помощью звуковых сигналов. Технические специалисты по сервисному обслуживанию могут определить и устранить соответствующие ошибки, сообщения о которых подаются звуковыми сигналами, по количеству звуков, их частоте и продолжительности (длинный/короткий) и по продолжительности пауз.

- Выключите станок
- Вызовите сервисную службу.

# <span id="page-49-0"></span>**12. Оптимизация/минимизация веса грузиков**

# **12.1 Общие положения**

Opto-ride, программа оптимизации, служит для улучшения процедуры подбора установки шины по отношению к ободу.

Подбирается наилучшее расположение шины по отношению к ободу на основе результатов проверки их дисбаланса. В общем это вовлекает в себя снижение бокового и радиального биения и радиальных и боковых сил, если они существуют, а также снижение размера (веса) балансировочных грузиков, что в целом приводит к оптимизации условий движения колеса.

Если оптимизация нежелательна, то можно получить минимизацию веса грузиков (так называемым подбором).

Это, например, возможно, когда нет деформации обода, а неплавное движение происходит только из-за неравномерного распределения массы в шине. В этом случае имеющийся дисбаланс на ободе может быть расположен по отношению к дисбалансу в шине таким образом, что эти дисбалансы частично компенсируют один другого, и для балансировки колеса может быть определён наименьший возможный вес грузиков.

# **12.2 Общие инструкции для программ оптимизации / минимизации веса грузиков**

Во время операций переустановки шины на ободе, которая требуется для оптимизации/минимизации, балансировочный станок может быть использован как обычный станок для балансировки шин другим оператором.

Для этой цели прервите программу оптимизации/минимизации нажатием клавиши STOP. Электронный блок сохранит этап текущей программы, размеры обода и все замеры, произведённые до момента прерывания программы.

Для продолжения программы оптимизации/минимизации, нажмите последовательно клавиши ОР и С. Программа затем продолжится с того этапа, на котором она была прервана, с использованием начальных вводов данных и замеренных данных.

Если вращение для замера было прервано использованием клавиши STOP (например, изза плохого закрепления колеса или в случае аварийной ситуации), то станок переключится назад на предыдущий этап программы. Оптимизация/минимизация затем продолжится просто повторным вводом положения вентиля колеса с клавишей ОР.

После прерывания работы клавишей STOP, показания будут относиться к дисбалансу при последнем вращении для его замера.

Для нового запуска программы оптимизации/минимизации после её прерывания, необходимо только нажать клавишу ОР.

Во время оптимизации/минимизации вращение для замера всегда должно начинаться с нажатия клавиши START. Режим работы "Запуск вращения для замера закрытием ограждения колеса" в этом случае не действует.

Компенсация дисбаланса переходника для закрепления колеса при запуске вращения для оптимизации или минимизации отменяется.

# **12.3 Программа Opto-ride**

Последовательность операций для программы оптимизации (код ОР) и для программы минимизации (код Un) описана ниже с возможным показом на приведённых иллюстрациях.

Мы советуем вам выбрать иллюстрации с теми показаниями, которые вы имеете, и затем продолжить работу по приведённым инструкциям (например, показания ОР.6, см **Фиг. 106**).

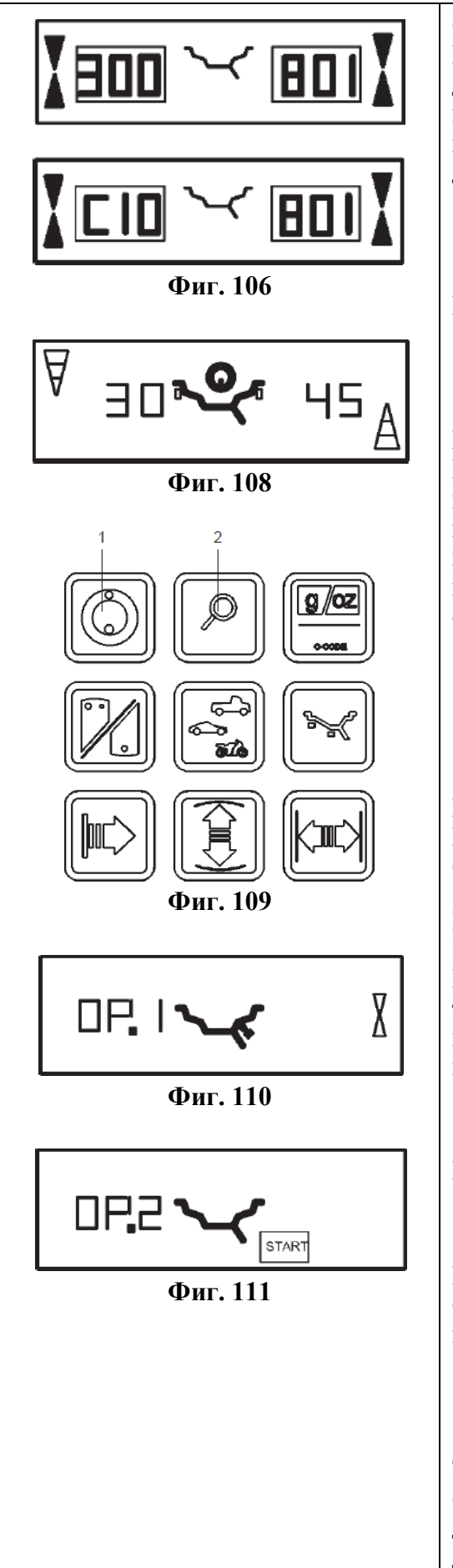

#### **Оптимизация**

Использование программы оптимизации рекомендуется автоматически после вращения для замера показом символа ОР, если дисбаланс в левой и/или правой плоскости коррекции и/или статический дисбаланс больше 30 г (**Фиг. 108**).

● Если желательна оптимизация, проверьте, чтобы все вводы размеров обода были правильными.

Последующая коррекция невозможна.

- Демонтируйте шину и закрепите обод для вращения компенсации.
- Нажмите клавишу ОР (**Фиг. 109, поз. 1**).

## Появится обозначение ОР.1 (**Фиг. 110**).

Имейте ввиду, что после всех показаний, в которых на контуре обода показан символ вентиля, необходимо нажимать клавишу ОР для ввода положения вентиля (точно перпендикулярно главному валу и над ним) после демонтажа шины с обода.

- Установите обод таким образом, чтобы вентиль был точно перпендикулярен главному валу и находился над ним.
- Нажмите клавишу ОР (**Фиг. 109, поз. 1**) для ввода положения вентиля.

#### Появится показание ОР.2 (**Фиг. 111**).

Ввод неправильного положения вентиля может быть скомпенсирован повторением этого этапа.

#### **Минимизация веса грузика (подбор положения шины)**

Если оптимизация не производится, а желательна только минимизация веса грузика (то есть без вращения для компенсации обода без шины), производите следующие действия:

- $\Phi$ иг. 110 **•** Закрепите шину с ободом в сборе.
	- Нажмите клавишу ОР (**Фиг. 109, поз. 1**).

Появится показание ОР.1 – **Фиг. 110**.

● Нажмите на клавишу точности (**Фиг. 109, поз. 2**) для включения программы минимизации.

**Фиг. 111** Показания перейдут на Un.3 (см. параграф 12.4, **Фиг. 121**), где вы будете действовать по этой программе.

> ● На уровне ОР.2 вращение для компенсации может всё ещё быть опущено. Снова действуйте по программе с нажатием клавиши точности.

> Так как результат показаний переходит на Un.4 (см. параграф 12.4, Фиг. 122), где вы продолжаете действовать, ввод положения вентиля ОР.1 продолжает действовать.

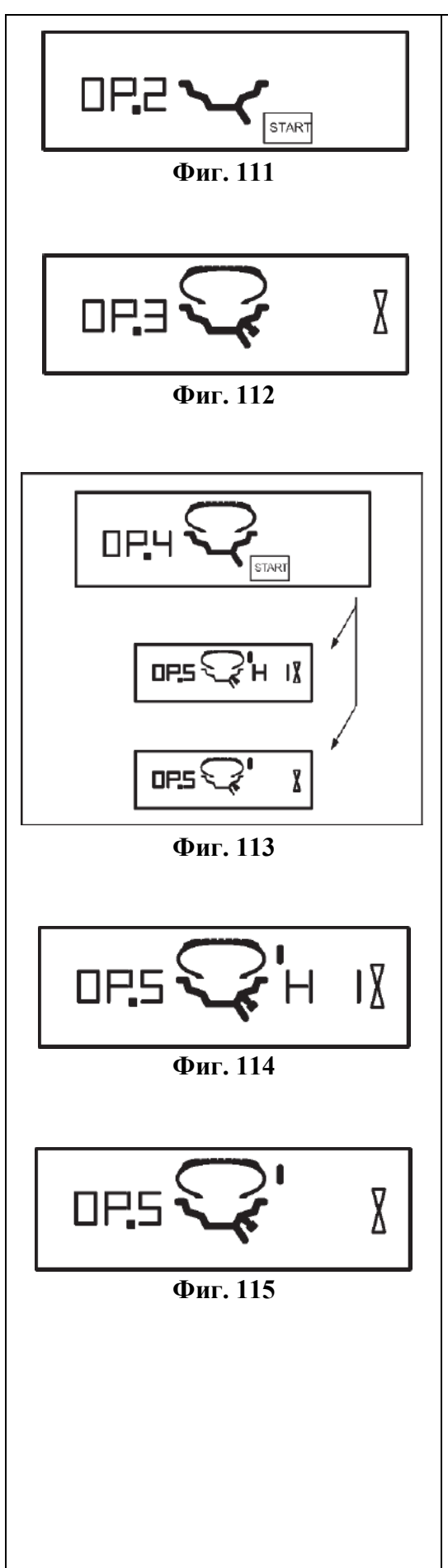

## **Как продолжать действовать по программе ОР**

● Нажмите клавишу START (**Фиг. 111**) для начала вращения компенсации без шины.

После вращения для замера будут показания ОР.3 (**Фиг. 112**).

● Смонтируйте шину и правильно её накачайте (см. примечание ниже).

#### **Примечание**

Для монтажа, демонтажа (на станке для замены шин), при проворачивании или переворачивании шины на ободе, всегда наносите на борта шины, фланцы обода и места установки бортов шины достаточное количество смазки для шин. Каждый раз, когда шина будет повёрнута по отношению к ободу, накачайте её с повышенным давлением (приблизительно 3,5 бара) и после этого доведите давление до нормальной величины. Обеспечьте, чтобы монтажные борта шины правильно встали на свои места.

- Закрепите обод с шиной в сборе на балансировочном станке.
- Поверните колесо так, чтобы вентиль был точно перпендикулярным главному валу и находился над ним.
- Нажмите клавишу ОР, чтобы ввести положение вентиля.

Появится показание ОР.4 (**Фиг. 113**).

 $\Phi$ иг. 113  $\phi$  Нажмите клавишу START.

Будет произведено вращение для замера. После этого вращения возможны два показания:

## **ОР.5 – Н1** (см. **Фиг. 114**)

Дальнейшая оптимизация не рекомендуется, но возможна.

## **ОР.5 – знак ссылки** (см. **Фиг. 115**)

Продолжайте действовать по программе ОР.

# **Показание ОР.5 – Н1** (**Фиг. 114**)

Если имеется показание ОР.5 – Н1, то дальнейшая оптимизация не рекомендована. В этом случае данные замера не превышают предел для рекомендаций программы оптимизации. Однако, можно и продолжить оптимизацию так, чтобы улучшить условия вращения колеса даже ниже предельной величины (для критического автомобиля). Для продолжения оптимизации:

• Продолжайте, как указано для показания ОР.5 – знак ссылки (см. на следующей странице).

Для выхода из оптимизации:

• Нажмите клавишу STOP для возврата в программу балансировки и отбалансируйте колесо в соответствии с показаниями.

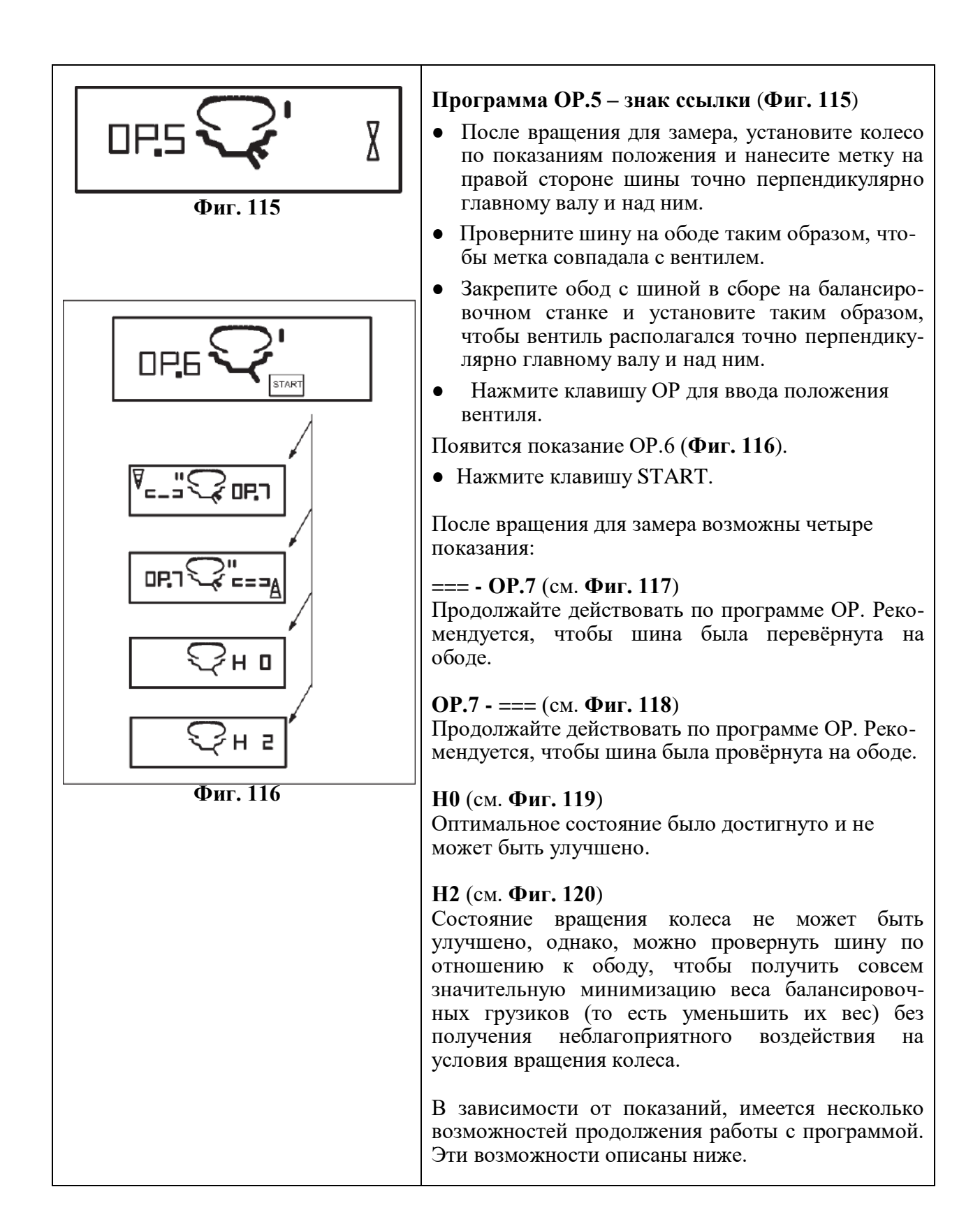

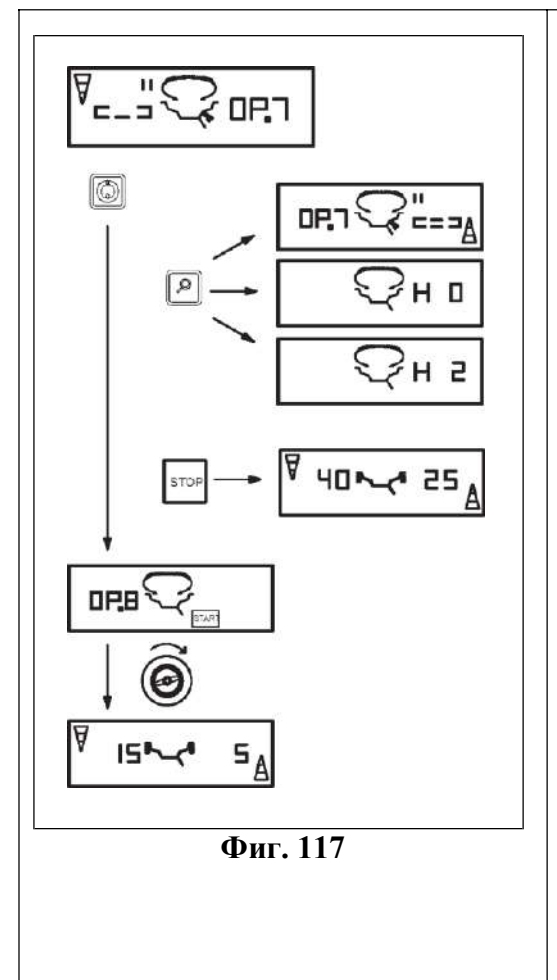

# **Показание === - ОР.7** (**Фиг. 117**)

Рекомендуется перевернуть шину на ободе (вращение по левым сегментам дисплея).

**Выбор 1:** Переворачивание шины на ободе (стандартная программа).

- Установите колесо по **левому** указателю направления поворота и нанесите двойную метку на **левой** стороне шины точно перпендикулярно главному валу и над ним.
- Снимите колесо со станка.
- Переверните шину на ободе и проверните на нём, чтобы двойная метка совпадала с вентилем.
- Закрепите обод с шиной в сборе на балансировочном станке и установите его так, чтобы вентиль был точно перпендикулярным главному валу и находился над ним.
- Нажмите на клавишу ОР для ввода положения вентиля.

Появится показание ОР.8.

• Нажмите клавишу START (для проверочного вращения).

Если вращение для оптимизации было произведено правильно, с указанной выше последовательностью действий, то балансировочный станок вернётся в избранный до оптимизации режим балансировки и покажет динамический дисбаланс, всё ещё оставшийся на колесе (**Фиг. 117**).

● Отбалансируйте колесо в соответствии с показаниями.

Теперь как оптимизация, так и балансировка завершены.

## **Показ кода ошибки Е9**

Если показывается код ошибки Е9, то при проведении оптимизации по крайней мере одна ошибка была сделана в отношении последовательности работ (см. параграф 11, Коды ошибок). Выйдите из программы оптимизации нажатием клавиши STOP и, если желательно, начните оптимизацию снова.

**Выбор 2: Не** переворачивайте шину на ободе. ● Нажмите клавишу точности.

Результат будет преобразован.

Показание будет ОР.7 - === (см. **Фиг. 118**) или Н0 (см. **Фиг. 119**) или Н2 (см. **Фиг. 120**).

• Для возврата  $\kappa = 1 - OP$ . (переворачивание шины), снова нажмите клавишу точности.

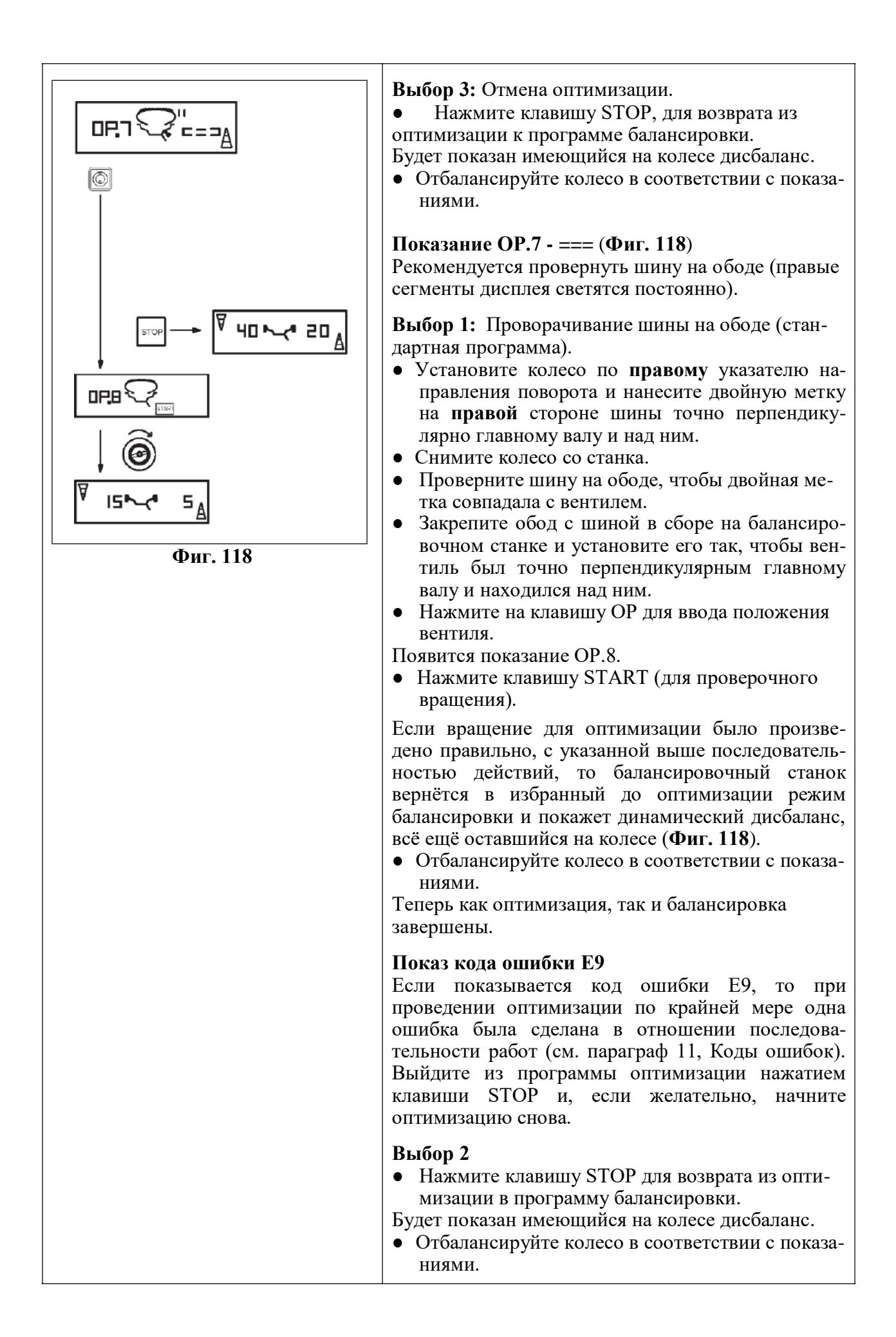

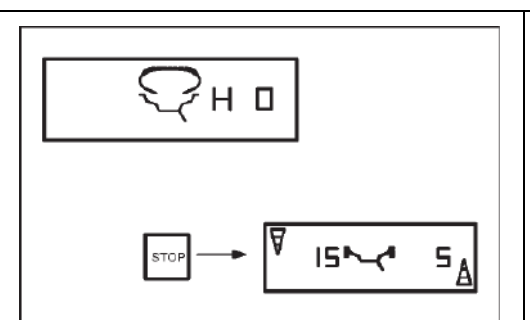

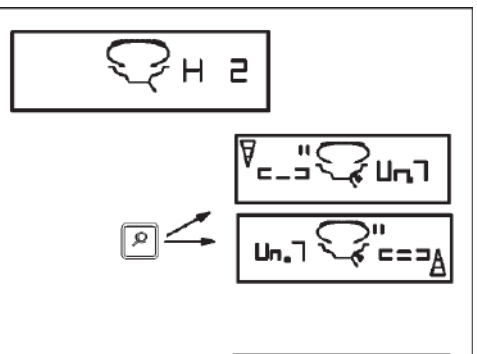

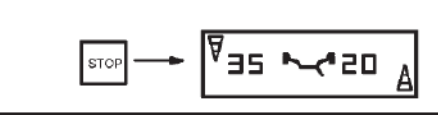

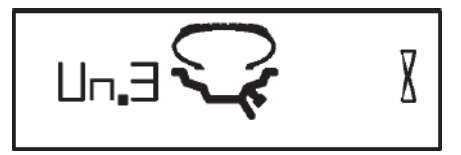

**Фиг. 121**

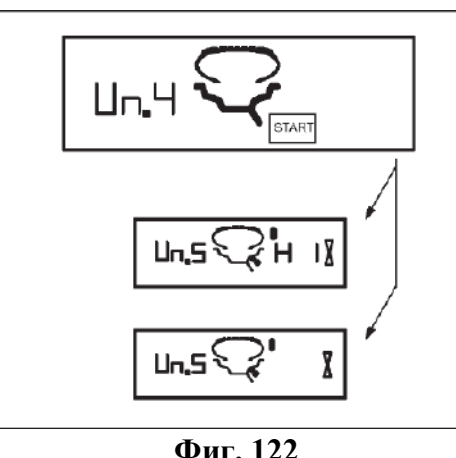

## **Показание Н0** (**Фиг. 119**)

• Нажмите на клавишу STOP, чтобы выйти из программы оптимизации и возвратиться к программе балансировки.

Будет показываться имеющийся на колесе дисбаланс.

● Отбалансируйте колесо в соответствии с показаниями величины дисбаланса.

**Фиг. 119** Оптимальные условия были достигнуты и не могут быть улучшены.

# **Показание Н2** (**Фиг. 120**)

Состояние вращения колеса не может быть улучшено. Однако, можно достигнуть минимизации веса грузиков (показания с кодом Un).

**Выбор 1:** Продолжение по программе минимизации веса грузиков.

● Нажмите клавишу точности для продолжения работы в программе.

В результате появятся показания === - Un.7 (**Фиг. 126**) или Un.7 - === (**Фиг. 127**).

## **Фиг. 120 Выбор 2:** Отмена оптимизации.

• Нажмите клавишу STOP, для выхода из программы ОР и возврата к программе балансировки.

Будет показан имеющийся на колесе дисбаланс.

● Отбалансируйте колесо в соответствии с показаниями.

# **12.4 Программа минимизации**

Если вращение для компенсации обода без шины не было выполнено, и была нажата клавиша точности для перехода напрямую к программе минимизации (показание Un.3 – **Фиг. 121**), то производите следующие действия:

- Закрепите обод с шиной в сборе на балансировочном станке.
- Установите его так, чтобы вентиль был точно перпендикулярным главному валу и находился над ним.
- Нажмите на клавишу ОР для ввода положения вентиля.

Появится показание Un.4 (**Фиг. 122**).

• Нажмите клавишу START.

Будет произведено вращение для замера. После вращения для замера возможны два показания:

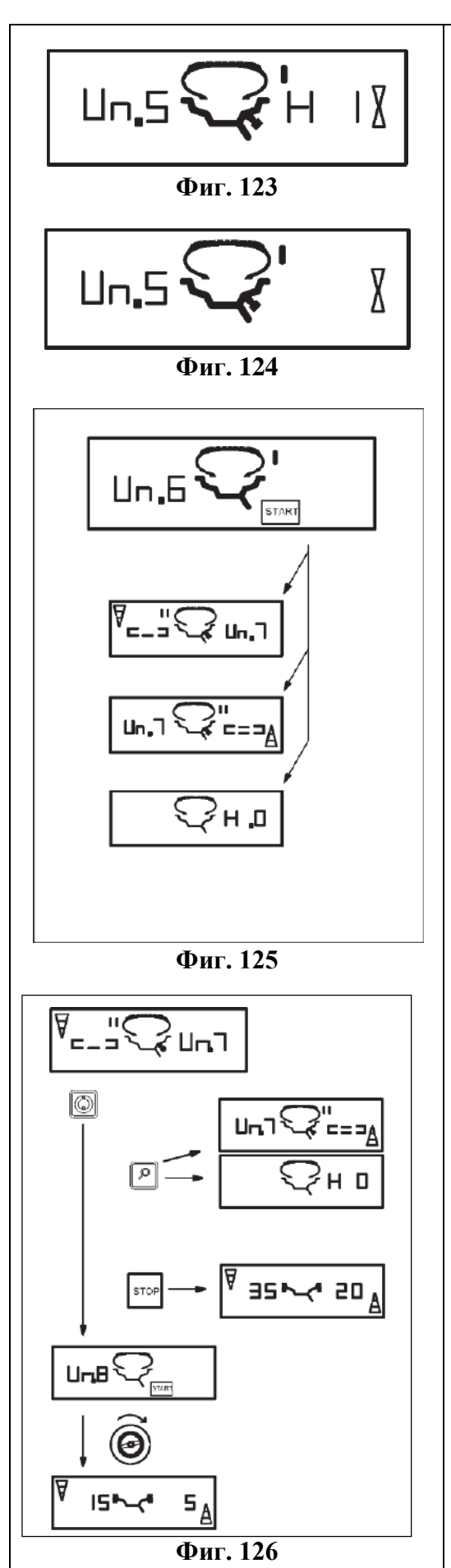

# **Un.5 – Н1** (см. **Фиг. 123**)

Дальнейшая минимизация не рекомендована, но возможна.

# **Фиг. 123 Un.5 – знак ссылки** (см. **Фиг. 124**)

Продолжайте действовать по программе Un.

# **Показание Un.5 – Н1** (**Фиг. 123**)

Если показывается Un.5 – Н1, то дальнейшая минимизация не рекомендована. В этом случае замеренные данные не превышают заданные предельные величины. Однако можно продолжить минимизацию, чтобы достигнуть улучшения, но очень слабого (для критических автомобилей).

Для того чтобы продолжить программу минимизации:

• Действуйте как это указано для показания Un.5 – знак ссылки (см. ниже).

Для отмены минимизации:

• Нажмите клавишу STOP для возврата к программе балансировки колеса в соответствии с показаниями.

## **Показание Un.5 – знак ссылки** (**Фиг. 124**)

- После вращения для замера установите колесо в показываемое на дисплее положение и поставьте метку на правой стороне шины точно перпендикулярно главному валу и над ним.
- Проверните шину по отношению к ободу так, чтобы метка совпадала с вентилем.
- Закрепите обод с шиной в сборе на балансировочном станке и установите его так, чтобы вентиль располагался точно перпендикулярно главному валу и находился над ним.
- Нажмите на клавишу ОР для ввода положения вентиля.

Появится показание Un.6 (**Фиг. 125**).

• Нажмите клавишу START.

Начнётся второе вращение для замера обода с шиной в сборе. После замера возможны три показания:

## **=== - Un.7** (см. **Фиг. 126**)

Действуйте по программе Un. Рекомендуется, чтобы шина была перевёрнута на ободе.

# **Un.7 - ===** (см. **Фиг. 127**)

Действуйте по программе Un. Рекомендуется, чтобы шина была провёрнута на ободе.

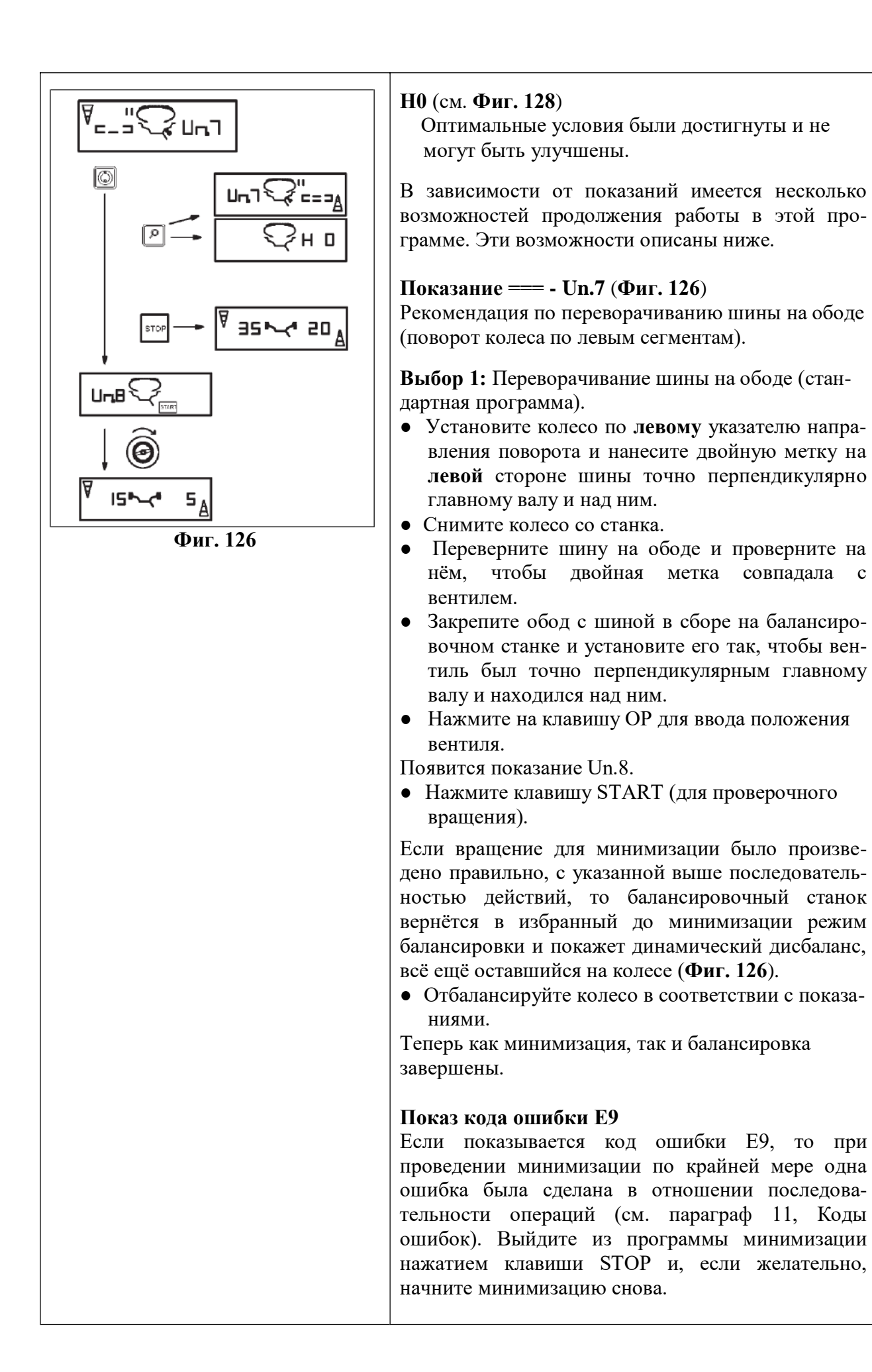

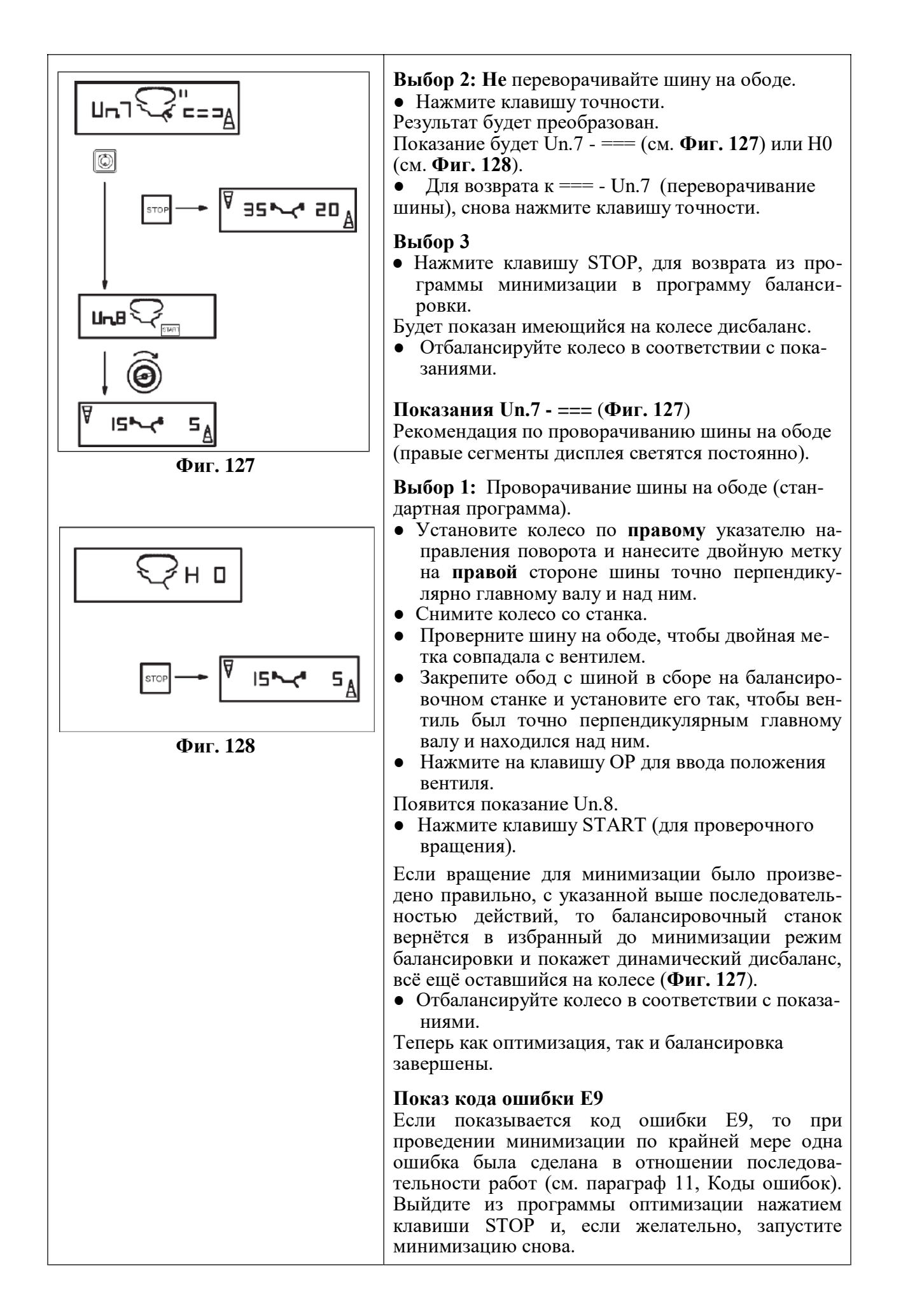

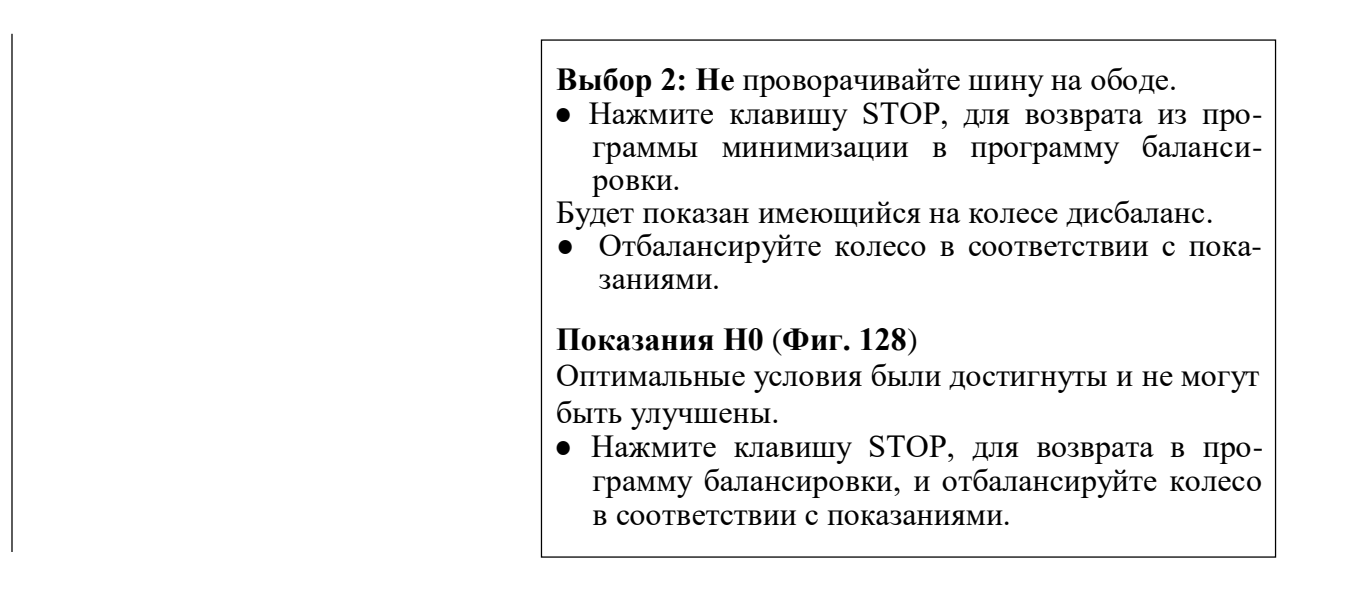

# <span id="page-59-0"></span>**13. Калибровка оператором**

Если для балансировки колеса необходимо несколько вращений замеров в связи с тем, что вес балансировочных грузиков и их положение необходимо несколько раз регулировать, то это часто происходит из-за недостаточной точности замеров.

В таких случаях оператор имеет возможность откалибровать станок.

Для калибровки станка оператором, вместе со станком поставляется калибровочный грузик (номер для заказа ЕАМ0005D40A – находится на задней стороне коробки с грузиками).

Вращение для калибровки занимает больше времени, чем обычное вращение для замеров. Электрическая компенсация дисбаланса переходника для закрепления колеса, если она производилась, будет отменена калибровкой.

#### **Важно:**

**Калибровка должна производиться с использованием зажимного переходника, поставляемого со станком с нашего завода.**

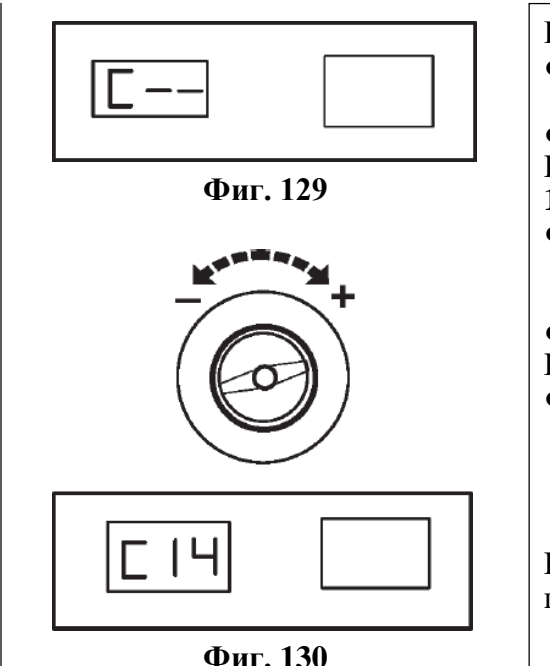

**Калибровка** (Код С14)

- Убедитесь в том, что на станке не установлено ни колесо, ни другое зажимное устройство.
- Нажмите и удерживайте нажатой клавишу С.
- Будет показываться базовое показание С (**Фиг. 129**).
- Вращайте главный вал (в прямом обратном направлении) до тех пор, пока не будет показываться код С14 (**Фиг. 130**).
- Освободите клавишу С.

Будут показываться 1. и START (**Фиг. 131**).

● Закройте ограждение колеса и нажмите клавишу START для проведения первого вращения калибровки (длительное вращение для замеров – для определения остаточных дисбалансов, если таковые имеются).

После завершения первого вращения будут показываться 2. и START (**Фиг. 132**).

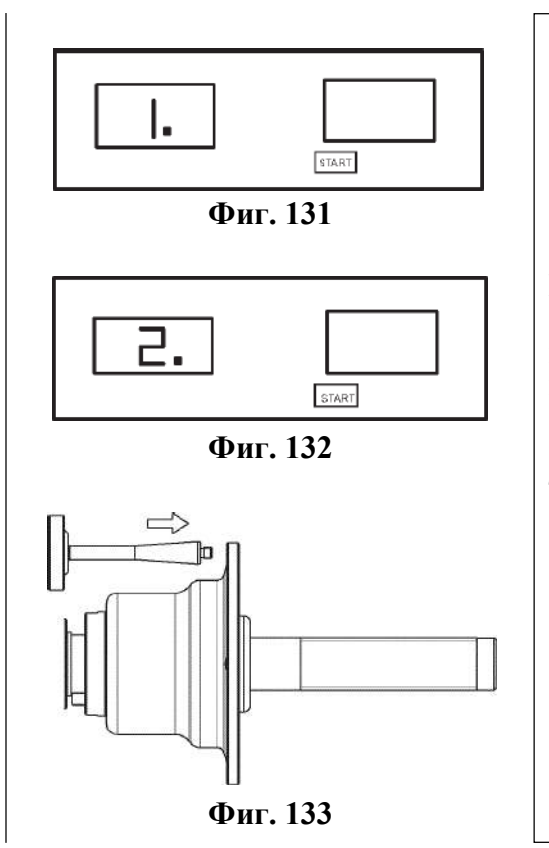

- Вверните калибровочный грузик в резьбовое отверстие в корпусе базового переходника, предназначенное для этой цели (**Фиг. 133**).
- Нажмите клавишу START для производства второго вращения калибровки с калибровочным грузиком, установленным на переходник (для определения величины коррекции).

После завершения второго вращения, электронный блок обработает данные, определённые при вращении для калибровки, и введёт их в постоянную память. После завершения процесса обработки, будет подан трёхтоновый звуковой сигнал и калибровка будет завершена. Станок теперь работоспособен и на дисплей вернётся базовое показание (**Фиг. 129**).

● После того как калибровка будет завершена, обеспечьте снятие калибровочного грузика с переходника колеса и установку его назад на предназначенное для него место.

# <span id="page-60-0"></span>**14. Техническое обслуживание**

Балансировочные станки почти не требуют технического обслуживания. Их подшипники смазаны на весь срок их службы и герметизированы. Если появится дефект, который не сможет быть устранён пользователем (коды дефектов, не указанные в параграфе 11, Коды ошибок), то связывайтесь с нашей службой послепродажного обслуживания.

Особенное внимание должно быть уделено конусу вала и зажимным устройствам. Качество балансировки в значительной степени зависит от их состояния. В связи с этим, они должны сохраняться чистыми. Если они не используются, то они должны быть слегка смазаны защищающим от коррозии маслом, и храниться в соответствующих условиях.

# **14.1 Послепродажное обслуживание**

За границей, пожалуйста, связывайтесь с вашим местным агентом.

# <span id="page-61-0"></span>**15. Технические данные**

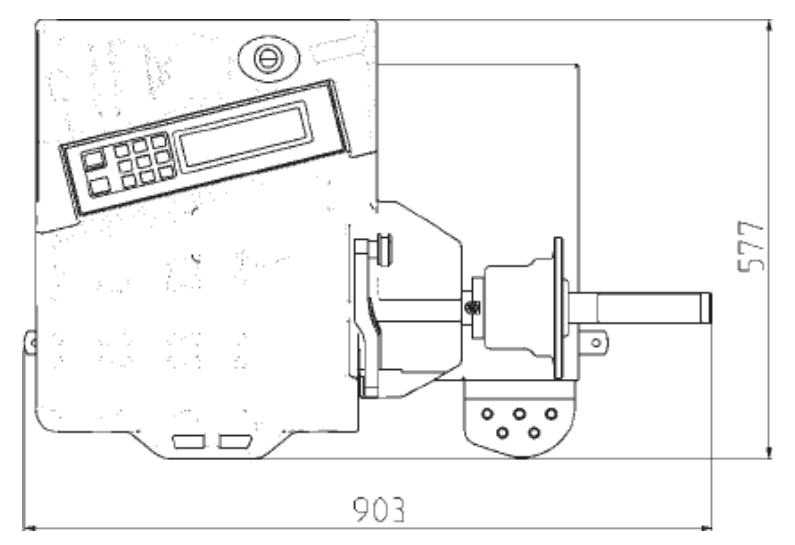

**Фиг. 134**

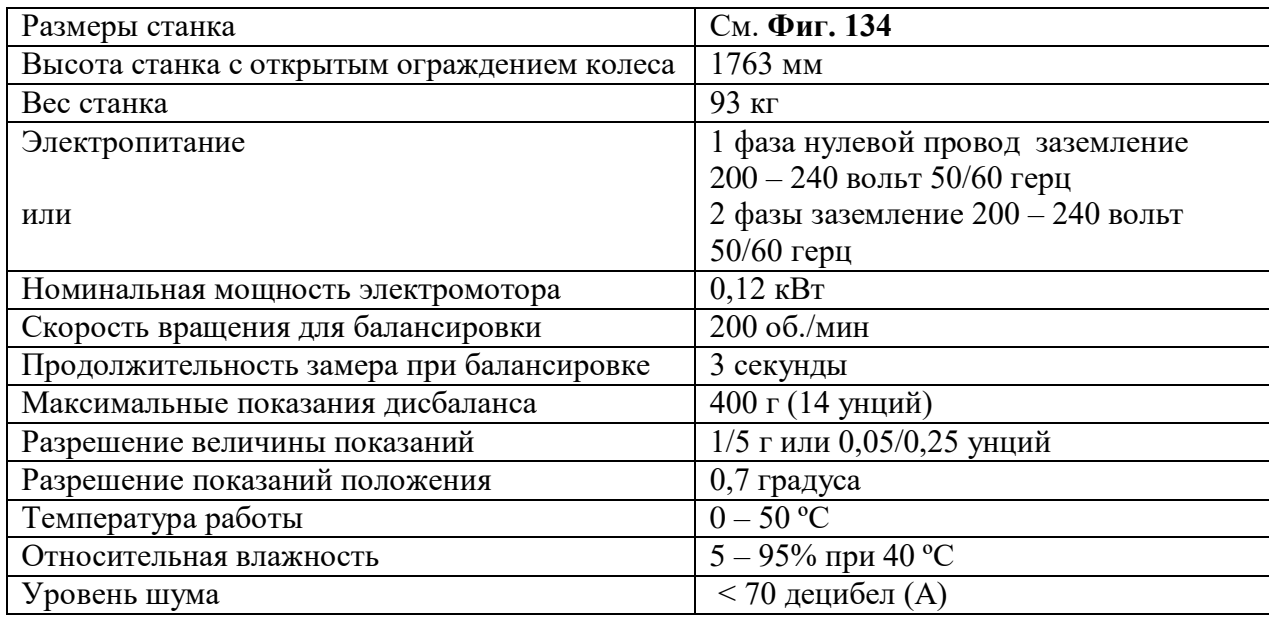

#### **Рабочий диапазон**

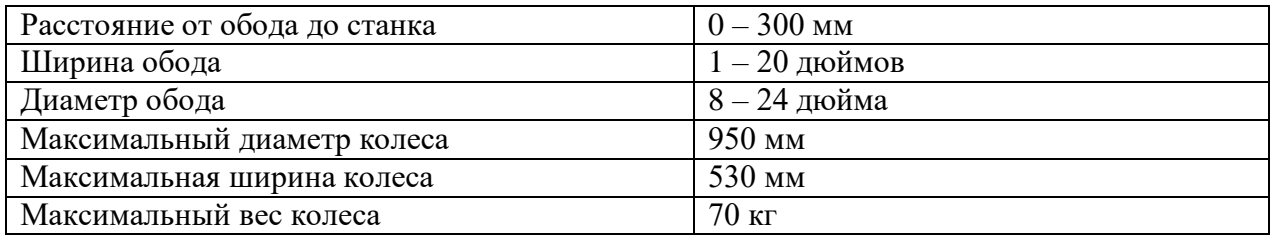

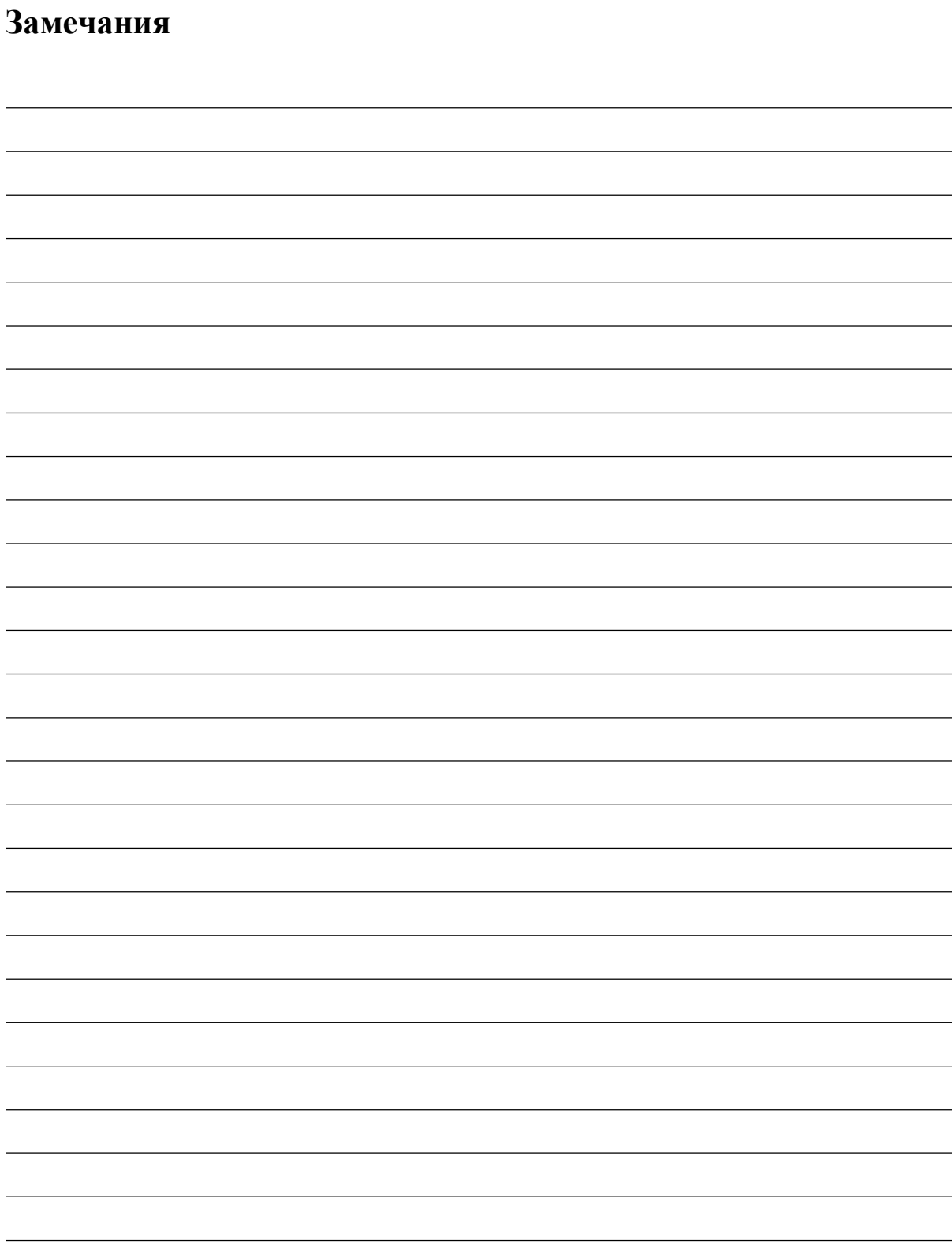

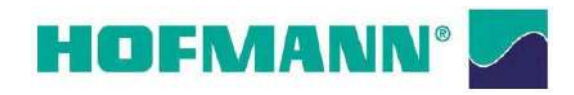